# **UNIVERSIDAD NACIONAL DE INGENIERÍA**

FACULTAD DE INGENIERÍA ELÉCTRICA Y ELECTRÓNICA

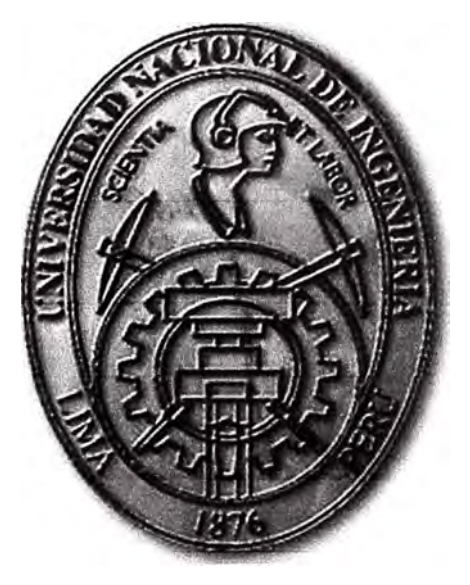

# **SISTEMA DE TRANSPORTE METRO ETHERNET PARA COBERTURA DE TELEFONÍA E INTERNET MÓVIL PARA EL EVENTO CADE 2013**

# **INFORME DE SUFICIENCIA PARA OPTAR EL TÍTULO PROFESIONAL DE: INGENIERO DE TELECOMUNICACIONES**

**PRESENTADO POR:** 

**ENRIQUE ERNESTO MUNAYCO CORONADO** 

**PROMOCIÓN 2009-11** 

**LIMA-PERÚ 2014** 

# **SISTEMA DE TRANSPORTE METRO ETHERNET PARA COBERTURA DE TELEFONÍA E INTERNET MÓVIL PARA EL CADE 2013**

A Dios.

A mis padres.

A mi Universidad.

#### **SUMARIO**

En el presente informe se desarrolla la implementación y despliegue de un sistema de transporte Metro Ethernet con la finalidad de asegurar la cobertura de servicios de telefonía e internet móvil, para el evento de Conferencia Anual de Ejecutivos (CADE 2013), realizado en la ciudad de Pisco.

El proyecto se originó debido a la capacidad limitada de la red de transporte existente, para cubrir la demanda de comunicaciones móviles (voz, datos y video), en el Hotel Resort Hilton de Paracas durante dicho evento. La demanda usual de turistas se incrementó por la presencia de expositores, público en general, periodistas y personal técnico durante los tres días del evento. Para ello fue necesario nuevos acceso a servicios de telefonía móvil e internet en el lugar donde se realizó el evento, eliminar la saturación del enlace y asegurar de disponibilidad de los servicios de telefonía móvil e internet.

La solución es expuesta mediante un análisis situacional preliminar del caso de estudio, para luego establecer los requerimientos para el proyecto y finalmente el diseño de la Red Metro y eliminar las limitaciones detectadas. Se presenta finalmente la topología de la solución, la configuración respectiva y una descripción de las pruebas realizadas

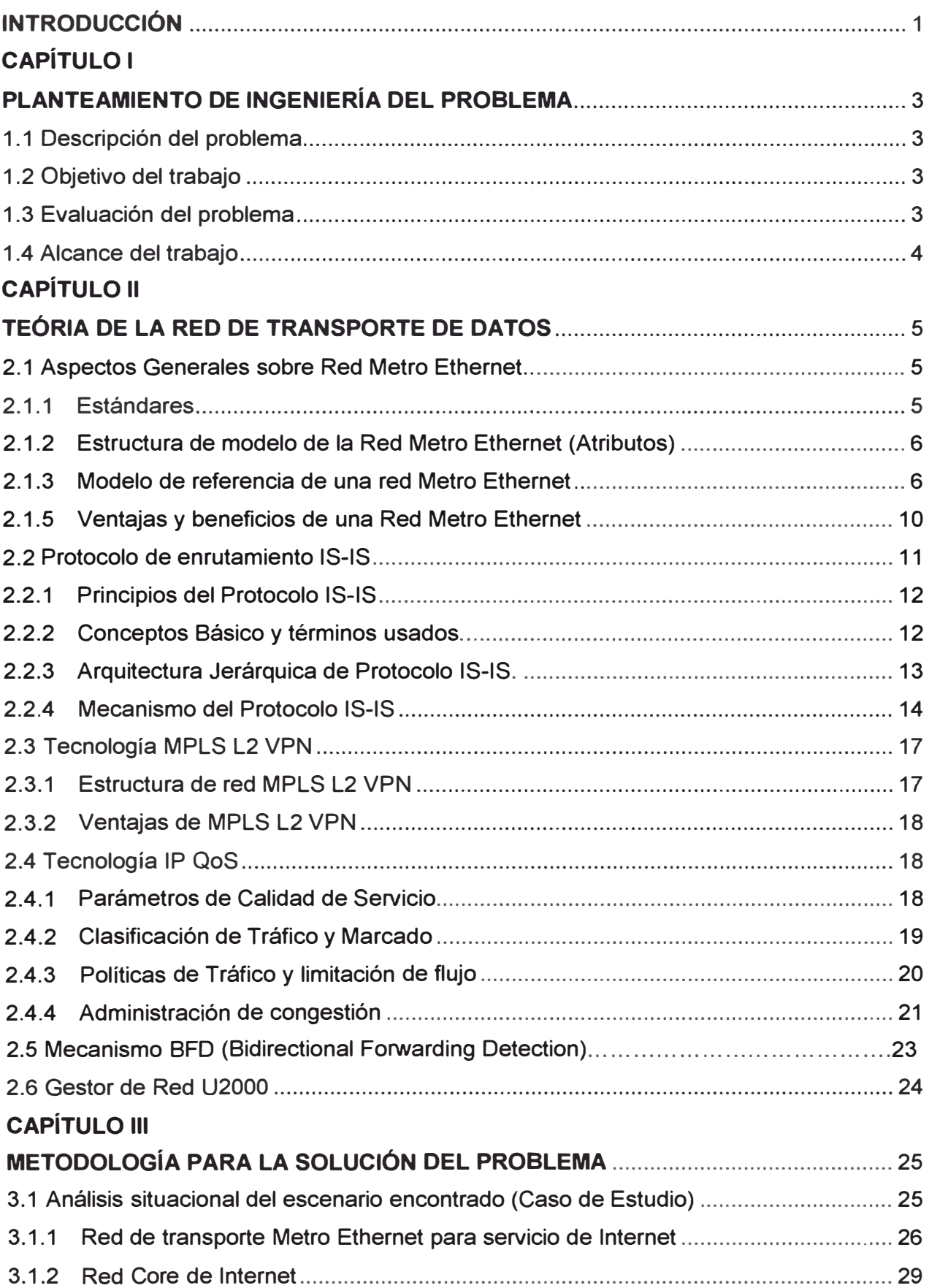

## **ÍNDICE**

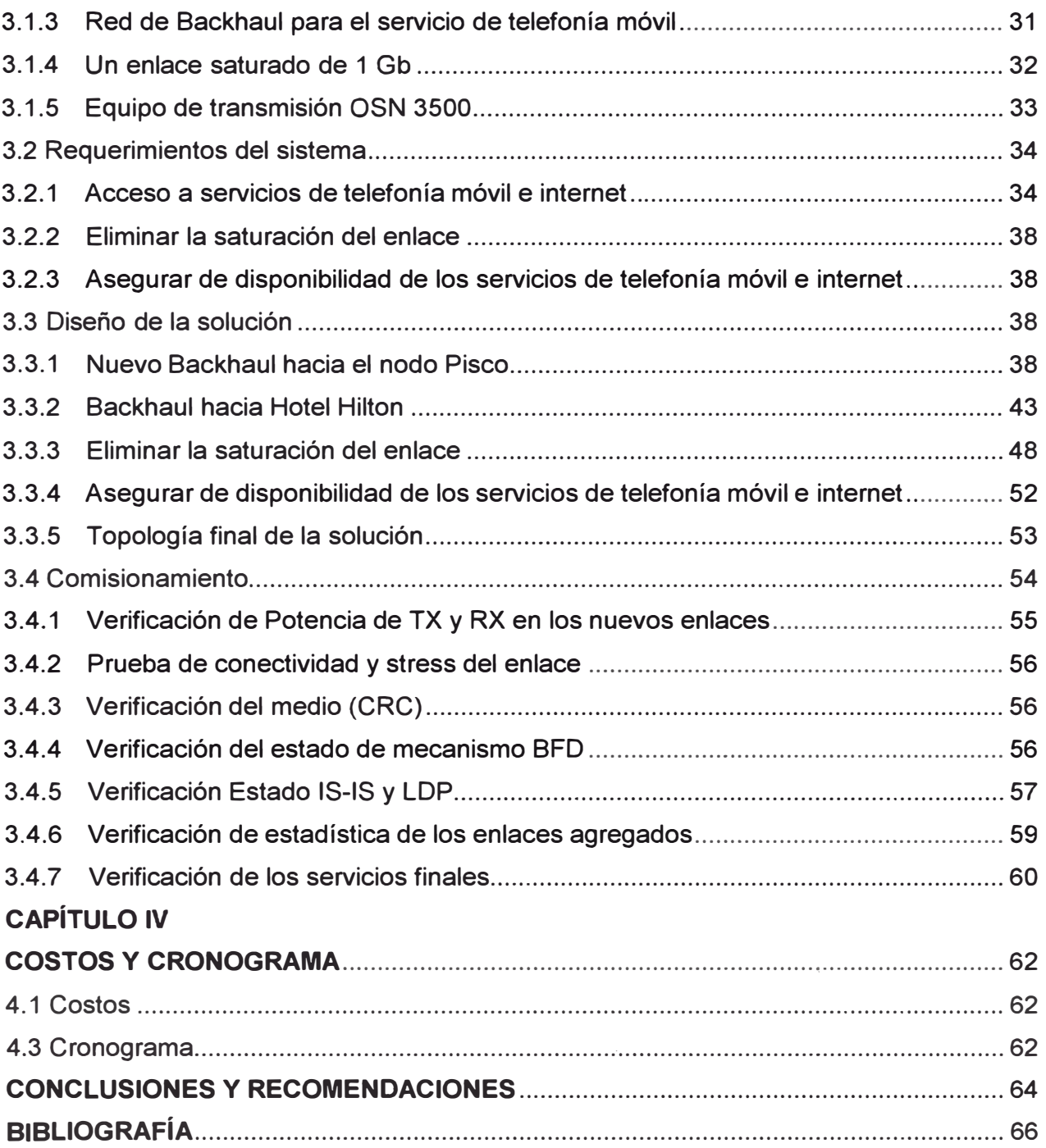

# **INDICE DE FIGURAS**

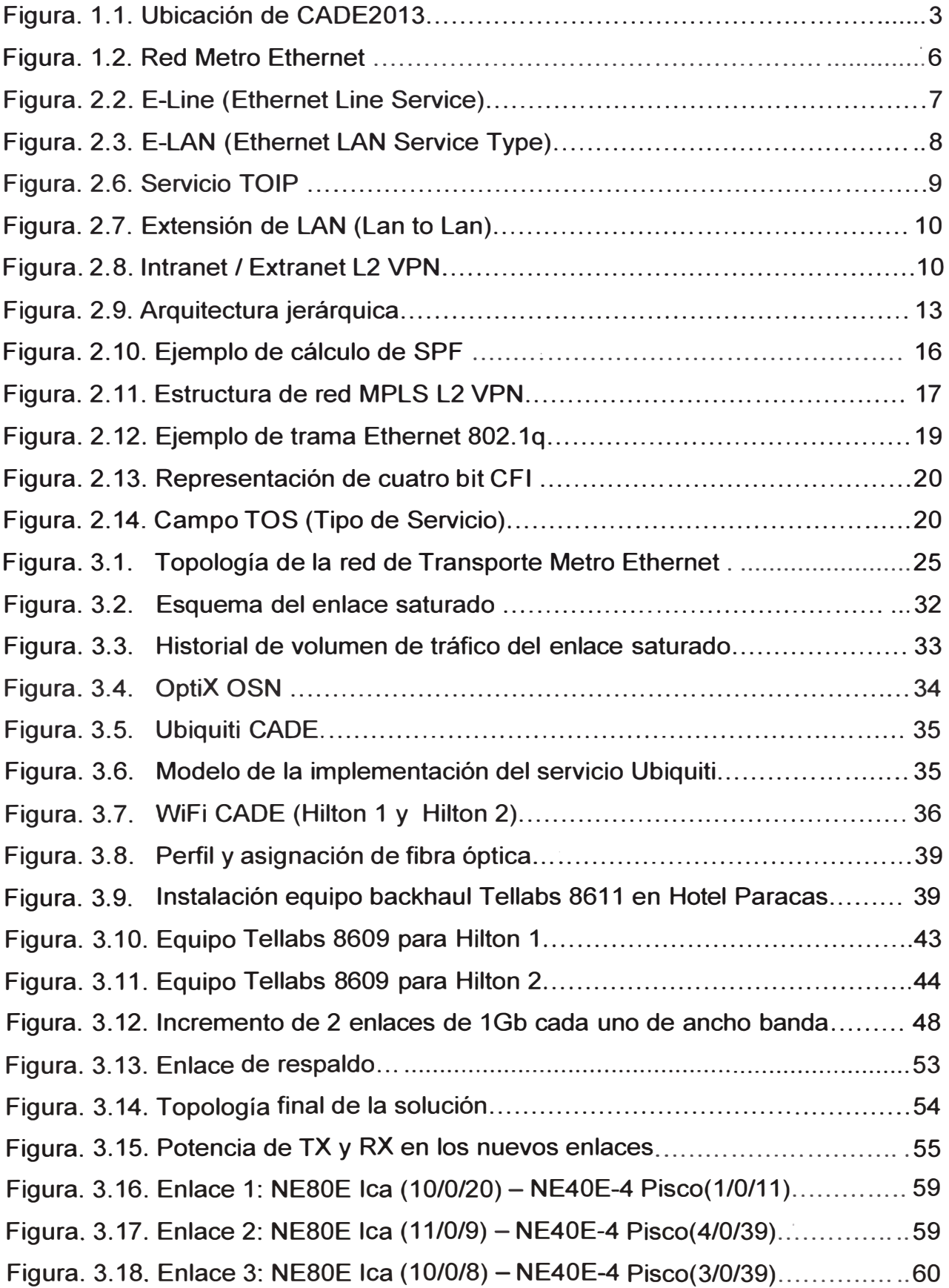

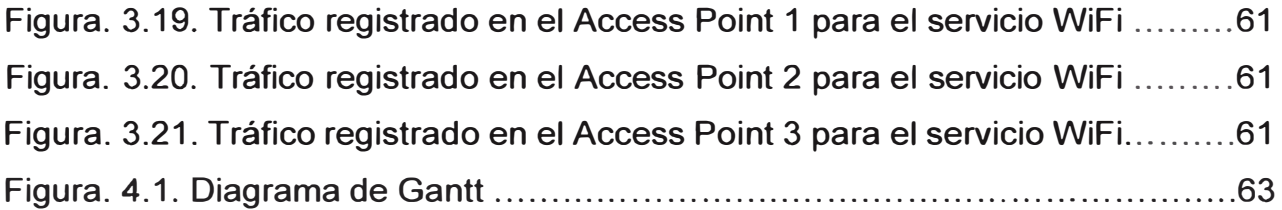

# **INDICE DE TABLAS**

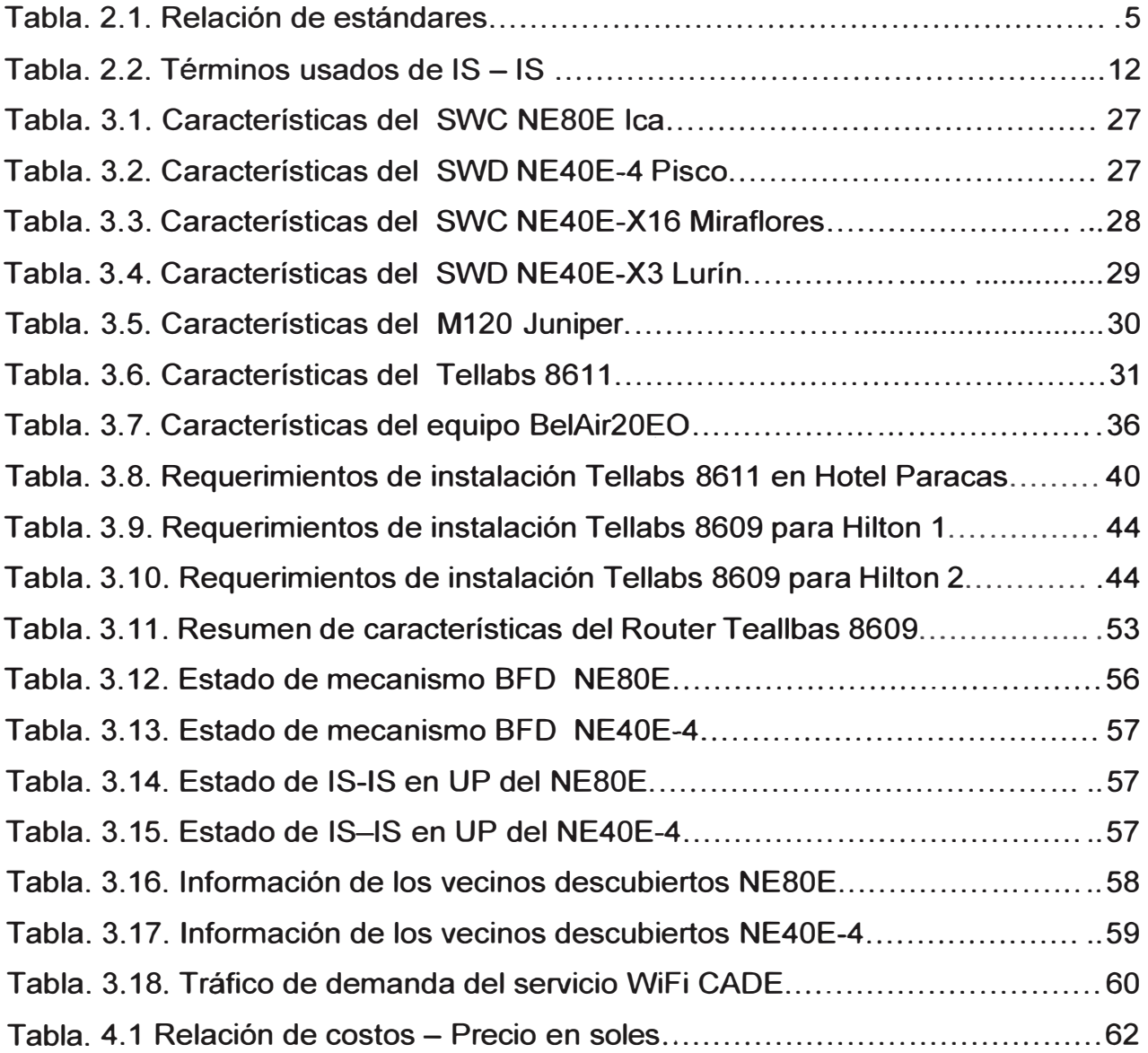

# **GLOSARIO DE TÉRMINOS**

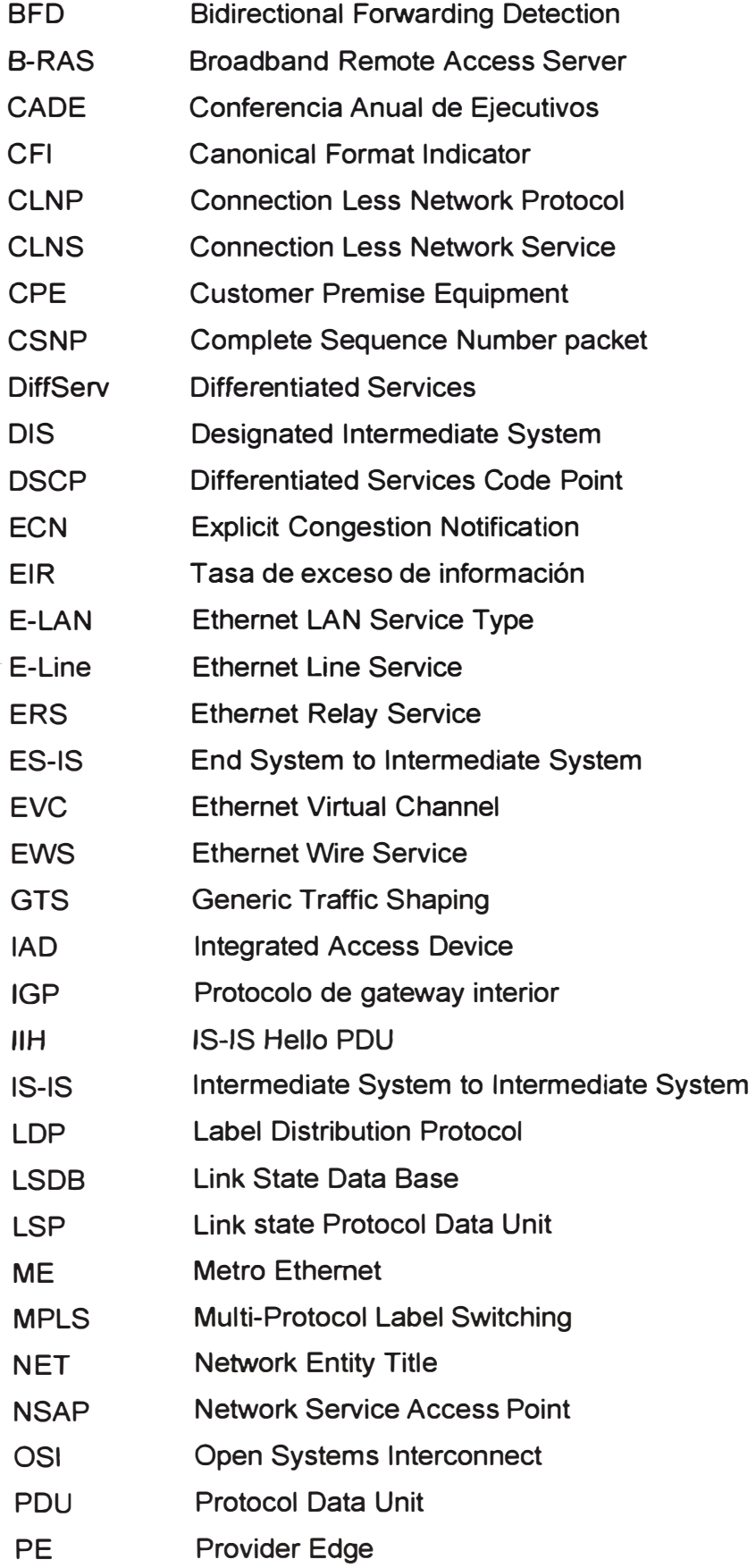

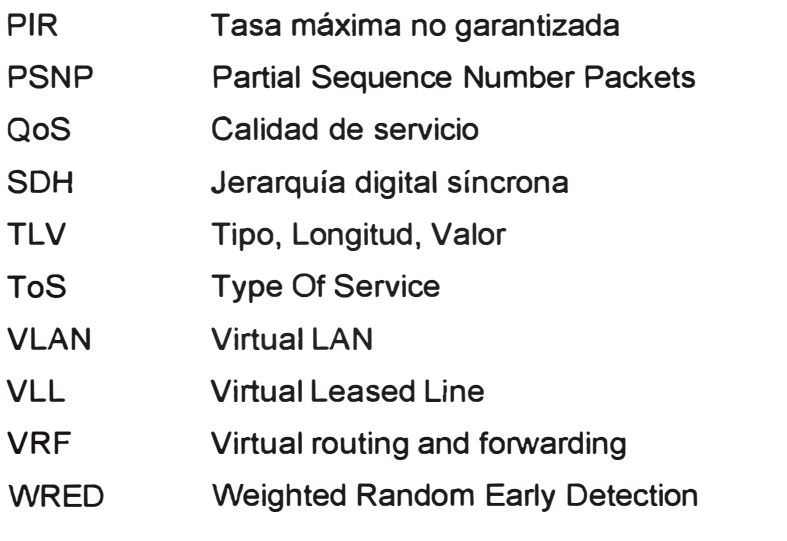

#### **INTRODUCCIÓN**

El trabajo surge por la necesidad de CADE 2013 de asegurar la cobertura de servicios de telefonía (2G, 3G y 4G LTE) e internet móvil, para la demanda temporal de los expositores de esos servicios, público en general, periodistas y personal técnico durante los tres días del evento.

Los requerimientos previstos para tal evento plantearon que se implemente una solución enfocada en el sistema de transporte Metro Ethernet, incluyendo el respaldo respectivo a fin de asegurar la disponibilidad de los servicios.

Ante un evento de gran importancia a nivel nacional como es el CADE 2013 los requerimientos fueron:

- Acceso a servicios de telefonía móvil e internet en el lugar donde se realizará el evento.

- Eliminar la saturación del enlace.

- Asegurar de disponibilidad de los servicios de telefonía móvil e internet.

Ello tomando en consideración los nuevos servicios desplegados:

- Telefonía (Ubiquiti CADE).- Uso de tecnología inalámbrica de banda ancha para exteriores Ubiquiti. Se aseguró un servicio VolP de 30 Mbps mediante tres nodos Ubiquiti en total con una tasa de trasmisión de cada uno de 1 0Mbps.

- Internet (WIFI CADE).- Servicio dimensionado para alrededor de 300 usuarios proporcionándose una capacidad de transferencia del enlace como mínimo de 60 Mbps, provisto por la instalación de 3 Access Point (AP) ubicados en 2 postes para la cobertura del lugar.

El informe se organiza en cuatro capítulos:

- Capítulo 1 "Planteamiento de ingeniería del problema".- En el cual se declara la necesidad o problema propio del requerimiento de cobertura de telefonía e internet móvil. Así mismo se precisan los objetivos y alcance del proyecto.

- Capítulo 11 "Marco teórico conceptual".- En él se exponen las bases teóricas conceptuales más importantes para la comprensión del sistema descrito en el presente informe. Desarrolla los siguientes ítems: Aspectos Generales sobre Red Metro Ethernet, Protocolo de enrutamiento IS-IS, MPLS L2 VPN, Tecnología IP QoS, Mecanismo BFD (Bidirectional Forwarding Detection), U2000 (Gestor de Red).

- Capítulo 111 "Metodología para la solución del problema".- Este capítulo se enfoca a exponer la solución para el sistema de transporte Metro Ethernet para cobertura de telefonía e internet móvil para el CADE 2013. Este capítulo está organizado en cuatro secciones: Análisis situacional del escenario encontrado, requerimientos del sistema, diseño de la solución, comisionamiento.

- Capítulo IV "Costos y cronograma".- En él se exponen los temas involucrados al presupuesto y al cronograma del proyecto de ingeniería.

## **CAPÍTULO 1**

### **PLANTEAMIENTO DE INGENIERÍA DEL PROBLEMA**

En este capítulo se declara la necesidad o problema propio del requerimiento de cobertura de telefonía e internet móvil. Así mismo se precisan los objetivos, alcance del proyecto.

#### **1.1 Descripción del problema**

Capacidad limitada de la red de transporte existente, para cubrir la demanda de comunicaciones móviles (voz, datos y video), en el Hotel Resort Hilton de Paracas durante et evento CADE 2013.

La demanda usual de turistas se incrementó por la presencia de expositores, público en general, periodistas y personal técnico durante los tres días del evento.

#### **1.2 Objetivo del trabajo**

Asegurar la cobertura de servicios de telefonía e internet móvil, para el evento CADE 2013 realizado en la ciudad de Pisco, mediante la implementación y despliegue de un sistema de transporte Metro Ethernet.

#### **1.3 Evaluación del problema**

CADE (Conferencia Anual de Ejecutivos) es un evento que congrega a importantes líderes, ejecutivos, políticos y prensa del país.

Su última versión se realizó los días 27, 28 y 29 de noviembre de 2013 en Pisco Paracas, como se ilustra en la figura 1.1.

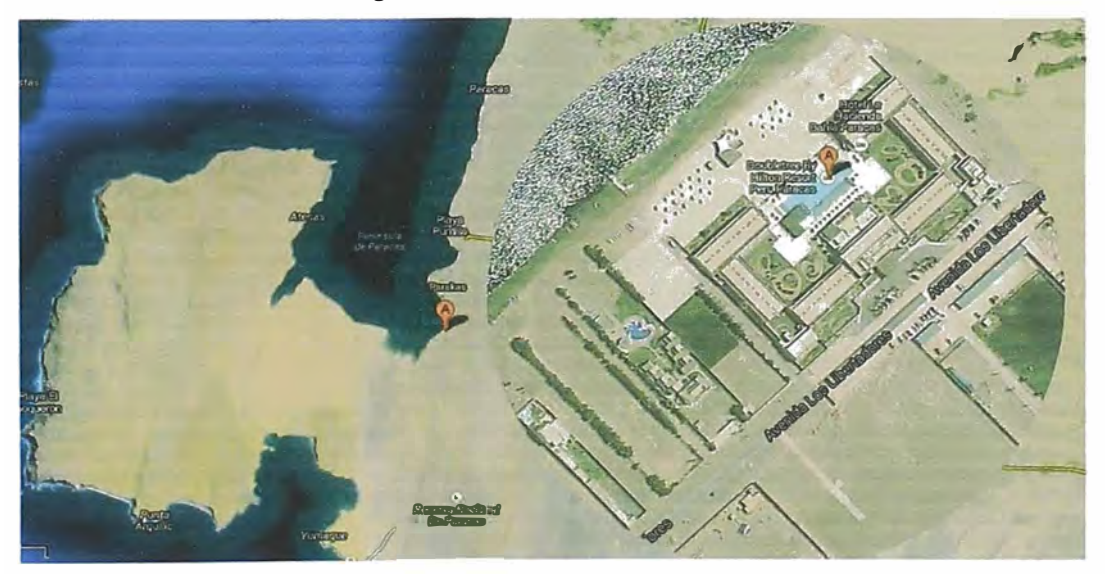

**Figura 1.1** Ubicación de CADE 2013 (Fuente: Google Earth)

Los requerimientos previstos para tal evento, relacionados a la demanda temporal de los servicios de internet y telefonía 2G, 3G y 4G LTE, planteó la implementación de una solución enfocada en el sistema de transporte Metro Ethernet, incluyendo el respaldo respectivo a fin de asegurar la disponibilidad de los servicios.

El tráfico para la red de transporte se divide en dos tipos: Tráfico WIFI-CADE y Tráfico Ubiquiti-CADE, con lo cual se lograron adicionar tres routers en total como el servicio activo, dos para el servicio de internet WiFi y uno adicional que recoge el tráfico WiFi y lo integra al tráfico Ubiquiti proveniente de tres antenas, cada una con su respectiva VLAN para los servicio de telefonía móvil de Telefónica del Perú.

#### **1.4 Alcance del trabajo**

Como se mencionó en el informe se explica la solución de la red de transporte Metro Ethernet, basado en los requerimientos de tráfico establecidos para cada servicio. Asimismo se considera el equipamiento de respaldo.

Para ambos casos se desarrolla la metodología para el diseño de la topología, la selección y dimensionamiento del equipamiento, y finalmente la configuración y pruebas a realizar.

Todo ello acompañado de la estructura de trabajos y los costos involucrados, así como de los diagramas respectivos al proyecto.

# **CAPÍTULO 11 TEORÍA DE LA RED DE TRANSPORTE DE DATOS**

En este capítulo se exponen las bases teóricas conceptuales más importantes para la comprensión del sistema descrito en el presente informe.

#### **2.1 Aspectos Generales sobre Red Metro Ethernet**

De acuerdo al caso de estudio, cuya solución se basa en la red Metro Ethernet es necesario describir los aspectos teóricos sobre esta red (estándares, estructura del modelo, servicio que presta) así como sus ventajas y beneficios de esta tecnología (1].

La red Metro Ethernet proporciona acceso de banda ancha a redes privadas o abonados residenciales y servicios de transporte, tales como internet de alta velocidad dentro de un área metropolitana o amplia (MAN/WAN); en la actualidad es un servicio ofrecido por los operadores de telecomunicaciones para interconectar LANs ubicadas a grandes distancias. Está conformada por dispositivos de capa 2 y 3 como conmutadores a través de fibra óptica. La topología utilizada puede ser anillo, estrella o malla. La red también tiene una jerarquía: acceso, distribución, y núcleo; el núcleo en la mayoría de los casos es el backbone IP/MPLS con capacidad de transporte de 10Gbps a 100Gbps.

### **2.1.1 Estándares**

Metro Ethernet se basa en el estándar IEEE 802.3, la tabla 2.1 muestra los estándares de diferentes suplementos de IEEE 802.3 (Ethernet) y 802.1 (Ethernet sobre óptico) [2].

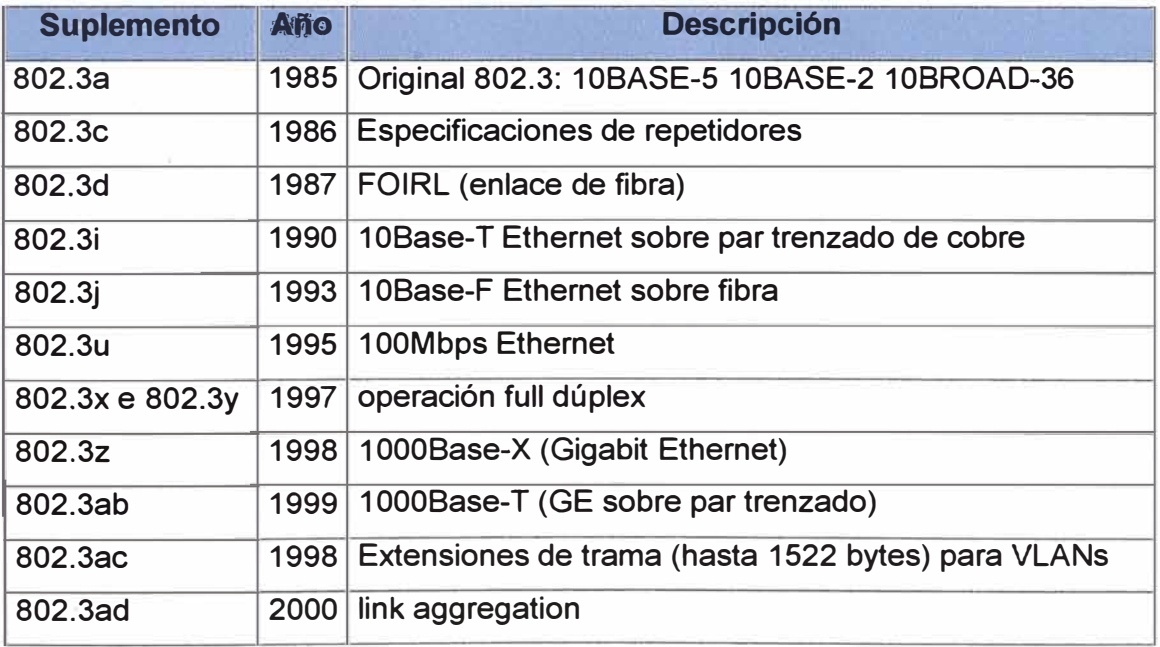

#### **Tabla 2.1** Relación de estándares (Fuente: Referencia [2])

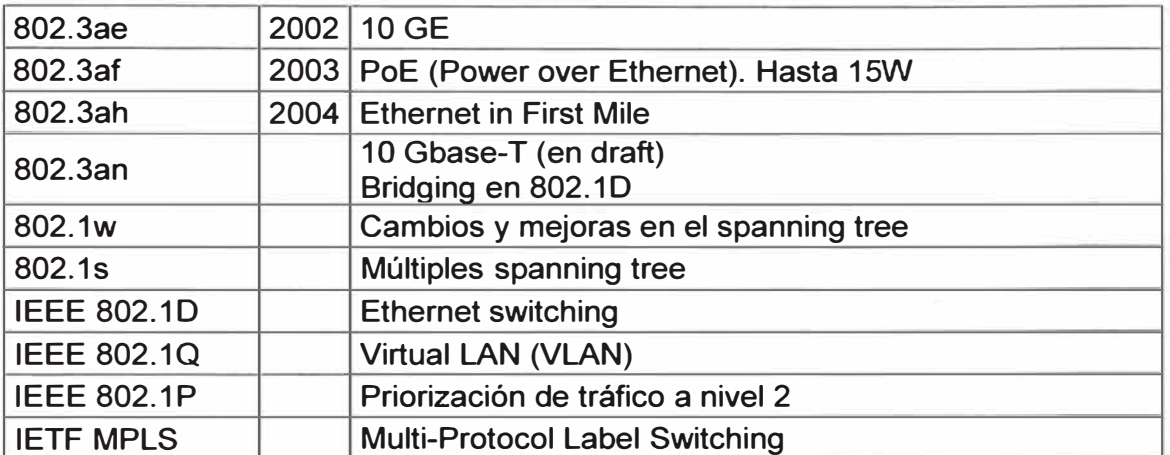

#### **2.1.2 Estructura de modelo de la Red Metro Ethernet (Atributos)**

En la figura 2.1 se muestran los cuatro elementos existentes dentro de la red Metro Ethernet (3]:

- Equipo del cliente: Llamado CPE (Customer Premise Equipment), es un elemento físico que representa la frontera entre la red del proveedor y la red interna del cliente.

- Equipo de acceso: Es un elemento físico encargado de interconectar el CPE con la red de distribución del proveedor.

- Equipo de distribución: Son elementos físicos que se encargan de interconectar los equipos de acceso.

- Canal Virtual Ethernet: Llamado EVC (Ethernet Virtual Channel), es un elemento lógico que proporciona al usuario conectividad de extremo a extremo para que puedan establecerse servicios Ethernet entre ellas, y previene el trasvase de información hacia clientes que no forman parte de un mismo canal virtual Ethernet (EVC). La trama de la dirección MAC permanece intacta desde el origen hasta el destino.

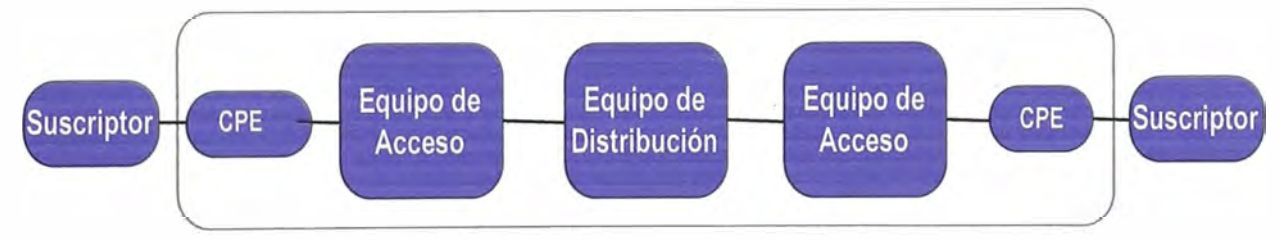

**Figura 2.1** Red Metro Ethernet (Fuente: Referencia [1])

#### **2.1.3 Modelo de referencia de una red Metro Ethernet**

Éste modelo integra medios de transmisión, datos y aplicaciones. El modelo de referencia tiene tres capas [3]:

- Transporte de Servicios.- Brinda interconexión entre los elementos funcionales de la capa de servicios Ethernet. Entre ellas tenemos diferentes tecnologías de interconexión (SOH, G.SHDSL, ATM, MPLS, LSP, etc).

- Servicios Ethernet.- Brinda servicios orientados a conexión conservando la dirección MAC desde el origen hasta y el destino, envía tramas Ethernet a través de la red con el formato IEEE 802.3. Se usan tecnologías E-LAN y E-UNE.

- Aplicaciones de servicios.- Brinda al usuario aplicaciones de valor agregado soportadas sobre la capa de nivel inferior, tales como: VolP, IP, PBX, VLL, VPLS, IPTV, etc.

#### **a) Capa de transporte de servicios**

El Estándar de línea de abonado digital de alta velocidad, la recomendación G.991.2 de la UIT-T es la que define este estándar (G.SHDSL, Single-Pair Hight-Speed Digital Subscriber Line). La recomendación usa como método de transmisión cobre para el servicio de abonado digital de alta velocidad de un solo par y el G.SHDSL para transmisión de dos, tres y cuatro pares con la misma magnitud de velocidad de transmisión [3].

#### **b) Capa de servicios Metro Ethernet**

Es la segunda capa del modelo, brinda servicios Ethernet mediante canal virtual Ethernet (EVC). Los servicios definidos son [3]:

- E-Une (Ethernet Une Service).- Provee un EVC punto a punto con ancho de banda simétrico para la transmisión bidireccional entre dos ubicaciones. Este servicio provee calidad de servicio (QoS) mediante un ancho de banda máximo garantizado (CIR), una tasa de exceso de información (EIR) y una tasa máxima no garantizada (PIR) que son configurables por el proveedor de servicio. Ello se aprecia en la figura 2.2.

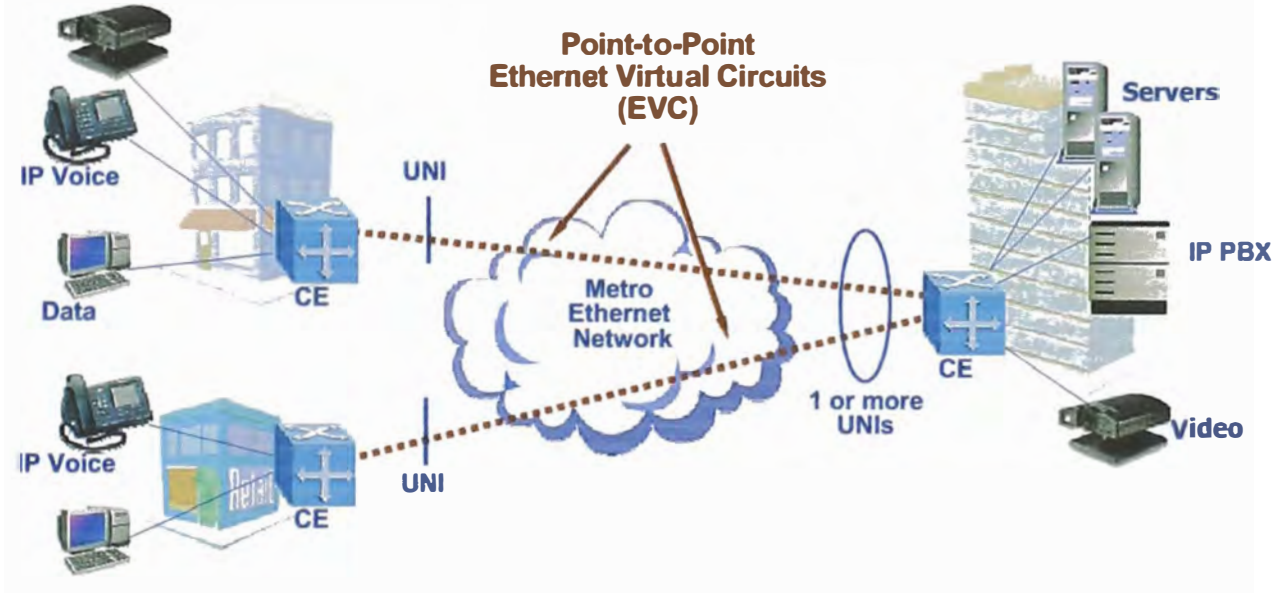

**Figura 2.2** E-Line (Ethernet Line Service). Fuente: Referencia [3]

- E-LAN (Ethernet LAN Service Type).- Provee un EVC multipunto a multipunto con ancho de banda simétrico entre dos o más ubicaciones (tráfico multicast). Un usuario envía datos desde una localidad hacia una o más localidades y viceversa, puede recibir uno o más datos de varias localidades. Este servicio provee QoS con CIR, EIR y PIR. Los servicios E-LAN. Ello se aprecia en la figura 2.3.

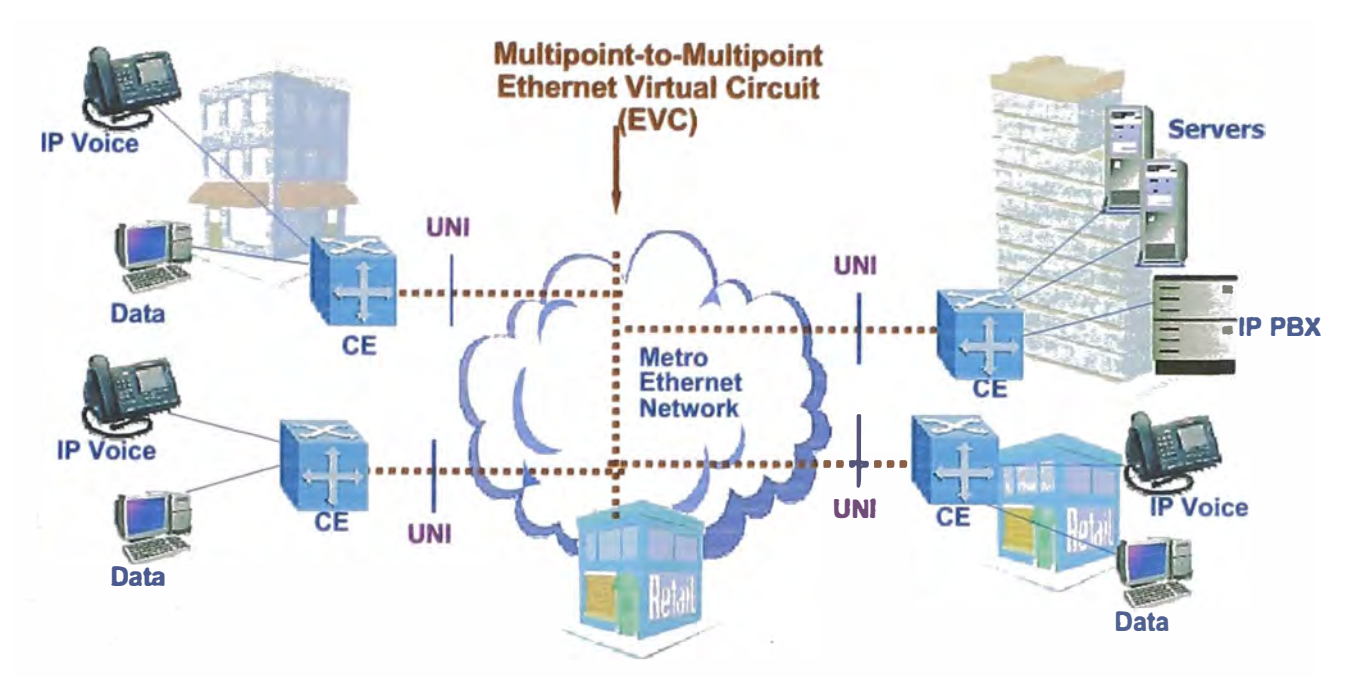

**Figura 2.3** E-LAN (Ethernet LAN Service Type). Fuente: Referencia [3]

#### **c) Capa de aplicaciones de servicios**

Con las características mencionadas las redes Metro Ethernet pueden brindar algunos servicios como: Acceso a Internet dedicado, Extensión de LAN (Lan to Lan), Intranet / Extranet L2 VPN [2].

#### **c.1) Acceso a Internet dedicado**

El cliente tiene servicios E-Line separados, se utiliza el servicio de multiplexación tal como se muestra en la figura 2.4 [2].

- **Servicio HSI.** Brinda servicios de acceso a Internet de alta velocidad a clientes residenciales. La VLAN HSI es un túnel Q-in-Q E-Line EWS (Ethernet Wire Service) punto a punto; que tiene origen en el DSLAM y termina en el B-RAS (Broadband Remote Access Server). En el DSLAM, cada cliente utiliza una Customer VLAN dedicada E-Line ERS (Ethernet Relay Service). Ello se ilustra en la figura 2.4.

- Servicio de Telefonía.- Brinda servicio de telefonía fija y es implementado mediante dispositivos, llamados en forma genérica "media gateways", los cuales son controlados desde un Softswitch vía H.248. En la red Metro Ethernet, el transporte del servicio PSTNolP se da utilizando una VLAN 802.1Q multipunto (E-LAN ERMS) con el "MAC learning" habilitada. La VLAN PSTNolP NO debe ser del tipo QinQ. Ello se aprecia en la figura 2.5.

- Servicio TOIP Brinda servicio de telefonía fija e internet pero a través de un acceso broadband ADSL. En el cliente se instala un dispositivo denominado IAD (lntegrated Access Device) que realiza la interconexión entre el terminal telefónico (analógico POTS) y la red IP. En la red Metro Ethernet se utiliza una VLAN 802.1p multipunto con nivel de priorización de tráfico 5, lo cual se ilustra en la figura 2.6.

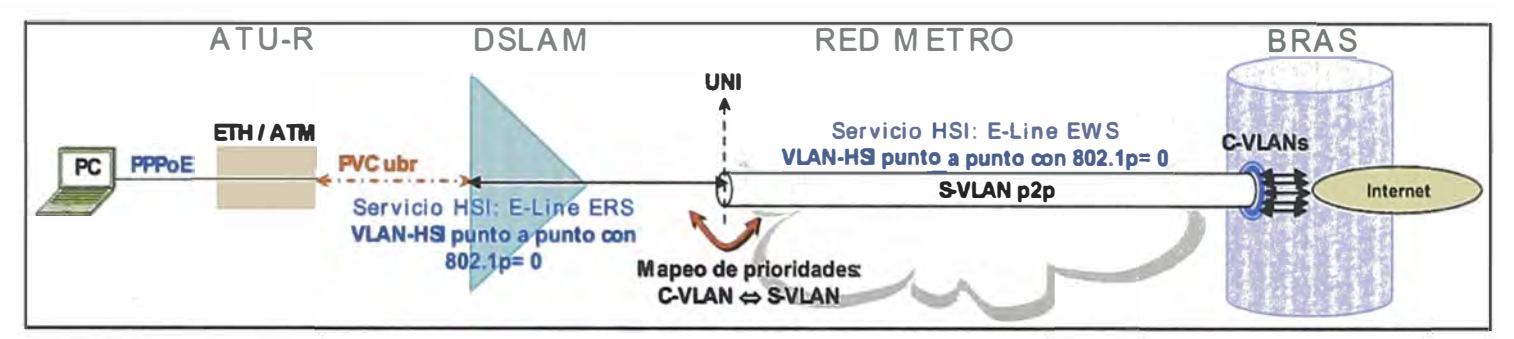

Figura 2.4 Servicio HSI. (Fuente: Referencia (21)

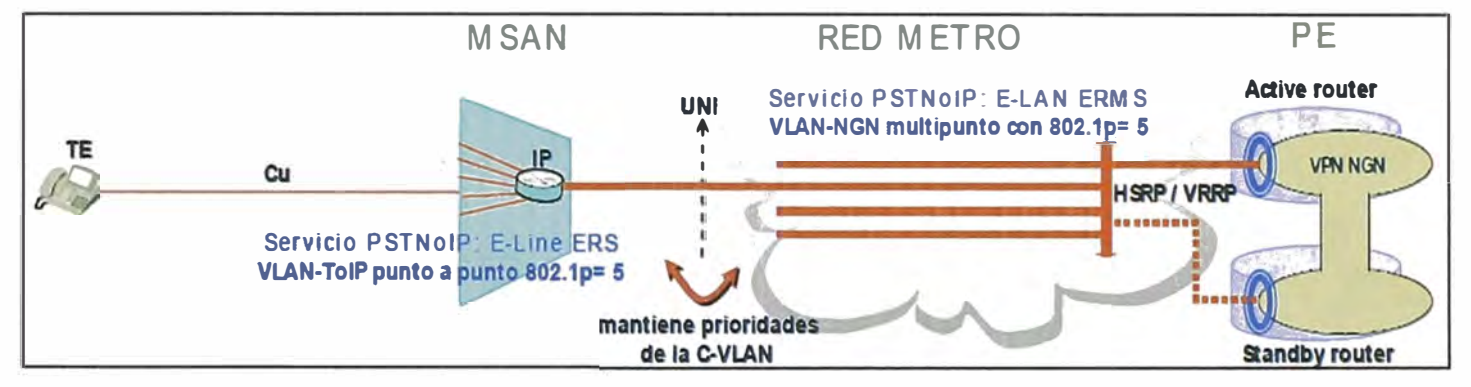

Figura 2.5 Servicio de Telefonía. (Fuente: Referencia (21)

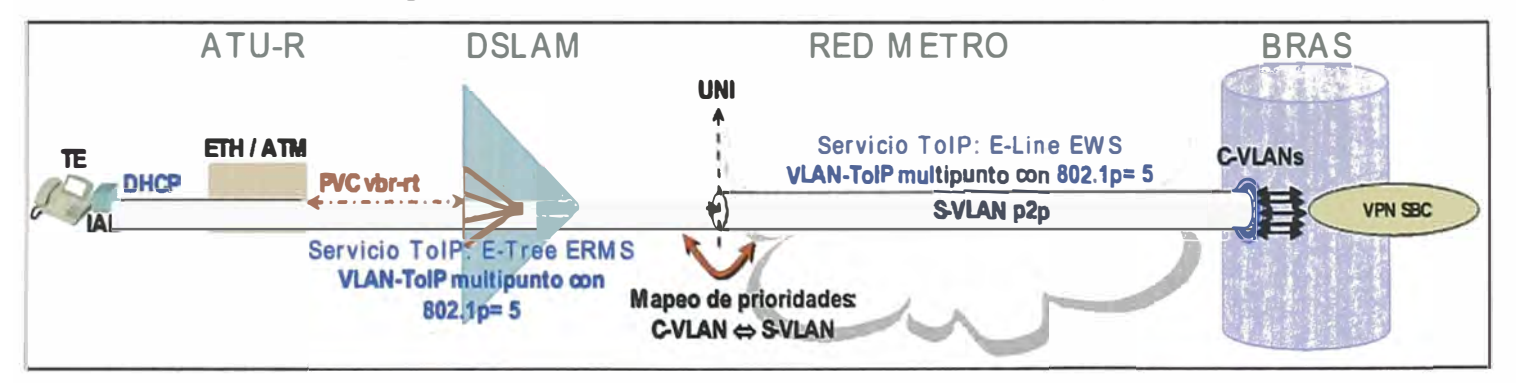

Figura 2.6 Servicio TOIP (Fuente: Referencia [2])

## **c.2) Extensión de LAN (Lan to Lan)**

Ver la figura 2.7. Usa un servicio E-LAN. Utiliza VLAN soportando CE VLAN ID y todas las CE VLAN están mapeadas al mismo EVC y el cliente utiliza QoS [4].

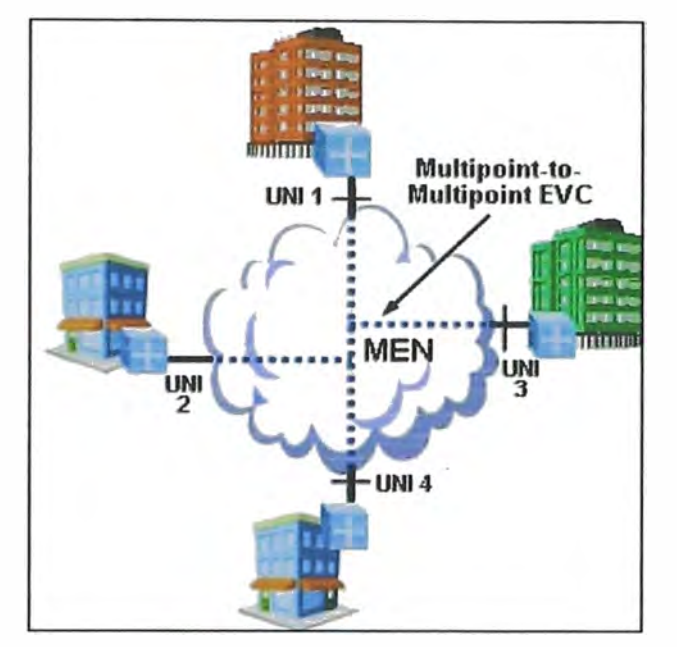

**Figura 2.7** Extensión de LAN (Lan to Lan). Referencia [4]

## **c.3) Intranet/ Extranet L2 VPN**

En este caso son 3 EVC Punto a Punto, utiliza VLAN soportando CE VLAN ID y las CE VLAN están mapeadas con los EVC. Usa multiplexación [4]. Ver ello en la figura 2.8.

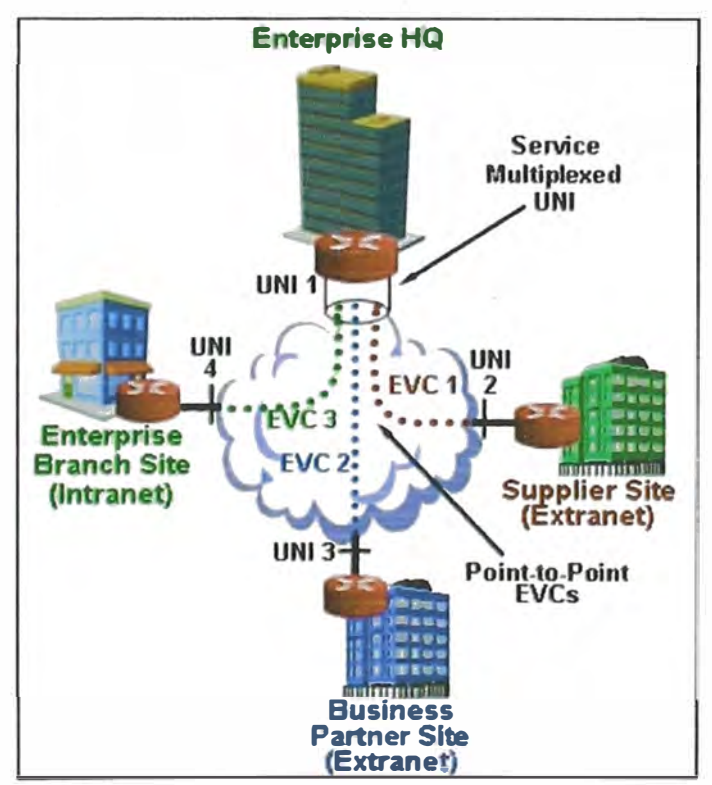

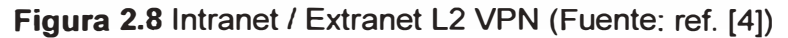

**2.1.5 Ventajas y beneficios de una Red Metro Ethernet** 

Entre los beneficios que ofrece la tecnología Ethernet es la simplicidad en cuanto a su implementación, las tecnologías basadas en Ethernet son mucho más económicas que las tecnologías Frame Relay, ATM, etc., lo que hace mucho más rentable a los operadores de servicio su inversión, además que permiten una integración entre las plataformas tecnológicas ya existentes (3].

Otro aspecto importante de esta tecnología, es de brindar CoS y QoS lo cual permite desarrollar servicios de VolP e IPTV sobre este tipo de tecnologías aprovechando las ventajas de optimización del ancho de banda.

Algunas de las ventajas son las que se muestran a continuación:

- Fácil Uso.- Interconectando las distintas redes mediante ME (Metro Ethernet), se simplifican las operaciones de la red, administración, manejo y actualización de las mismas.

- Bajo Costo.- Los servicios ME ofrecen un bajo costo para la administración, operación y funcionamiento de la red.

- Amplio Uso.- Se emplean interfaces Ethernet que son la más difundidas para las soluciones de la creación de Redes.

- Ancho de Banda.- Los servicios Ethernet permiten a los usuarios acceder a conexiones de banda ancha a menor costo.

- Flexibilidad.- Las redes de conectividad mediante Ethernet permiten modificar y manipular de una manera más dinámica, versátil y eficiente el ancho de banda

- Mejor producción empresarial.- Permite aprovechar aplicaciones IP que son difíciles de implementar con redes Frame Relay o TDM multiplexación de tiempo como VolP y streaming de video o broadcast en vivo.

- Mejor integración con redes preestablecidas.- Se conecta muy fácilmente con las redes de área local existentes.

- Reducción de Gastos.- Metro Ethernet generalmente proporciona una red conmutada de capa de enlace de datos de ancho de banda. Se puede administrar video, datos y voz en la misma infraestructura. El ancho de banda es elevado y las conversiones se eliminan {ATM o Frame Relay). Permite conectar varios sitios de un área extensa entre sí y con internet.

#### **2.2 Protocolo de enrutamiento IS-IS**

Entre los protocolos en que se basa Metro Ethernet es importante mencionar al protocolo de enrutamiento de estado de enlace IS-IS, su principio, arquitectura, mecanismo. Como protocolo de enrutamiento basado en el algoritmo de estado de enlace, el lntermediate System to lntermediate System (IS-IS) soporta los protocolos: Connection Less Network Protocol (CLNP) e Internet Protocol (IP). Después de años de

desarrollo, IS-IS se ha convertido en uno de los protocolos (IGP) más usados en la industria, especialmente en ISPs de gran escala [5].

#### **2.2.1 Principios del Protocolo 15-15**

IS- IS (lntermediate System -to -lntermediate System) es un protocolo de estado de enlace normalizado que se ha desarrollado para ser el protocolo de enrutamiento definitivo para el modelo OSI (Open Systems lnterconnect), que fue desarrollado por la ISO (lnternational Standards Organization). IS- IS comparte muchas similitudes con OSPF. A pesar de que fue diseñado como un protocolo de gateway interior (IGP), IS-IS es utilizado principalmente por los ISP, debido a su escalabilidad [6].

IS -IS se adhiere a las siguientes características del estado del enlace:

- IS -IS permite un diseño de red jerárquico utilizando Áreas.

- IS -IS forma relaciones de vecindad con los routers adyacentes del mismo tipo de IS-IS.

- En lugar de la publicar su distancia a las redes conectadas, IS -IS anuncia el estado de los "enlaces" conectados directamente en forma de paquetes de estado de enlace (LSP). IS -IS sólo envía actualizaciones cuando hay un cambio en uno de sus enlaces, y sólo envía el cambio en las actualizaciones.

- IS- IS utiliza la ruta más corta primero Dijkstra algoritmo para determinar el camino más corto.

- IS -IS es un protocolo sin clase, y por lo tanto soporta VLSM.

#### **2.2.2 Conceptos Básico y términos usados.**

El Protocolo IS-IS forma parte del CLNS (Connection Less Network Service), el cual se basa en el estándar OSI definido por el ISO. Es la API (funciones que permiten a las capas de transporte el intercambio de datagramas a través de la red) [5]. Los términos usados se muestran en la tabla 2.2.

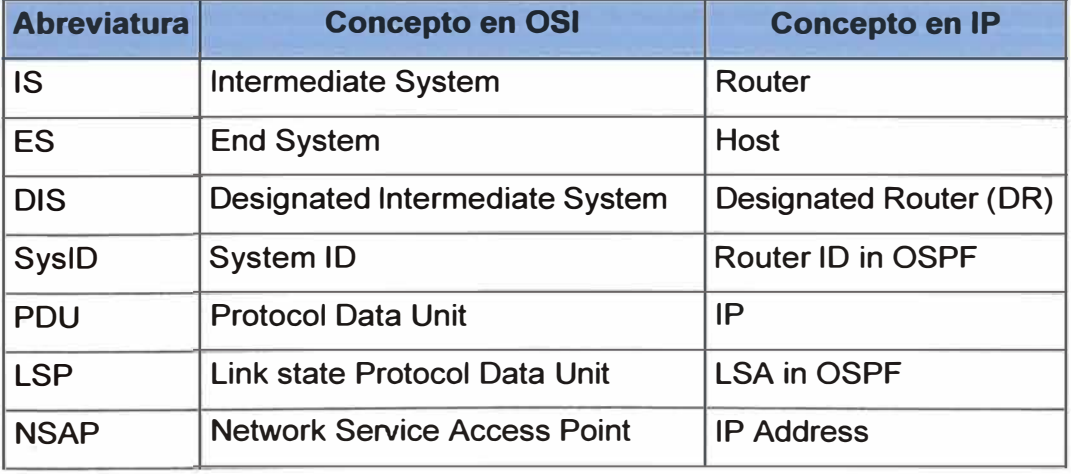

**Tabla 2.2** Términos usados de IS-IS (Fuente: Ref. [5])

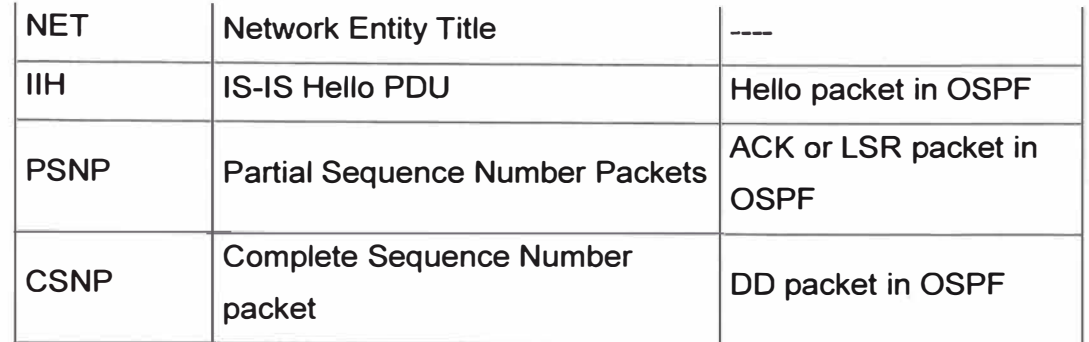

CLNP está conformado por 3 protocolos [5]:

- CLNP es el protocolo de capa 3 que implementa CLNS, similar en el protocolo TCP/IP para IP.

- El protocolo IS-IS es similar a los protocolos de enrutamiento para el modelo TCP/IP como por ejemplo: RIP, OSPF, EIGRP, entre otros.

- ES-IS (End System to lntermediate System) es similar a los protocolos de descubrimiento de IP como por ejemplo: ARP, RARP ICMP, y se utiliza para enrutar entre los host y routers.

## **2.2.3 Arquitectura Jerárquica del Protocolo IS-IS.**

El Protocolo IS-IS definen tres tipos de routers IS-IS [6]:

- Router de Nivel-1 - contenido en una sola área, con una topología plana limita sólo a su área local (llamado base de datos de Nivel-1).

- Router de Nivel 2 - un router backbone de rutas entre las áreas, y construye una base de datos de nivel 2.

- Router de Nivel-1-2 - similar a un router de borde de área. Interfaces entre una zona y el área de red troncal, y construye una base de datos tanto en un nivel 1 y de nivel 2.

Cada tipo de router IS-IS forma sólo adyacencias específicas, según se muestra en la figura 2.9:

- Routers de Nivel-1 forman adyacencias con otros routers de nivel 1 y routers Nivel-1-2.
- Routers de Nivel-2 forman adyacencias con otros routers de nivel 2 y routers Nivel-1-2.
- Routers de Nivel-1-2 forman tanto adyacencias con otros routers de Nivel 1-2.
- Routers de Nivel-1 nunca formar adyacencias con routers Nivel-2.

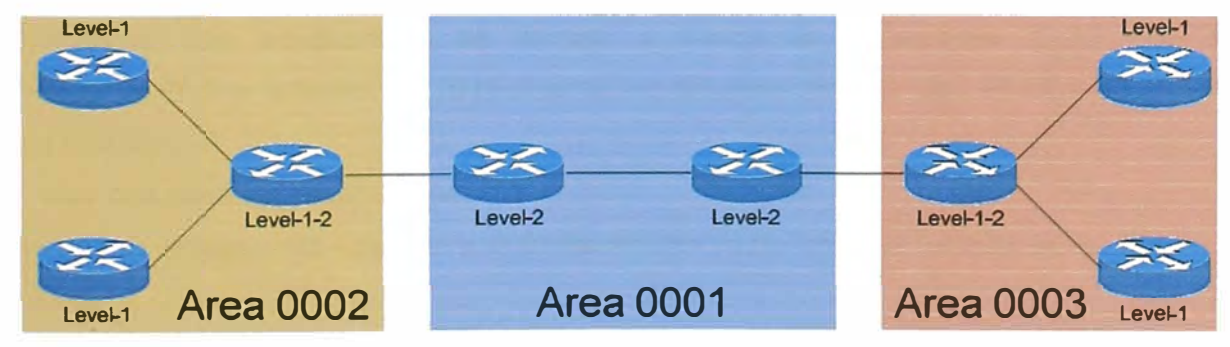

**Figura 2.9** Arquitectura jerárquica (Fuente: Ref. [6])

La columna vertebral IS-IS consta de múltiples routers de nivel 1-2 contiguos, cada uno puede existir en un área separada.

Los vecinos construyen sus tablas de topología a compartir de LSP (Link-State Packets), según el tipo de adyacencia, un router envía ya sea un LSP de nivel 1 o de nivel 2.

El router de nivel-1 construye una tabla de topología de nivel 1 que consiste únicamente de su propia área. Si un router de nivel - 1 tiene un paquete destinado para el local de área, simplemente enruta el paquete a la ID del sistema mediante el uso de la topología local (base de datos de Nivel-1).

Si un router de nivel-1 tiene un paquete destinado a una zona remota, se reenvía al router más cercano Nivel-1-2. El router de nivel -1-2 busca la ruta en su base de dato, e informa a otros de nivel 1 los routers que están unidos a otra área.

El router de nivel-2 construye una tabla de topología de nivel 2, que contiene una lista de las zonas accesibles a través del dominio de IS- IS.

El router de nivel 1-2 comparte LSP de nivel 1 y de nivel 2 con su adyacencias apropiados. El routers de nivel 1 y 2 mantienen separada tablas de topología de nivel-1 y nivel-2.

#### **2.2.4 Mecanismo del Protocolo IS-IS**

Se desarrollan los siguientes ítems [6]:

- Relación de Adyacencia
- Comunicación de LSP
- Cálculo de Rutas.

#### **a) Relación de Adyacencia**

Los Routers IS- IS forman relaciones de vecindad, llamada adyacencias, por el intercambio de paquetes de saludo (a menudo denominado como IS- IS Hellos o IIH 's). Los paquetes de saludo se envían cada 10 segundos, independientemente del tipo de medio. Sólo después de formarse una adyacencia los routers pueden compartir información de enrutamiento [6].

Los vecinos IS- IS no tienen que compartir una subred IP común para formar una adyacencia. Las adyacencias se forman a través de conexiones CLNP, no con conexiones IP. Por lo tanto, IS- IS realmente no requiere conectividad IP entre sus routers para el tráfico IP.

Hay dos tipos de adyacencias:

- Nivel 1 de adyacencia - para el enrutamiento dentro de un área (enrutamiento dentro de la zona)

- Nivel 2 de adyacencia - para el enrutamiento entre áreas (routing inter - área)

IS- IS routers deben compartir un enlace físico común para convertirse en vecinos, y Sistema - ID debe ser único en cada router. Además, los siguientes parámetros deben ser idénticos en cada router:

- Formato de paquete Hello (punto a punto o de difusión).
- Hello temporizadores.
- Nivel de Routers.
- Parámetros de autenticación.
- MTU (Unidad de Trasmisión máxima).

Los vecinos eligen a un DIS (Designated lntermediate System) para emisión del estado de los enlaces. Un DIS es el equivalente de un OSPF DR (Router designado), sin embargo, no hay DIS de copia de seguridad, y por lo tanto una nueva elección se produce inmediatamente si el DIS falla. Además, la elección DIS es preventiva.

El router IS-IS se elegirá la más alta prioridad de la DIS (prioridad por defecto es 64). En caso de empate, el router que tiene la más alta SNPA. La dirección SNPA es la dirección física, generalmente la MAC) se convierte en el DIS. El DIS envía fuera de los paquetes de saludo cada 3 segundos, en lugar de cada 10 segundos.

#### **b) Comunicación de LSP**

Link State Packet (LSP): Paquete que describe los enlaces de los routers. Existen LSPs separados de nivel 1 y de nivel 2 [7].

Cada router crea un LSP y las inundaciones a los vecinos:

- Un router de nivel-1 creará LSP de nivel 1.

- Un router de nivel-2 creará LSP de nivel 2.

- Un router de nivel 1-2 creará LSP de nivel 1 y 2

LSP Tiene un encabezado fijo y contiene:

- LSP-id
- Sequence number
- Remaining Lifetime
- Checksum
- Type of LSP (level-1, level-2)
- Attached bit
- Overload bit

El contenido LSP se codifica como TLV (Tipo, Longitud, Valor)

La LSDB (Link State Data Base) contiene información de enrutamiento del área local (Cada router mantiene una LSDB separado para el nivel-1 y nivel 2 LSP).

Respecto a la inundación de LSP:

- Nuevos LSP se inundan a todos los vecinos

- Es necesario que todos los routers reciben todos los LSP

- Cada LSP tiene un número de secuencia

- 2 tipos de inundaciones: Las inundaciones en un enlace p2p y las inundaciones en LAN o Broadcast.

Respecto a las inundaciones en un enlace p2p, Una vez que se estableció la adyacencia ambos routers envían paquete CSNP. LSP desaparecidos son enviados por ambos routers si no está presente en la CSNP recibido. LSP que faltan pueden ser solicitados a través de PSNP (se envían en enlaces punto a punto para realizar un ACK explícito de cada LSP que recibe el router. Un router en una subred de broadcast envía una petición PSNP solicitando el LSP necesita sincronizar su 80 de estado del enlace).

Respecto a las inundaciones en una LAN o Broadcast, hay un Router Designado (DIS) y una elección DIS se basa en la prioridad: La mejor práctica es seleccionar dos routers y darles mayor prioridad, en caso de falla uno ofrece la copia de seguridad a la otra. DIS tiene dos tareas:

La realización de las inundaciones a través de LAN y la creación/actualización de un LSP especial que describe la LAN topología (Pseudo nade LSP). Pseudo nade representa la topología (creado por el DIS).

- DIS conduce el flujo sobre la LAN

- DIS envía paquetes multicasts CSNP cada 10 segundos.

- Todos los routers en la LAN verifican el CSNP contra su propio LSDB.

#### **e) Cálculo de rutas**

Para el cálculo de rutas se utiliza el algoritmo SPF [5].

El router IS-IS para calcular el mejor camino de todos los destinos conocidos se basa en la información de la base de datos.

El Short Path Tree es generado en base a la topología de red con el router como raíz y calcula los caminos más cortos hacia los destinos en la red.

En el protocolo IS-IS, el protocolo SPF es independiente del nivel. Ejemplo de cálculo de SPF es mostrado en la figura 2.10.

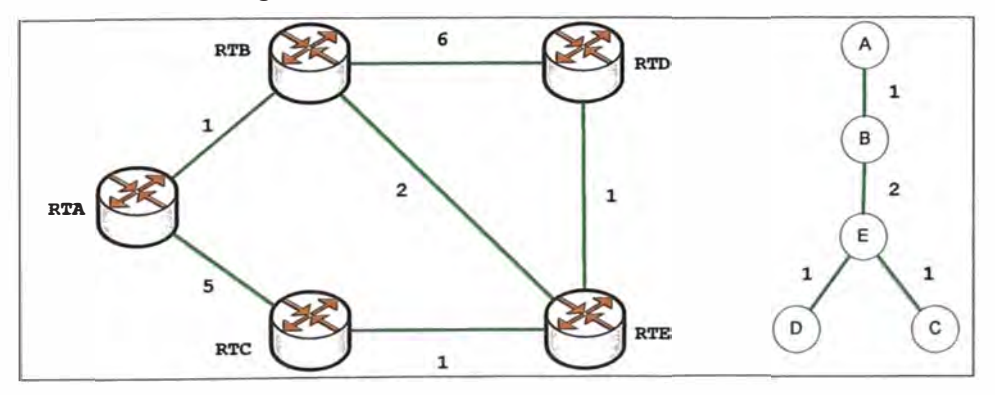

**Figura 2.10** Ejemplo de caculo de SPF (Fuente: Ref. [5])

#### **2.3 Tecnología MPLS L2 VPN**

Otro protocolo importante en la que se basa la tecnología Metro Ethernet es MPLS, de la cual se señalan los servicios que brinda como son VPN de capa 2 y 3 en la red MPLS a la vez que MPLS proporciona lngenieria de tráfico y QoS que se tratará posteriormente [8].

MPLS L2VPN proporciona servicios de VPN de capa 2 en la red MPLS. Permite el establecimiento en diferentes medios incluyendo ATM, Frame Relay, Ethernet. Para los usuarios, la red MPLS es una red conmutada de capa 2. Al mismo tiempo, la red MPLS proporciona servicios tradicionales de IP, MPLS L3VPN, Ingeniería de tráfico y QoS.

L2VPN provee conexión end to end en capa 2, permite tener una arquitectura simple y ofrecimiento de VPNs en una capa inferior de IP. Dado que los clientes pueden no desear proveedores de servicios involucrados en el enrutamiento IP.

Layer 2 VPN son un tipo de red privada virtual (VPN) que utiliza etiquetas de MPLS para transportar datos. La comunicación se produce entre los routers que se conocen como routers Provider Edge (PE)

#### **2.3.1 Estructura de red MPLS L2 VPN**

Ello se ilustra con la figura 2.11.

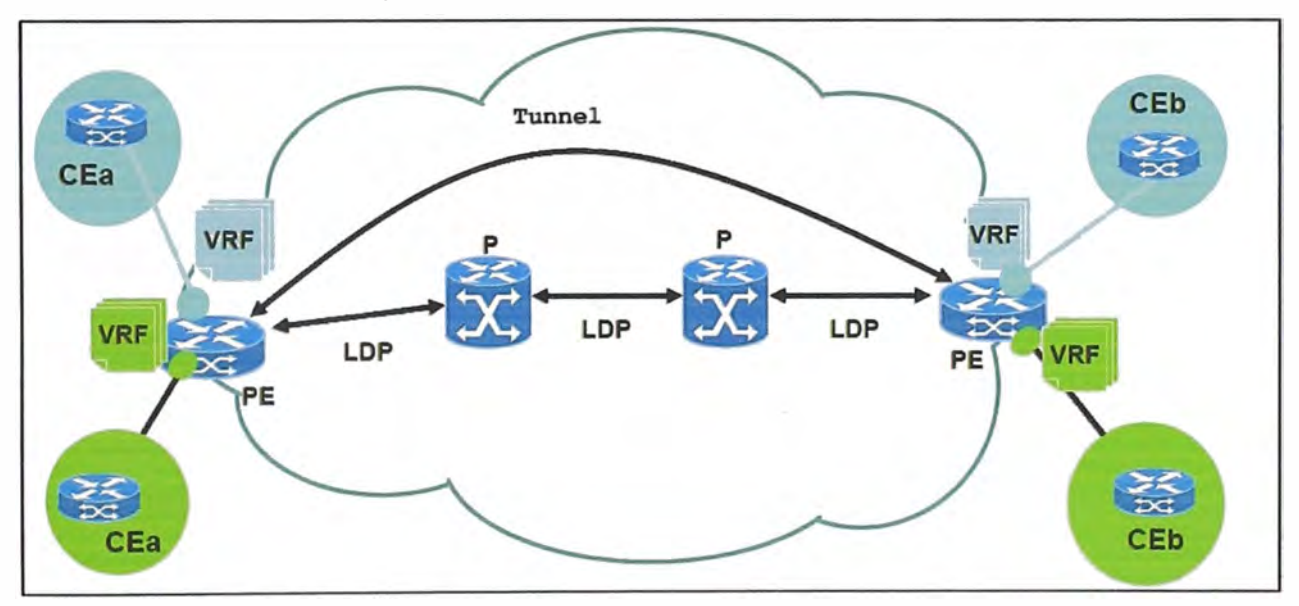

**Figura 2.11** Estructura de red MPLS L2 VPN (Fuente: Ref. [8])

La estructura consiste [8]:

- Activación de VPNs (tantas VRFs por site como VPNs distintas). VRF (Virtual routing and forwarding).

- CEs "enseñan" sus rutas a cada PE, que las ubica en la VRF correspondiente.

- PE asigna una etiqueta diferente a cada VPN, e informa lo que conoce a otros PEs

- El proveedor de servicio utiliza la red MPLS para proporcionar servicios de capa 2 al cliente. Da la impresión que los CEs están conectados directamente o conectados a través de una red conmutada de capa 2.

- El enrutamiento sucede entre routers CE.

- El PE envía el tráfico VPN a través de la red de proveedor de servicios al routers P conectado vía túneles LDP (Label Distribution Protocol).

#### **2.3.2 Ventajas de MPLS L2 VPN**

Son las siguientes [5]:

- Alta escalabilidad.
- Privacidad de enrutamiento y seguridad.
- Facilidad en configuración.
- Soporta Multiprotocolos nativos.

- CoS que soporta diversas clases de servicio y prioridades dentro de la VPN.

VLL significa Virtual Leased Line (Línea virtual arrendada). VLL proporciona conexiones P2P de capa 2 entre CE's.

#### **2.4 Tecnología IP QoS**

Entre la ventaja de esta tecnología en la red Metro Ethernet es ofrecer calidad de servicio, ingeniería de tráfico, la cual permite diferenciar servicios (datos o voz) de esta manera ofrecer un servicio diferencial permitiendo distribuir tráfico, limitar el ancho de banda, colocar prioridad al tráfico de servicios que es importante el delay sea mínimo respecto a otros como otros servicios que no son en tiempo real [9].

La calidad de servicio permite asegurar una tasa de datos en la red (ancho de banda), un retardo y una variación de retardo (jitter) acotados a valores contratados con el cliente. Los servicios tradicionales de la red Internet (SMTP o FTP) disponen de una calidad denominada "best effort"; es decir que la red ofrece el mejor esfuerzo posible para satisfacer los retardos mínimos; lo cual no es mucho pero es suficiente para servicios que no requieren tiempo-real como el web. Para servicios del tipo "real-time" (voz y vídeo) se requiere una latencia mínima.

#### **2.4.1 Parámetros de Calidad de Servicio**

Son los siguientes [10]:

- Velocidad de transmisión.- Es la capacidad de transmisión de una línea de comunicación expresada en bits por segundo (bps). Indica la capacidad máxima teórica de conexión, pero debido a diversos factores como la presencia de varios. flujos compartiendo uno o varios enlaces puede incurrir su variación.

- Latencia.- Se denomina latencia a la suma de los retardos en la red. Los retardos están constituidos por el de transmisión (dependiente del tamaño del paquete), el retardo por el procesamiento "store and forward" (debido a que los switch o router emiten el paquete luego de haber recibido completamente en una memoria buffer) y el retardo de

procesamiento (reconocimiento de encabezado, errores, direcciones, etc).

- Jitter.- Es el tiempo de latencia variable (fluctuación de retardo) sobre los datos de recepción.

- Packet Dropping.- El tamaño limitado de algunas colas, incide en el rechazo de paquetes en condiciones de sobre flujo de tráfico. Con el propósito que paquetes con alta prioridad sean descartados, mientras que los menos importantes no lo sean, los paquetes se marcan en los encaminadores.

- Paquetes fuera de secuencia.- Los paquetes dentro de la Red para llegar a su destino, pueden seguir rutas diferentes, por consiguiente diferentes delays, dando como resultado que ciertos paquetes llegan en orden diferente al que fueron enviados.

#### **2.4.2 Clasificación de Tráfico y Marcado**

Se describen algunas de las técnicas empleadas en redes IP para implementar estrategias de manejo de "calidad de servicio" (QoS Quality of Service), que permitan tratar en forma diferenciada a cada tipo de tráfico [11].

Con estas técnicas de QoS se puede minimizar las degradaciones introducidas en los servicios multimedia, de manera de mantener una calidad percibida (QoE Quality of Experience) aceptable por parte de los usuarios.

#### **a) QoS en Capa 2 (Class of services - CoS)**

La recomendación IEEE 802.1q incorporan 4 bytes adicionales a las tramas Ethernet, donde se incluye información acerca de VLANs y etiquetas que identifican la "prioridad" de la trama [11]. La figura 2.12 muestra una trama Ethernet 802.1q.

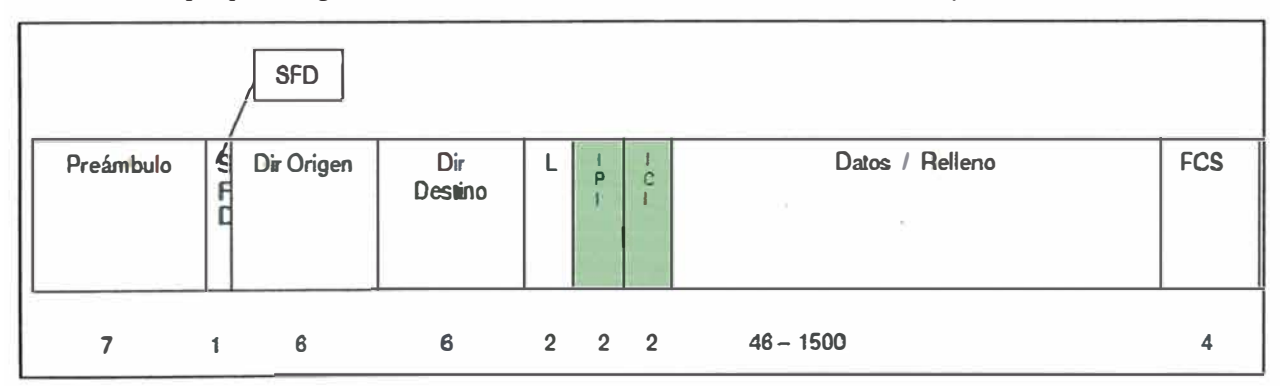

**Figura 2.12** Ejemplo de trama Ethernet 802.1q (Fuente: Ref. [8])

IEEE 802.1Q -Servicio VLAN para realizar enlaces troncales punto-a-punto en una red de switch.

Como se puede observar en la figura 2.13, se agregan 4 bytes:

- Los primeros 3 bits del "TCI" indican la "prioridad" de la trama. Esto permite obtener hasta 8 tipos de tráfico desde O (máxima) a 7 (mínima) y ajustar un umbral en el buffer de entrada y salida del switch LAN para la descarga de paquetes.

- El cuarto bit, llamado CFI (Canonical Format lndicator), indica el orden de los siguientes

bits (en formato canónico o no canónico). Los últimos 12 bits indican la VLAN a la cual pertenece la trama. Estos 12 bits permiten tener hasta 2^12 = 4096 VLANs.

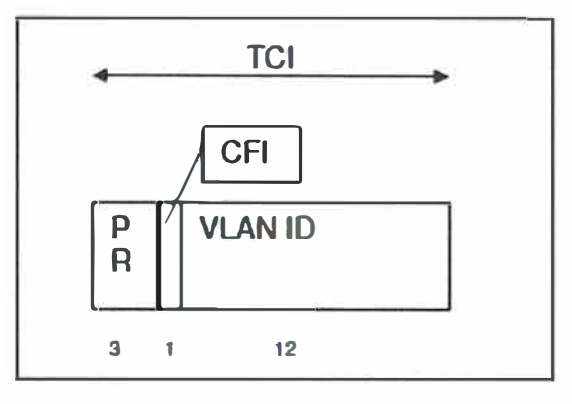

**Figura 2.13** Representación de cuarto bit CFI (Fuente: Ref. [11])

### **b) QoS en Capa 3 (Quality of service** - **QoS)**

A nivel de capa 3 (protocolo IP en este caso), el mecanismo conocido DiffServ (Differentiated Services) es comúnmente utilizado para gestionar prioridad en los paquetes. DiffServ es un método efectivo para mantener la calidad de servicio (QoS, Quality of Service) en la red, cuando existen equipos de capa 3 (routers, switches de capa 3, etc.). La información de priorización se encuentra en el cabezal del paquete IP, en un campo llamado ToS (Type Of Service), como se muestra en la figura 2.14 Este campo contiene, a su vez, dos informaciones [11]:

- DSCP (Differentiated Services Code Point) y.

- ECN (Explicit Congestion Notification).

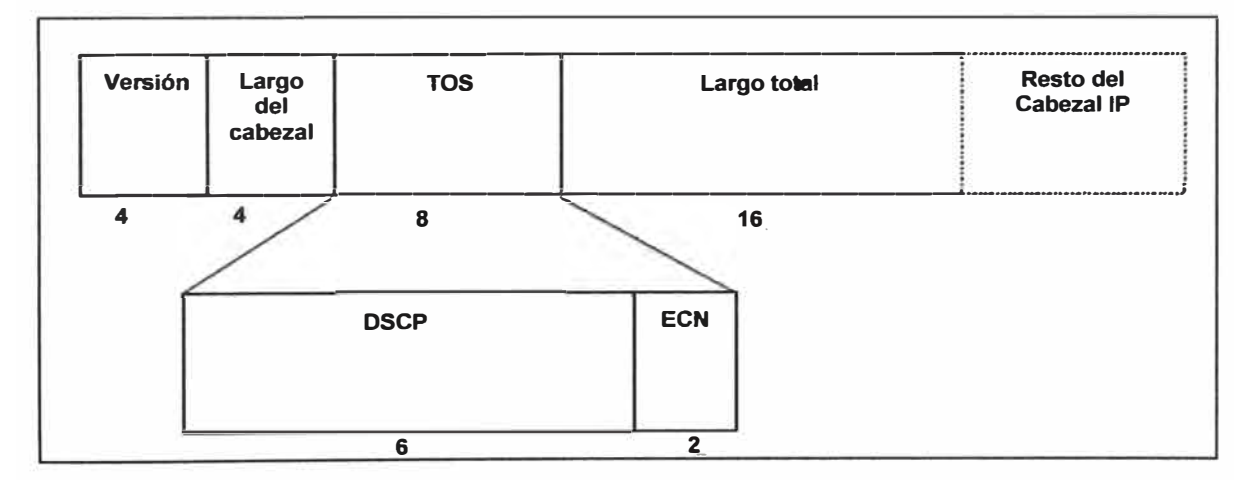

**Figura 2.14** Campo TOS (Tipo de Servicio) (Fuente: Ref. [111)

#### **2.4.3 Políticas de Tráfico y limitación de flujo**

Se hace referencia a tres modelos: Best-Effort, lntserv (Servicio Integrado), lntserv (Servicio Integrado), Diffserv (Servicios diferenciados) [12]. Ellos se explican a continuación:

#### **a) Modelo Best-Effort.**

No asegura la calidad del servicio, no existe garantía con respecto a tiempo de

retardo y la confiabilidad y es implementado por la tecnología de cola First in First out (FIFO). Este es un servicio por default que no tiene en cuenta las modificaciones por la QoS. Se trata de una memoria buffer del tipo FIFO.

#### **b) Modelo lntserv (Servicio Integrado)**

Para una garantía estricta se reserva de ancho de banda. Usa un protocolo de reserva de recursos: RSVP (Resource reservation Protocol). Este protocolo permite que un host o un router asegurar la reservación de ancho de banda a lo largo de la red IP.

Todos los nodos de la ruta (routers) deben implementar políticas QoS que admitan la reserva. La red debe disponer de mecanismo para avisar si la reserva es posible. Debe estar presente en todos los nodos de la ruta: hosts y routers y está orientado al receptor siendo este el que inicia y mantiene la reserva de recursos.

#### **c) Modelo Diffserv (Servicios diferenciados)**

Define clases de tráfico, asigna clases en nivel de red (datagramas), contempla en las colas de los routers con diferentes políticas de reenvío y encolado.

Requiere poca complejidad, se usan técnicas para no modificar la configuración actual de la capa de red/transporte. Cumple 2 funciones en la red:

- Funciones de frontera: En los hosts se clasifican y marcan paquetes (marcado OS).

- Función del núcleo: La red principal reconoce el marcado OS tratándolos de forma diferente (ruta, prioridad en la cola, entre otras).

El servicio diferenciado utiliza la capacidad de particionar el tráfico en la red con múltiples prioridades ToS (Type of Service). Se dispone de 3 bits de precedencia para diferenciar las aplicaciones sensibles a la congestión (se brindan mediante el encabezado del protocolo 1Pv4). Se puede soportar la función CAR que permite administrar ancho de banda (política de tráfico). La primera línea de defensa frente a la congestión es el uso de buffer de datos; lo cual implica el armado de una cola de espera y el retardo correspondiente dependiendo de la prioridad asignada en dicha cola.

CAR es el acrónimo para Committed Access Rate que controla el tráfico:

- Shaping. Habilita retardo en la salida del paquete del flujo de tráfico de acuerdo con la regulación en el modelo de servicio.

- Dropping. Descarta paquetes de acuerdo a reglas específicas.

- Marking. Coloca mensaje de OS domain o IP priority.

#### **2.4.4 Administración de congestión**

Se refiere a los distintos tipos de herramientas que se disponen para asegurar una QoS dentro de una red IP. Se trata de mecanismos que previenen o manejan una congestión, distribuyen el tráfico o incrementan la eficiencia de la red (9).

#### **a) Control de congestión en el buffer de datos**

- FIFO -(First In, First Out). El primer mensaje en entrar es el primero en salir. Este es el mecanismo de QoS por Default en las redes IP. Es válido solo en redes con mínima congestión. No provee protección, no analiza el ancho de banda ni la posición en la cola de espera.

- PQ -(Priority Queuing). Este mecanismo de control de congestión brinda prioridad de tráfico de varios niveles que puede aportar el encabezado del datagrama IP (Tos Type of Service). Se trata de 3 bits disponibles en el Byte 2 del encabezado de 1Pv4 (bits de precedencia).

- CQ -(Custom Queuing). Este mecanismo garantiza el ancho de banda mediante una cola de espera programada. El operador reserva un espacio de buffer y una asignación temporal a cada tipo de servicio. Es una reservación estática.

- WFQ -(Weighted Fair Queuing). Este mecanismo asigna una ponderación a cada flujo de forma que determina el orden de tránsito en la cola de paquetes. La ponderación se realiza mediante discriminadores disponibles en TCP/IP (dirección de origen y destino y tipo de protocolo en IP, número de Socket -port de TCP/UDP-) y por el ToS en el protocolo IP. En este esquema se sirve primero la de menor ponderación. Con igual ponderación se transfiere primero el servicio de menor ancho de banda. El protocolo de reservación RSVP utiliza a WFQ para localizar espacios de buffer y garantizar el ancho de banda.

#### **b) Control de tráfico**

- WRED -(Weighted Random Early Detection). Monitorea la carga de tráfico en algunas partes de las redes y descarta paquetes de forma aleatoria si la congestión aumenta. Está diseñada para aplicaciones TCP debido a la posibilidad de retransmisión. Esta pérdida en la red obliga al protocolo TCP a un control de flujo reduciendo la ventana e incrementándola luego en forma paulatina. Un proceso de descarte generalizado, en cambio, produce la retransmisión en "olas" y reduce la eficiencia de la red. La versión ponderada WRED realiza el drop de paquetes de forma que no afecta al tráfico de tipo RSVP. Una versión superior debería considerar el tráfico de aplicación.

- GTS -(Generic Traffic Shaping). Provee un mecanismo para el control del flujo de tráfico en una interfaz en particular. Reduce el tráfico saliente limitando el ancho de banda de cada tráfico específico y enviándolo a una cola de espera. De esta forma permite una mejor rendimiento en topologías con tasa de bit diferentes. Este control de tráfico se relaciona con CAR.

No todas las herramientas disponibles son usadas en los mismos routers. Por ejemplo: la clasificación de paquetes, el control de admisión y el manejo de la

configuración se usan en los router de borde (edge), en tanto que en los centrales (backbone) se gestiona la congestión. El tratamiento de la congestión se fundamenta en el manejo de las colas en buffer mediante diferentes técnicas. El buffer es la primera línea de defensa frente a la congestión. El manejo correcto (mediante políticas de calidad de servicio) del mismo permite determinar el servicio de calidad diferenciada. Una segunda defensa es el control de flujo. El problema del control de flujo en TCP es que se ha planeado de extremo-a-extremo y no considera pasos intermedios.

En TCP cada paquete de reconocimiento (Acknowledgment) lleva un crédito (Window) con el tamaño del buffer disponible por el receptor. Un sobreflujo de datos en los routers de la red se reporta mediante el mensaje Source Quench en el protocolo ICMP. Estos mecanismos son ineficientes y causan severos retardos en la conexión.

#### **2.5 Mecanismo BFD (Bidirectional Forwarding Detection)**

Detección de Reenvío Bidireccional (BFD) es un mecanismo de detección unificado utilizado para detectar rápidamente fallos de enlace y supervisar la conectividad IP [13].

El propósito del mecanismo surge por la necesidad de un dispositivo de red de detectar un fallo de comunicación entre dispositivos adyacentes rápidamente para que el protocolo de capa superior pueda solucionar el fallo y evitar una interrupción del servicio.

En la práctica, la detección de hardware se utiliza para detectar fallos de enlace. Por ejemplo, la jerarquía digital síncrona (SDH) alarmas se utilizan para reportar fallas de enlace. Sin embargo, no todos los medios de comunicación pueden proporcionar el mecanismo de detección de hardware.

Las aplicaciones utilizan el mecanismo de Hello del protocolo de enrutamiento de capa superior para detectar fallas. La duración de detección es más de 1 segundo, que es demasiado largo para algunas aplicaciones. Si no hay ningún protocolo de enrutamiento se implementa en una red de capa 3 a pequeña escala, el mecanismo Hola no se puede utilizar.

El mecanismo BFD proporciona una detección rápida de los fallos independientes de los protocolos de comunicación y enrutamiento. Tiene las siguientes ventajas:

- Detecta rápidamente los fallos de enlace entre los dispositivos de red vecinos. Los fallos detectados pueden ocurrir en las interfaces, enlaces de datos, o motores de reenvío.

- Proporciona detección uniforme para todos los medios de comunicación y las capas de protocolo en tiempo real.

Los beneficios del BFD es que detecta rápidamente los fallos de enlace y la conectividad de monitores de IP, lo que ayuda a mejorar el rendimiento de la red. Sistemas adyacentes pueden detectar rápidamente fallos de comunicación de manera que un canal de espera se puede crear de inmediato para restablecer la comunicación y garantizar la fiabilidad de la red.

#### **2.6 Gestor de Red U2000**

El Sistema de Gestión de Red (U2000 para abreviar) diseñado para gestionar de forma eficaz y uniforme de transportes, el acceso y los equipos IP, tanto en el elemento de red (NE) y la capa de red iManager U2000 Unificado. El U2000 ofrece una gestión unificada y visual de O & M para ayudar a los operadores a reducir los costes de la operación y mantenimiento (O & M) [5].

Entre sus características es capaz de transportar de manera uniforme la gestión y el acceso. Su arquitectura del sistema utiliza diseños modulares flexibles. Los módulos funcionales se pueden personalizar para satisfacer las necesidades de los diversos escenarios de despliegue. Además, el U2000 es compatible con una suave evolución de la gestión de un solo dominio de la gestión de varios dominios en el contexto de la convergencia de redes.

El U2000 puede también de manera eficiente la provisión de estos servicios (como IP, multiplexación por división de longitud de onda **DWDM,** plataforma de transmisión de servicios múltiples, microondas y acceso) para atender las necesidades de los operadores para el rápido crecimiento de los servicios. Localización de falla rápida y precisa.

El sistema de diagnósticos inteligente proporcionada por el U2000 permite a los ingenieros de operación y mantenimiento para localizar fallas en cuestión de segundos y, precisar, identificar los servicios afectados, además crea instancias de estadísticas de tráfico en las interfaces de los equipos de red a fin medir el nivel de saturación de los enlaces.

El U2000 es compatible con notificación de alarmas asociadas a evitar la ubicación de falla que se realizan de forma redundante por los diferentes departamentos. El U2000 puede filtrar las alarmas pertinentes de las alarmas de menor prioridad para mejorar la relevancia de alarma. Gestión visual de los servicios IP reduce los costos de operación y mantenimiento.

## **CAPÍTULO 111 METODOLOGÍA PARA LA SOLUCIÓN DEL PROBLEMA**

En este capítulo se expone la solución para el sistema de transporte Metro Ethernet para cobertura de telefonía e internet móvil para el CADE 2013. Este capítulo está organizado en cuatro secciones: Análisis situacional del escenario encontrado, requerimientos del sistema, diseño de la solución, comisionamiento.

### **3.1 Análisis situacional del escenario encontrado (Caso de Estudio)**

La topología de la red de Transporte Metro Ethernet cuenta con las características que se desarrolla en los siguientes puntos y que se ilustran en la figura 3.1:

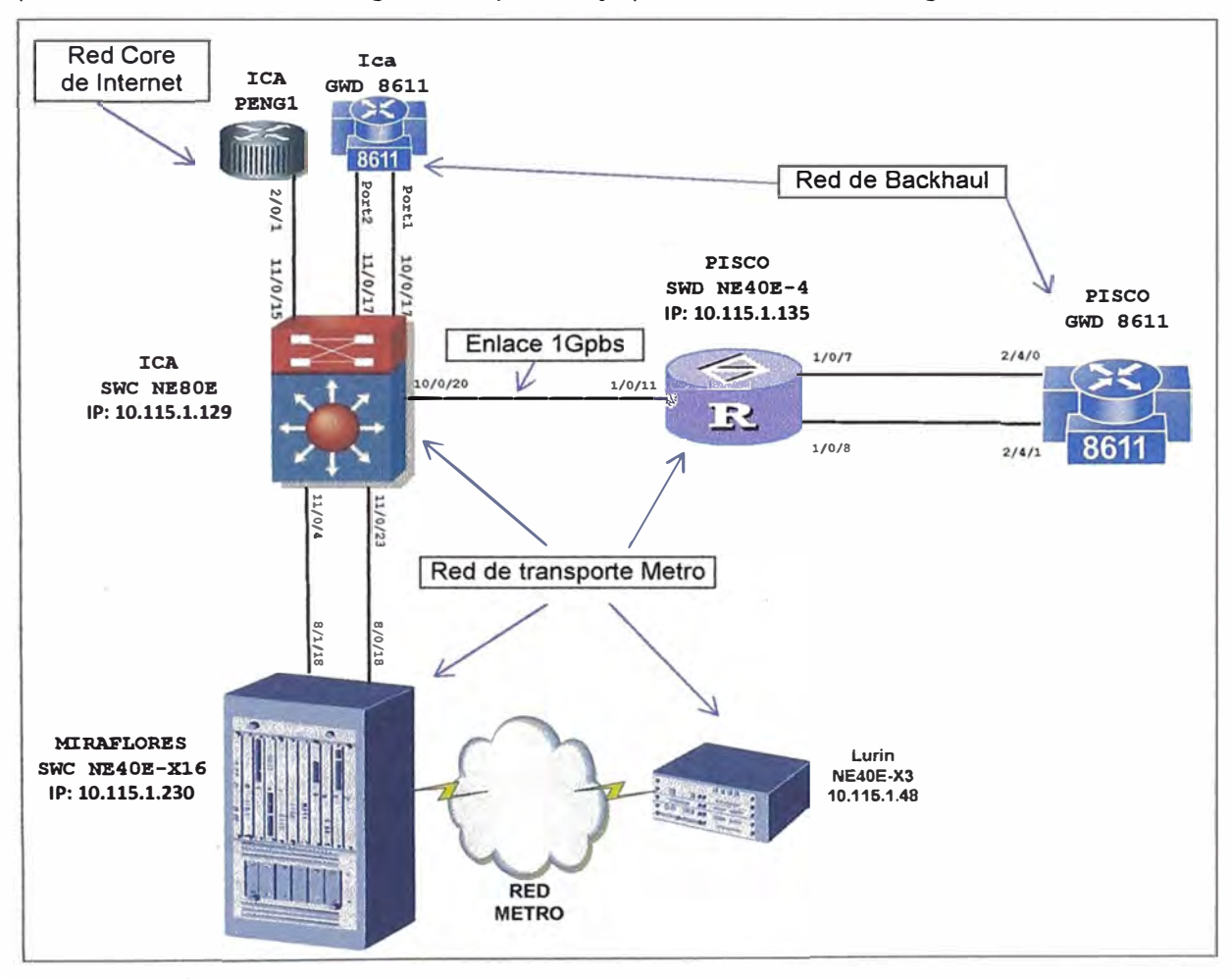

**Figura 3.1** Topología de la red de Transporte Metro Ethernet (Fuente: Elab. propia) Esta sección está organizada en cinco puntos: Red de transporte Metro Ethernet para servicio de Internet, red Core de Internet, red de Backhaul para el servicio de telefonía 'móvil, un enlace saturado de 1 Gb, equipos de transmisiones.
## **3.1.1 Red de transporte Metro Ethernet para servicio de Internet**

La red de transporte Metro Ethernet se compone por los siguientes equipamientos, todos de tecnología NetEngine (NE), de las cuales se describirán sus funcionalidades dentro de la red:

- SWC NE80E lea
- SWD NE40E-4 Pisco
- SWC NE40E-X16 Miraflores
- SWD NE40E-X3 Lurín

## **a) SWC NE80E lea**

Es un router cuya funcionalidad es brindar transporte de datos proveniente de los equipos de acceso para servicio de clientes empresariales y abonado residenciales del departamento de Ica.

La clasificación y dimensionamiento se expresa con sus siglas SWC NE80E, donde SWC (Switch Concentrador), indica la jerarquía, las cuales son:

- Switch Terminal (SWT).- Poca capacidad de puerto y capacidad de transmisión, usados en nodos donde el número de abonados es pequeña)

- Switch Distribuidor (SWD).- Mediana capacidad de puertos y capacidad de transmisión, se usa para concentrar a los SWT

- Switch Concentrador (SWC) .- Gran capacidad de puertos y capacidad de transmisión, se usa para con concentrar a los SWD y por lo general se ubican en ciudades principales.

El NE indica que pertenece a la familia de routers NetEngine es un producto de red de gama alta, son elementos de bordes de redes IP o MPLS de las redes backbone de servicio fiable, permite desarrollar mayor capacidad de Ancho de Banda.

Posee 16 slot para la instalación de tarjetas de puertos ópticas o eléctricas, tal como se muestra en la tabla 3.1.

La distribución de asignación de puertos es similar en todos los equipos Metros, para este caso, cuenta con:

- 5 enlaces de uplink hacia otros 2 SWC (enlaces de respaldo) de Lima (3 Enlaces de 1Gb e/u hacia SWC NE40E-X16 San Isidro,

- 2 enlaces de 1Gb e/u hacia NE40E-X16 Miraflores),

- 4 enlaces de 10Gb e/u hacia Core IP,
- 7 enlaces de 1G hacia otro equipo de Core IP,

- 3 enlaces de 1 Gb hacia Core Empresa (mostrado en la figura 3.1 ).

Los otros puertos están destinados a brindar transporte de datos a los equipos de acceso y además 2 enlaces de 1G c/u interconectado con el equipo Tellabs GWD 8611

lea (mostrado en la figura 3.1 ). El resumen de características se muestra en la tabla 3.1

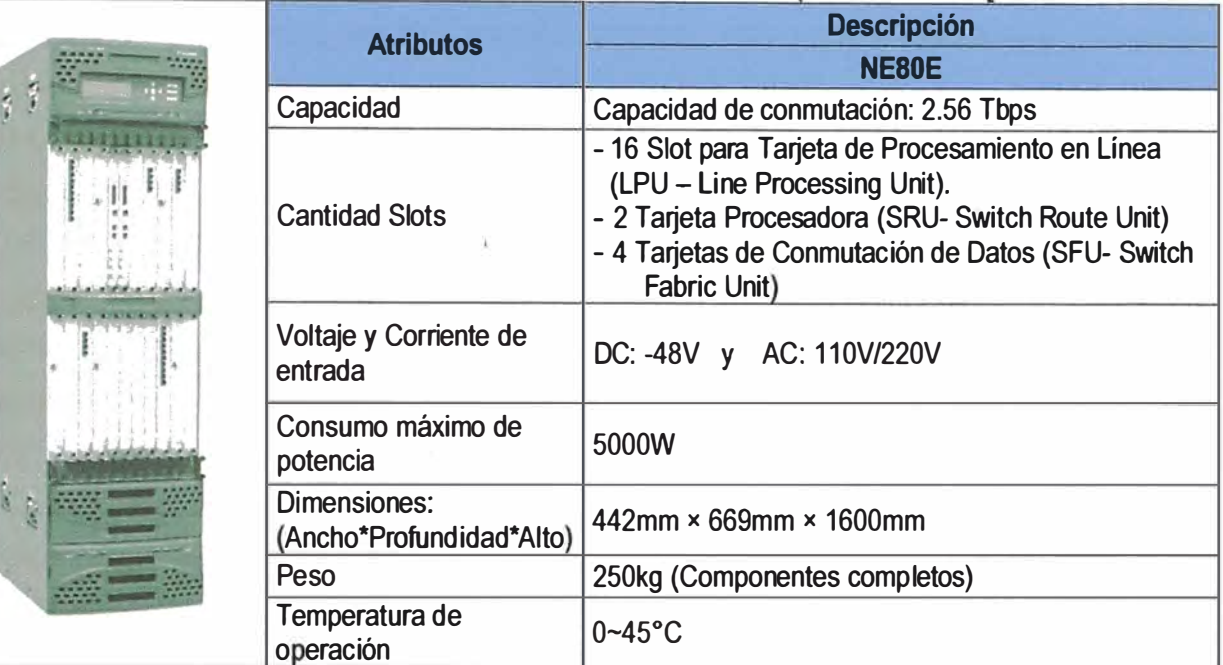

Tabla 3.1 Características del SWC NE80E lca <sub>I</sub>Fuente: Ref. 14])

# **b) SWD NE40E-4 Pisco**

Es un router cuya funcionalidad es brindar transporte de datos proveniente de los equipos de acceso para servicio de clientes empresariales y abonado residenciales de la ciudad de Pisco. El resumen de sus características se muestra en la tabla 3.2

**Tabla 3.2** Características del SWD NE40E-4 Pisco (Fuente: Ref. [15])

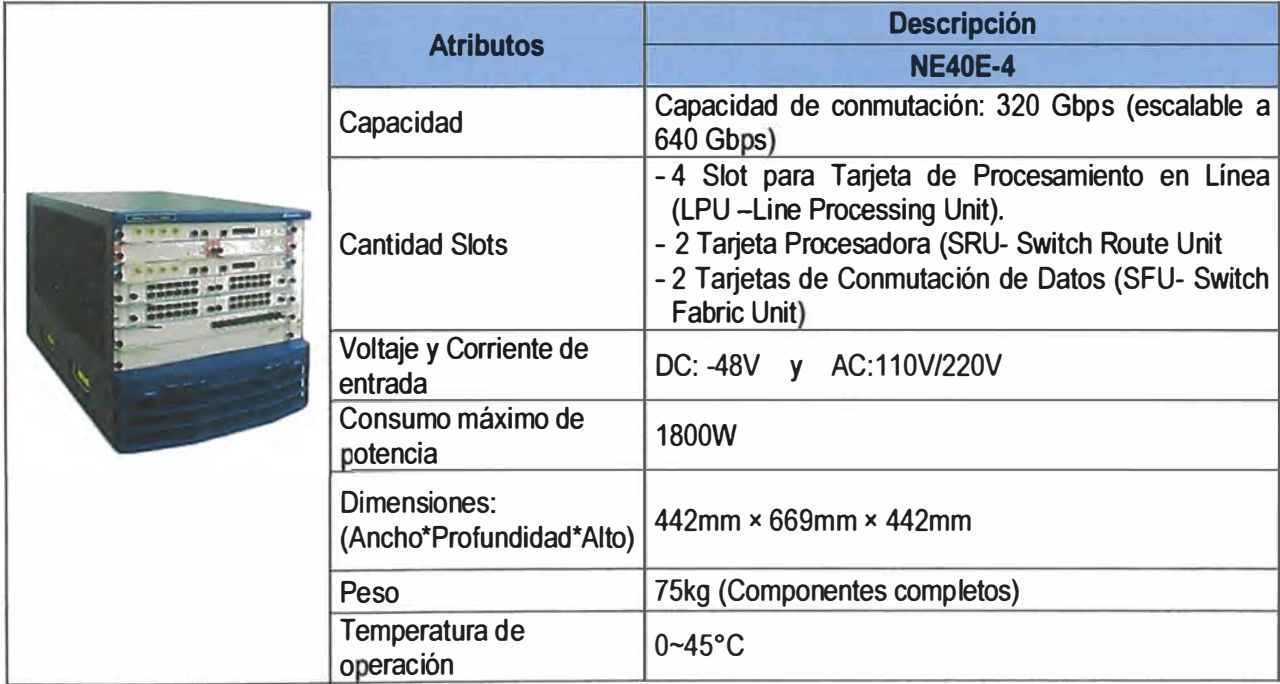

La clasificación y dimensionamiento se expresa con sus siglas SWD NE40E-4, donde SWD (Switch Distribuidor). Por último señala su dimensionamiento de cantidad de slot (4 slot para instalación de tarjetas de puertos ópticos o eléctricos) que tiene el equipo.

El equipo, como se muestra en la figura 3.1, contaba con enlace de 1 Gb uplink hacia SWC NE80E Ica, otros puertos dedicados a brindar transporte a los equipos de acceso de datos y 2 puertos de interconexión de 2Gb hacia el equipo de Backhaul GWD Tellabs 8611 Pisco.

## **e) SWC NE40E-X16 Miraflores**

Es un router cuya funcionalidad es brindar transporte de datos proveniente de los equipos de acceso para servicio de clientes empresariales y abonado residenciales del distrito de Miraflores, y como switches concentrador congrega a otros switch distribuidores e interconecta a otros switches concentradores como en este caso interconectado con el NE80E lea.

La clasificación y dimensionamiento se expresa con sus siglas SWC NE40E-X16, (Switch Concentrador de 16 slot para la instalación de tarjetas de puerto ópticas o eléctricas). Sus características se muestran en la Tabla 3.3.

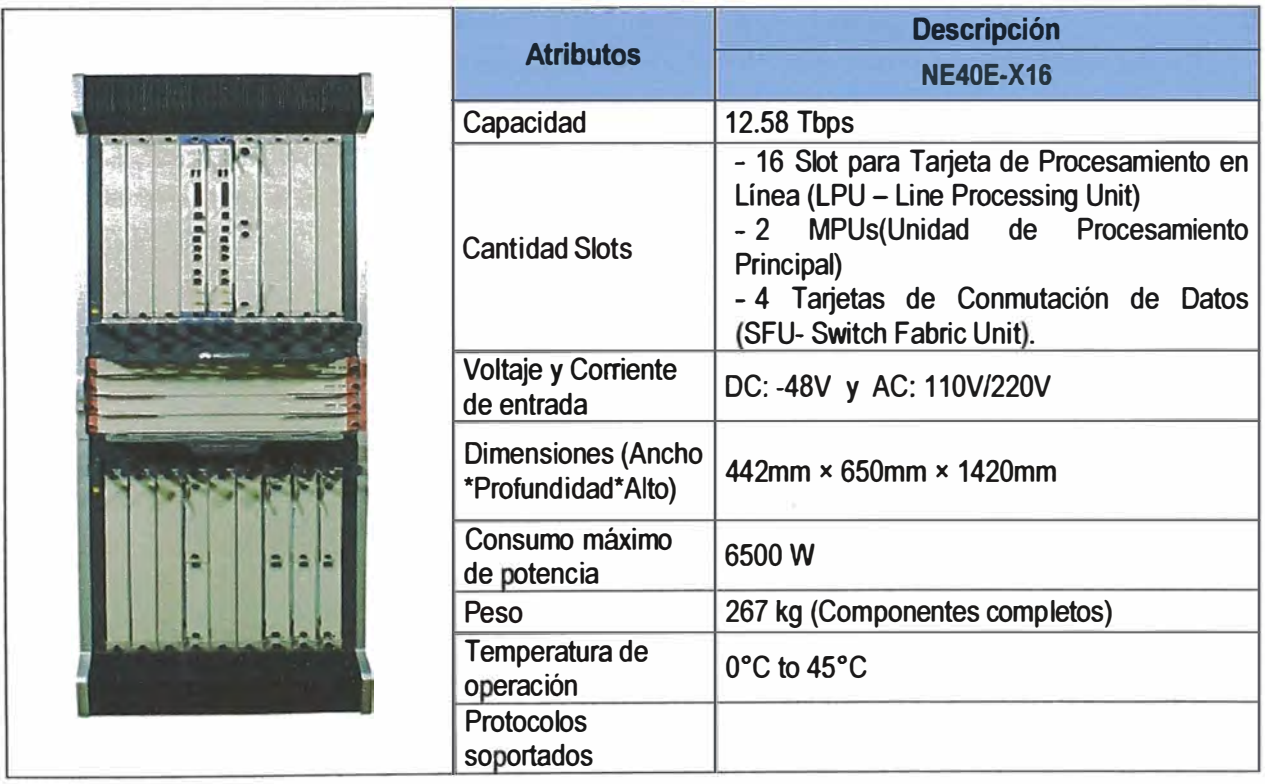

**Tabla 3.3** Características del SWC NE40E-X16 Miraflores (Fuente: Ref. [15])

La distribución de asignación de puertos, cuenta con puertos interconectados con otros concentradores (enlaces de respaldo), otros puertos interconectados con equipos de Core, 2 puertos destinados para el enlace de 1 Gb e/u hacia NE80E lea (Down link) como se muestra en la figura 3.1.

## **d) SWD NE40E-X3 Lurín**

Es un router que brinda transporte de datos proveniente de los equipos de acceso para servicio de clientes empresariales **y** abonado residenciales del distrito de Lurín, congrega a otros switches terminales e interconectar a otros switches distribuidores.

La clasificación **y** dimensionamiento se expresa con sus siglas SWD NE40E-X3, (Switch Distribuidor con 3 slot para instalación de tarjetas de puertos ópticos o eléctricos) que tiene el equipo. Un resumen de sus características se muestra en la tabla 3.4.

**Tabla 3.4** Características del SWD NE40E-X3 Lurín (Fuente: Ref. [15))

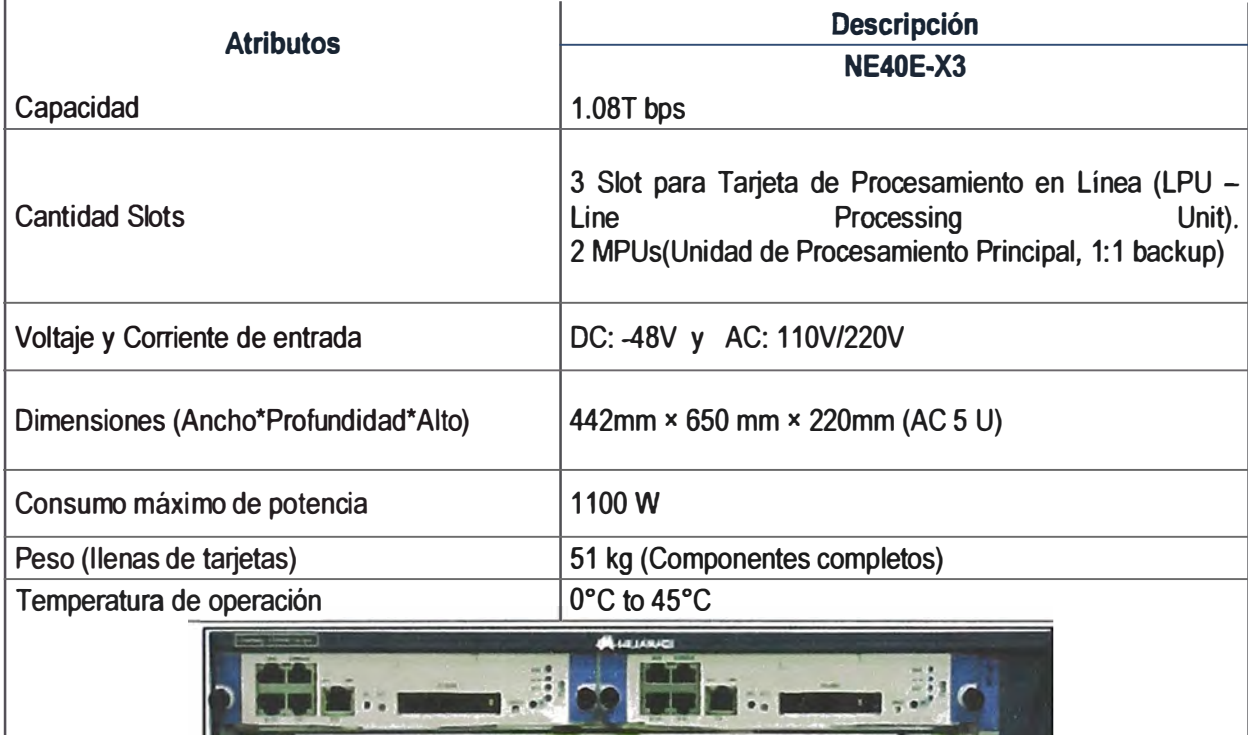

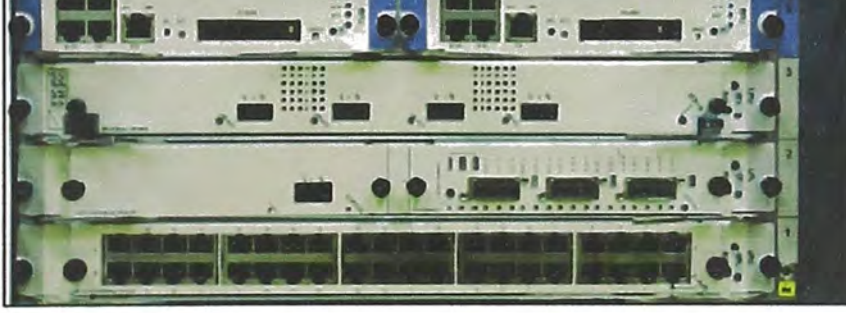

## **3.1.2 Red Core de Internet**

La red de transporte Core de Internet para este escenario se provisiona en el equipo PENG1 lca, la cual cuenta con M120 Juniper, que a continuación se describen sus características y funciones.

M120 Juniper es capaz de soportar aplicaciones de alto ancho de banda de enrutamiento de borde convergente, el M120 está diseñado para facilitar la agregación de servicios para las necesidades multiplay de proveedores de servicios **y** los usuarios

empresariales.

El M120 se extiende una infraestructura Ethernet optimizado y rentable con 10 GB capacidades de red al borde de la red. Soporta servicios de MPLS en las Capas 2 y 3, incluyendo Layer 3 VPN, incluyendo MPLS y VPLS empresa y las capacidades avanzadas de QoS necesarios para soportar voz , video, y una variedad de servicios de datos. El M120 ofrece redundancia superior.

El router M120 es una parte integral de la familia de productos de la Serie M, la entrega de una solución escalable para proporcionar IP / MPLS y servicios avanzados muttiptay para entornos empresariales y de proveedores de servicios. Estos servicios incluyen una amplia gama de redes VPN, voz en tiempo real y video, ancho de banda bajo demanda, servicios de seguridad basados en ta red, las capacidades de IPv6, entre otras. En la Tabla 3.5 se muestra el resumen de características de M120 Juniper.

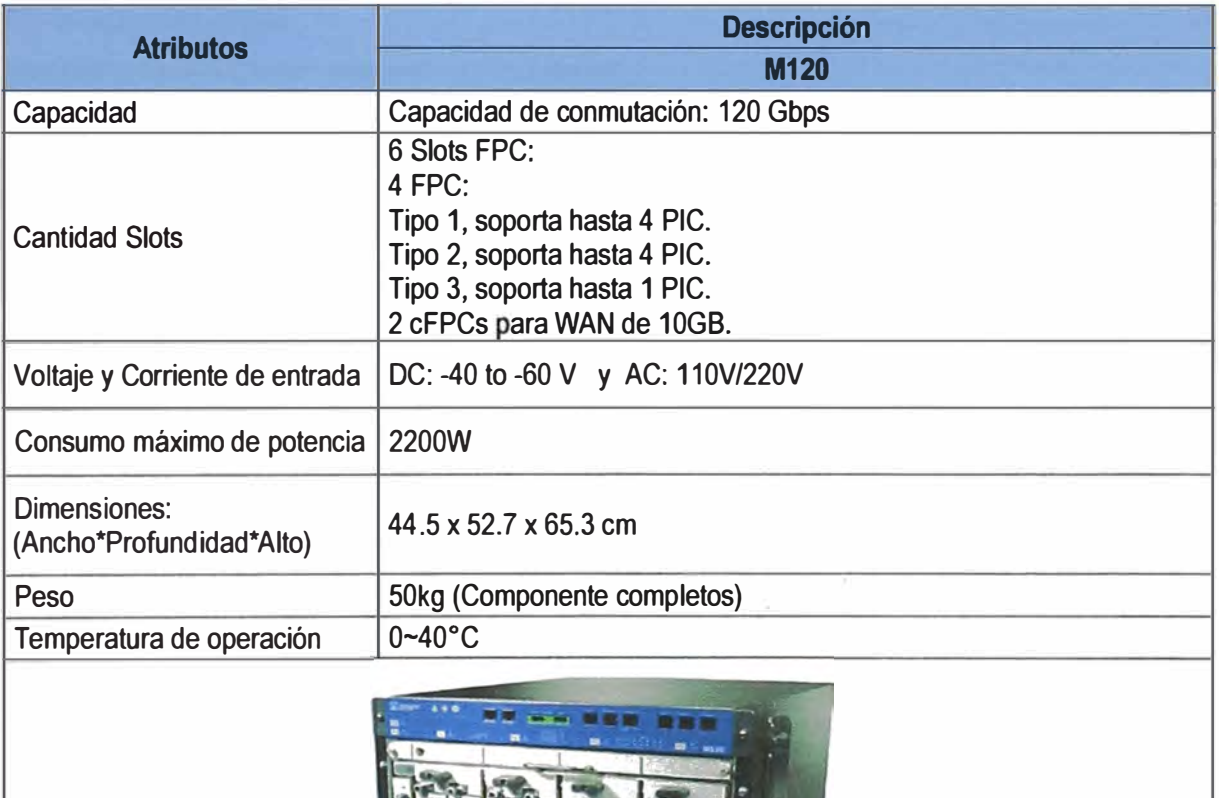

**Tabla 3.5** Características del M120 Juniper (Fuente: Ref. (16])

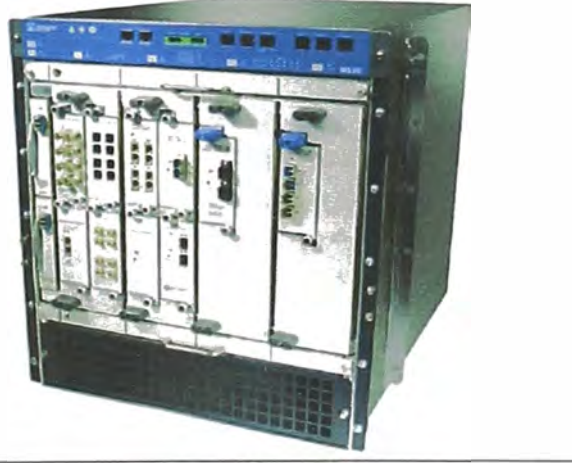

El tCAPENG1 es el equipo de Agregación para et servicio de datos de Empresas,

concentra los servicio empresariales y transportarlo hacia el Core, cuenta con un puerto óptico de 1 GE para interconexión con el NE80E lea, cuya ancho de banda del enlace es de 1 Gb por fibra óptica, tal como se muestra en la figura 3.1.

## **3.1.3 Red de Backhaul para el servicio de telefonía móvil**

Conformada por los equipos GWD 8611 Pisco, y el GWD 8611 lea

## **a) GWD 8611 Pisco**

Los Tellabs 8611 Smart Router ofrecen soluciones versátiles y escalables para backhaul móvil desde pequeños sitios de agregación de controlador y sitios de puerta de enlace.

Las soluciones están diseñadas para satisfacer las necesidades cada vez mayores de datos de los usuarios móviles y clientes empresariales. La plataforma está lista para LTE y provee un conjunto de característica Ethernet IP / MPLS. Soporta múltiple servicio, las redes de acceso y agregación. Sus funciones son:

- Convergencia móvil.

- Necesario para Cloud computing networking.

Ofrece alta capacidad de entrega de datos en las redes LTE, 4G, 3G y 2G. Con una capacidad de conmutación de hasta a 7,5 Gbps, el router Tellabs 8611 es costoeficiente, potente y fácilmente escalable.

Con 7 slots para módulos de interfaz física, los Tellabs Router 8611 son ideales para cell site de grandes proveedores de servicios o site de agregación pequeños. La tabla 3.6 resume sus características.

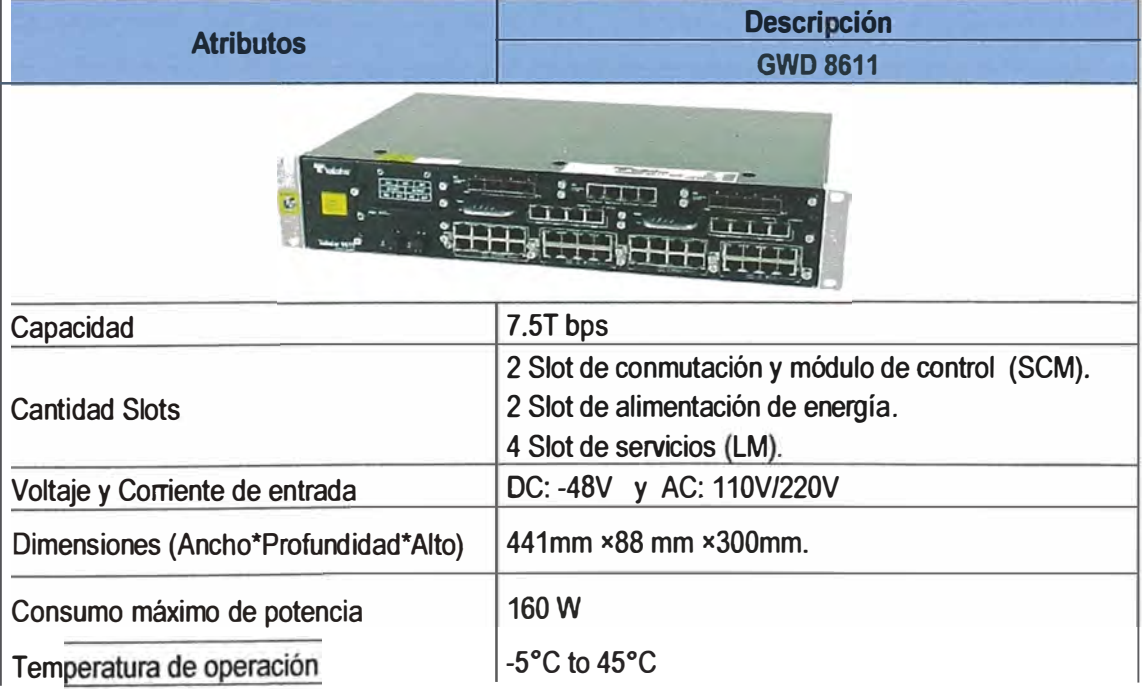

**Tabla 3.6** Características del Tellabs 8611 (Fuente: Ref. [171)

Tiene una arquitectura de reenvío de paquetes con calidad de servicio (QoS), lo que permite la optimización de la red para los servicios de voz y datos en LTE, 4G, 3G y redes 2G. Las características avanzadas de QoS permiten la diferenciación de los servicios de voz y video en tiempo real de alta calidad y mejora los servicio de datos.

Es compatible con LSP Ping, traceroute LSP y Ethernet OAM funciones de IEEE 802.1ag. Además, soporta una herramienta de prueba de bucle de paquetes único que permite la prueba de calidad de servicio de los parámetros (QoS) incluyendo retardo, jitter, rendimiento y conectividad.

La distribución de asignación de puertos, cuenta con 2 puertos de 1G destinados para el enlace (Up Link) de 1 Gb c/u hacia NE40E-4 Pisco que le brinda transporte por la red Metro hacia GWD 8611 lca como se muestra en la figura 3.1.

## **b) GWD 8611 lea**

La descripción del equipo GWD 8611 se realizó en parte "a" de esta sección. La distribución de asignación de puertos, cuenta con 1 puerto de 1Gb destinados para el enlace (Down Link) de 1Gb hacia NE80E Ica que le brinda transporte por la red Metro hacia GWD 8611 Pisco como se muestra en la figura 3.1.

## **3.1.4 Un enlace saturado de 1 Gb**

Se contaba con un enlace de 1 Gb que presentaba un nivel de saturación mayor al 90% entre Pisco - Ica, ello provocaba en horas picos de demanda, lentitud de los servicios de Telefonía móvil e Internet por encolamiento producido.

El tipo de medio de transmisión en este caso para el enlace entre SWC NE80E lca y SWD NE40-4 Pisco es fibra oscura y en los extremos se conectan los equipos de la red Metro mediante transceptores ópticos SFP (Small Form-Factor Pluggable) de 1.25 Gbps, y 10 Km de alcance. La figura 3.2 muestra el esquema del enlace saturado.

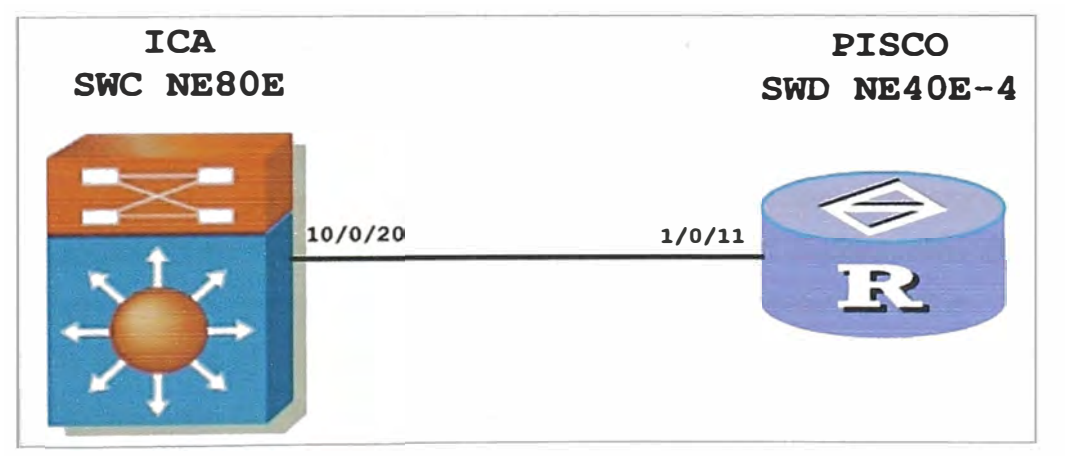

**Figura 3.2** Esquema del enlace saturado

Se muestra en la figura 3.3 el historial de volumen de tráfico del enlace saturado. Se ve, según estadística, la máxima tasa de transmisión de bits en el enlace de Pisco-lea.

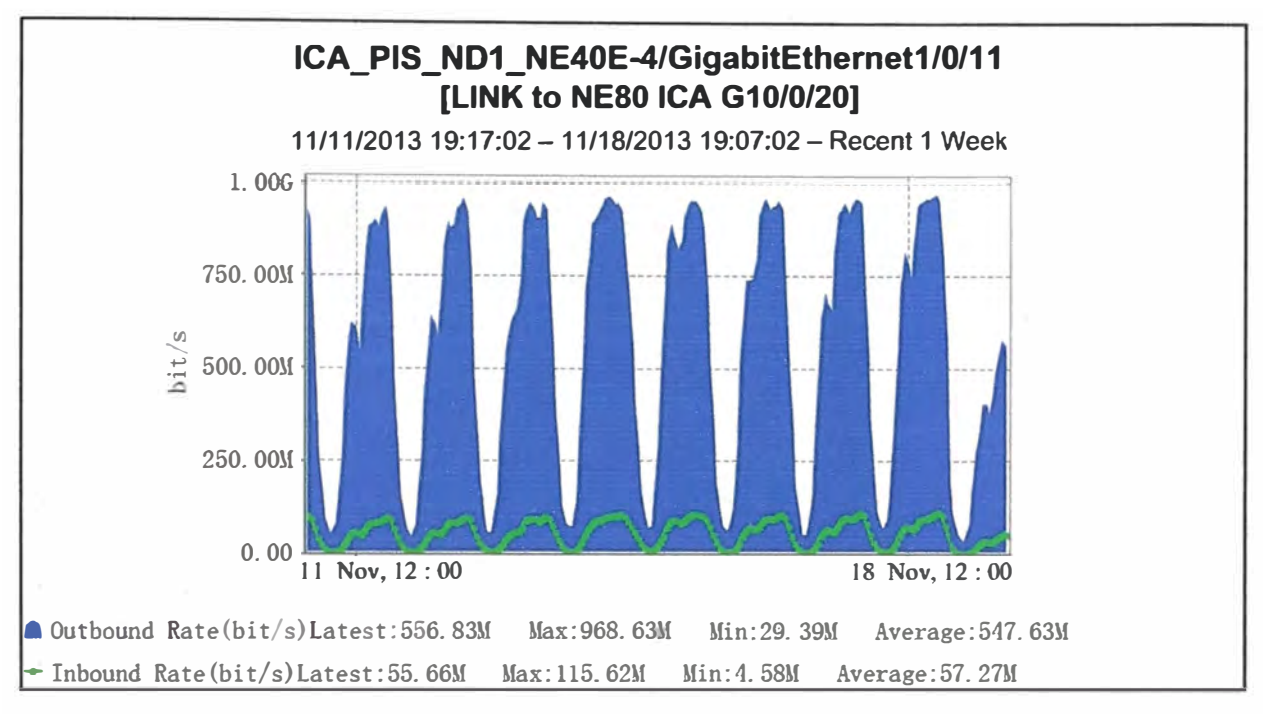

**Figura 3.3** Historial de volumen de tráfico del enlace saturado (Gestor U2000) **3.1.5 Equipo de transmisión OSN 3500** 

En la red Metro los equipos de transmisiones conforman el medio físico de transporte para la interconexión de los equipamientos Metro y Backhaul, en este escenario la red se han utilizado equipos OSN 3500. El OptiX OSN 3500 (18] es un sistema inteligente de conmutación óptica con arquitectura de "doble núcleo". Esto permite ser utilizado en modo de paquetes o en modo TDM.

Cuando el OSN 3500 se utiliza con otros equipos Huawei, admite varias aplicaciones de networking, como la aplicación en modo de paquete puro, la aplicación de red híbrida (central telefónica virtual en modo paquete y modo TDM) y la aplicación en modo TDM puro. Mediante el uso de una solución de red adecuada, el servicio de datos y el servicio convencional SDH se procesan de- manera óptima. El OptiX OSN 3500 transmite servicios de voz y datos en la misma plataforma con alta eficiencia. En la figura 3.10 se muestra el equipo OSN 3500. Sus características son:

-Arquitectura de doble núcleo, transmisión multiservicio.- Con una arquitectura de doble núcleo, el equipo **OptiX OSN** cumple con los requisitos para el transporte de servicios convencionales y para un número cada vez mayor de servicios de paquetes.

- Soporte de backhaul 3G móvil, mejor servicio de transmisión.- Para hacer frente a los requisitos de backhaul 3G móviles, los equipos de Huawei ofrecen soluciones completas de transmisión en el dominio de paquetes, con convergencia en la capa de core de una red inalámbrica.

- WDM integrado/microondas, networking flexible. El equipo OptiX OSN utiliza la tecnología WDM integrada para transmitir varias longitudes de onda sobre una fibra óptica. En este contexto, el OptiX OSN puede interconectarse con equipos WDM.

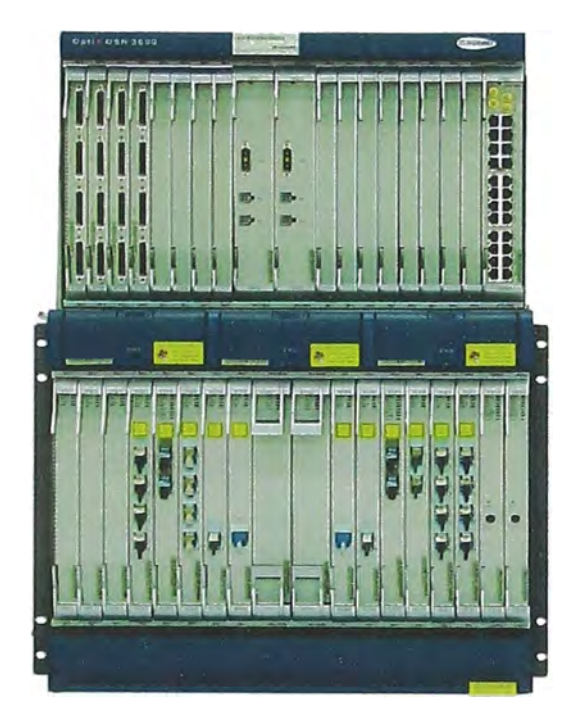

**Figura 3.4** OptiX OSN (Fuente: Ref. [18])

## **3.2 Requerimientos del sistema**

Ante un evento de gran importancia a nivel nacional como es el CADE 2013 los requerimientos son:

- Acceso a servicios de telefonía móvil e internet en el lugar donde se realiza el evento.

- Eliminar la saturación del enlace.

- Asegurar de disponibilidad de los servicios de telefonía móvil e internet.

## **3.2.1 Acceso a servicios de telefonía móvil e internet**

Los servicios de Telefonía Móvil e Internet se brindan a través de la red de transporte Metro y Backhaul, la cual se debe rediseñar a efectos de soportar los nuevos requerimientos de tráfico de datos holgadamente.

Los nuevos requerimientos se basan en dos subsistemas de comunicaciones diseñados e implementados por otro equipo de especialistas. Estos son, por un lado, la solución de telefonía móvil, y por otro lado, la solución de internet (inalámbrico).

A continuación se describen cada una de ellas:

# **a) Nuevos servicios de telefonía (Ubiquiti CADE)**

Este escenario, se muestra en la figura 3.5, fue diseñado por un equipo de profesionales y como se observa el acceso a este servicio de última milla como es la tecnología inalámbrica de banda ancha para exteriores, Ubiquiti, tiene como parte al acceso de Internet la Red de Backhaul.

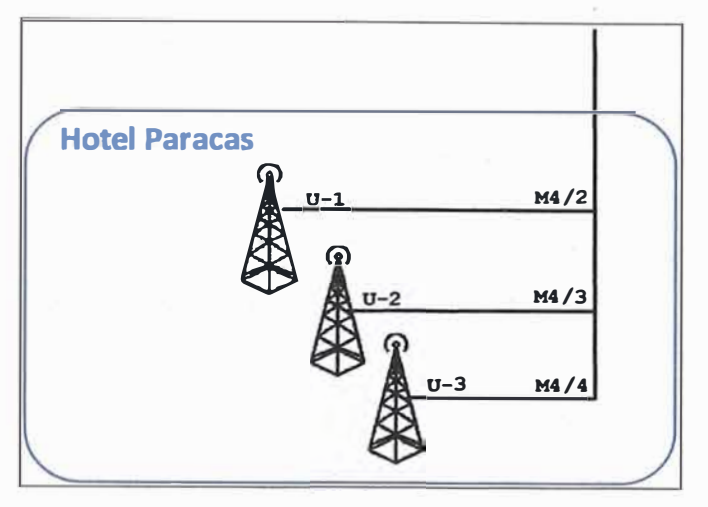

**Figura 3.5** Ubiquiti CAOE

La tecnología inalámbrica Ubiquiti permite velocidades de más de 150 Mbps (Punto a Punto) y 100 Mbps (Punto a Multipunto). Se destaca por el uso del protocolo de hardware TOMA acelerado, esto consiste en una programación inteligente que coordina la transmisión y detección nativa de paquetes VolP, obteniendo de esta manera redes escalables de cientos de usuario por estación base manteniendo baja latencia, alto rendimiento y calidad de voz sin interrupciones.

En la figura 3.6 se muestra un modelo de la implementación del servicio Ubiquiti, como se puede observar tasa la trasmisión es de 1 OMbps de cada nodo Ubiquiti, y se han instalado 3 estaciones bases para cubrir el evento.

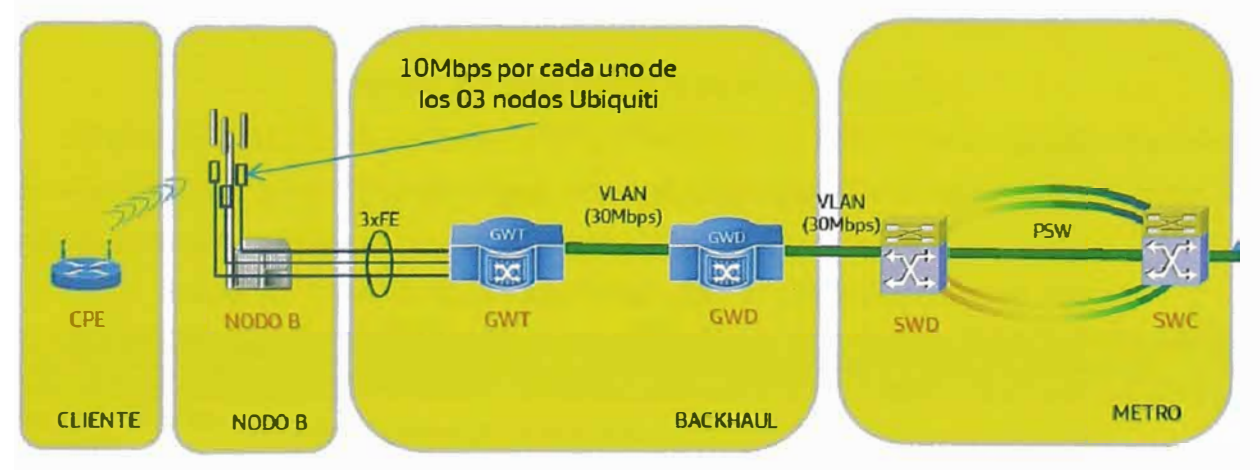

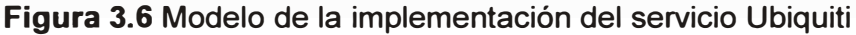

El requerimiento por parte de este servicio, fueron de asegurar en la velocidad máxima en la que opera dicho dispositivo y considerando que se instalaría 3 nodos.

El AIRMAX es la implementación del UBIQUITI del sistema TOMA, usado en redes de Telefonía celular y enlaces WIMAX. Funciona asignando tiempos de transmisión a cada estación, de tal forma que elimina el problema de nodo oculto y dicha asignación es dinámica, es decir se prioriza el tiempo de transmisión de cada estación base de acuerdo a sus necesidades de ancho de banda. Soporta el protocolo 802.11n.

# **b) Nuevos servicios de Internet (WIFI CADE)**

La implementación de este servicio fue labor de un equipo de especialista de otra área, quienes definieron según su planificación brindar servicio alrededor de 300 usuarios proporcionando una capacidad de transferencia del enlace como mínimo de 60 Mbps, los cuales iba ser necesario la instalación de 3 Access Point (AP) ubicados en 2 postes para la cobertura del lugar, tal como se muestra Figura 3. 7.

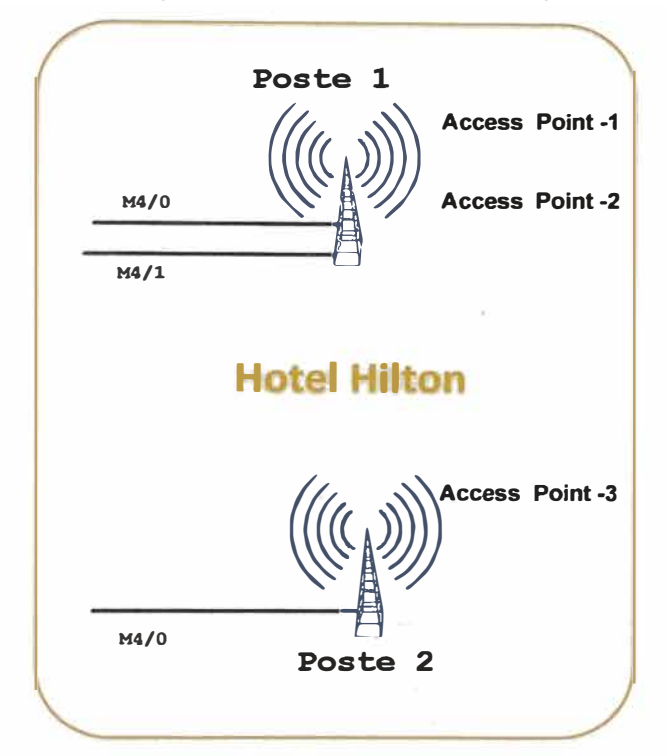

**Figura 3.7 WiFi CADE (Hilton 1 y Hilton 2)** 

El equipo utilizado es un Belair 20EO WI-FI Access Point, Redes Soluciones familia al aire libre, es parte de una cartera de productos robustos al aire libre. La tabla 3.6 resume las características del equipo BeIAir20EO [19).

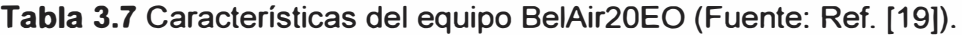

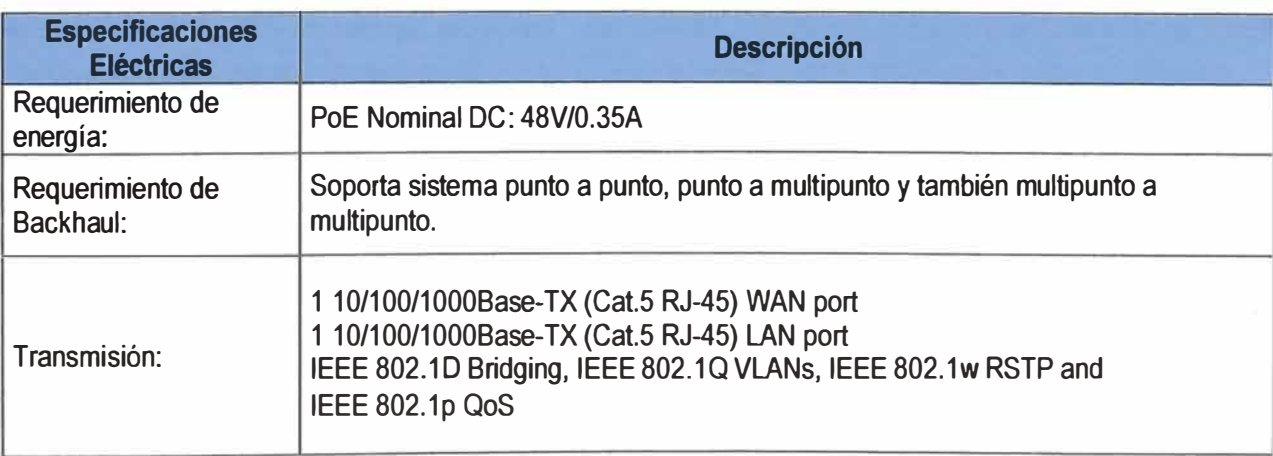

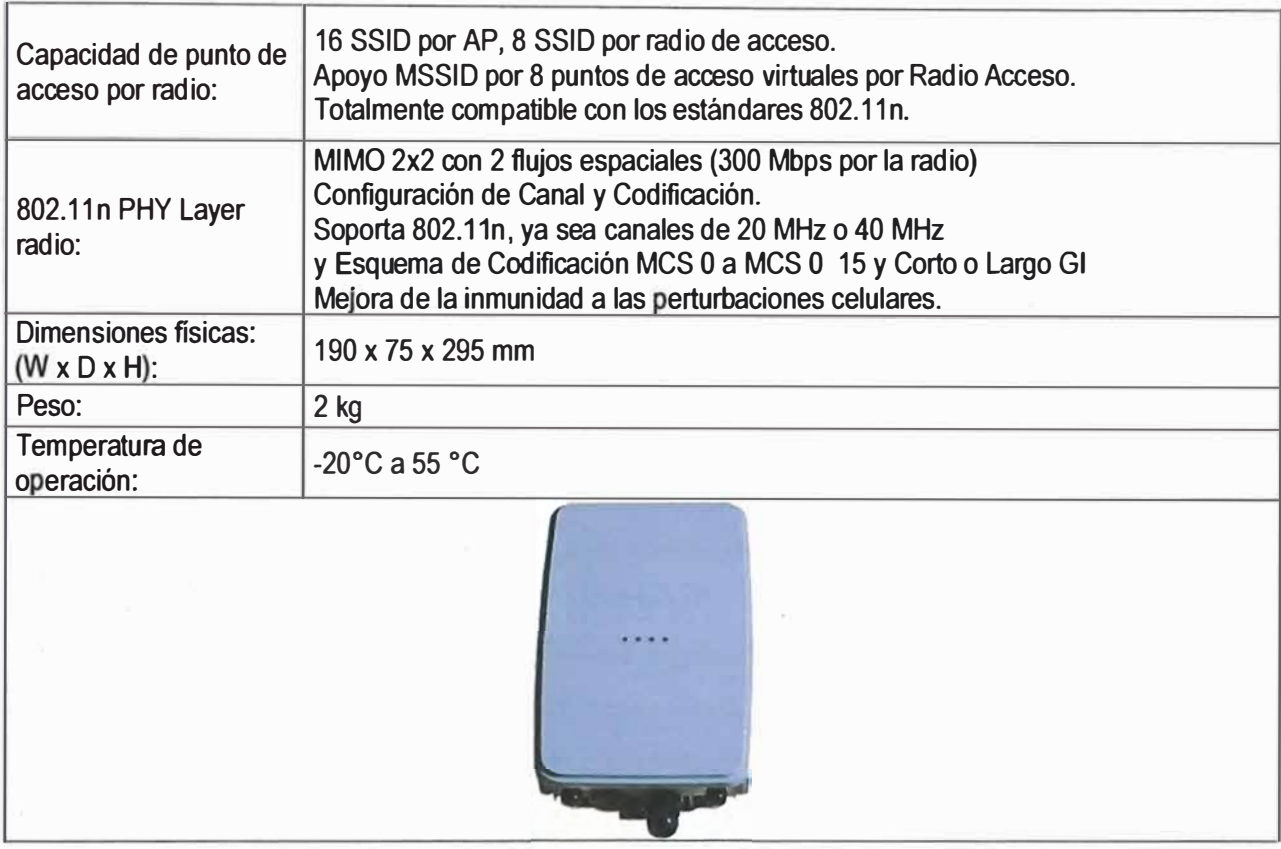

Posee adición de formación de haz basado en estándares, puertos GigE (1 puerto WAN con PoE y 1 puerto LAN), antenas integradas o externas y el cumplimiento del estándar 802.11n - 2009, el BelAir20EO viene en un paquete compacto y estilizado que se ocupa tanto despliegues de proveedores Enterprise y Servicio en:

- Las zonas calientes
- -3G OFF LOAD
- Estadios y Arenas
- Campus

El Be1Air2OEO ha sido optimizado para aplicaciones de zona caliente y 3G Offload administrados, aplicación de políticas de borde utilizando control centralizado y una verdadera arquitectura Plug-and -Play - con la última 802.11n totalmente compatible, soporta demanda de datos intensivos. El Be1Air2OEO proporciona conectividad entre redes, lo que permite una verdadera movilidad y la conectividad basada en estándares para los usuarios en movimiento en exteriores o en el interior.

La Gestión de Red Wireless de Be1Air2OEO tiene un diseño de radio doble, incluye uno 5 GHz y un radio de 2,4 GHz, ambos de los cuales son IEEE 802.11n - 2009 y cada radio compatible con el funcionamiento de **MIMO** 2x2 con 2 flujos de datos. Es administrado a través de Belview **NMS,** GUI o CU. Tanto GUI WEB y CU proporcionan apoyo a nivel de dispositivo, mientras Belview NMS proporciona configuración y soporte de Gestión del Rendimiento. Belview NMS opera con plataformas Windows, Linux o Sun Solaris y se puede integrar en otros sistemas.

## **3.2.2 Eliminar la saturación del enlace**

Se encontró en el enlace entre Pisco e lca un nivel de saturación mayor al 90%; según se muestra en el gráfico 3.3 de tráfico vs horas ocasionando en el lapso de 18 hrs - 23hrs lentitud del servicio a causa del encolamiento al pasar los datos a través de dicho enlace.

## **3.2.3 Asegurar de disponibilidad de los servicios de telefonía móvil e internet**

No contaba con respaldo para protección y para asegurar la disponibilidad del servicio ante un corte de fibra óptica entre Pisco - Ica.

Es necesario contar con un enlace redundante entre Pisco e lea debido a la importancia política y como operador auspiciador del evento.

## **3.3 Diseño de la solución**

La solución integral se desarrolla en los siguientes cinco ítems:

- Instalación de un backhaul hacia el nodo Pisco. Para extender la red de transporte hacia las soluciones de tráfico Internet y el Ubiquiti.

- Instalación de un backhaul en el Hotel Hilton hacia el backhaul Hotel Paracas.- Este backhaul recibe en sus puertos el tráfico de los servicios de voz y WiFi; y los encamina hacia la red de transporte.

- Eliminación de la saturación del enlace

- Asegurar de disponibilidad de los servicios de telefonía móvil e internet-

- Presentación de la topología final de la solución

#### **3.3.1 Nuevo Backhaul hacia el nodo Pisco**

De acuerdo a los requisitos enunciados en la sección 3.2, sobre el requisito del acceso a servicios de telefonía móvil e internet donde se realizó el evento, se determinó: - La instalación e integración de un equipamiento Backhaul adicional en el Hotel Paracas, consistente de un router marca Tellabs modelo 8611.

- La interconexión, mediante fibra óptica, del backhaul Paracas con el nodo más cercano (Backhaul Central Pisco)

- La respectiva interconexión lógica entre el 8611 Pisco y el 8611 Paracas.

De esta manera la red de transporte se extendería hacia los equipos terminales de acceso, para el tráfico WiFi y el Ubiquiti.

El tráfico ubiquiti solo requiere de la respectiva configuración de diversos circuitos lógicos, por ello es que en esta sección también se incluye la configuración de los servicios ubiquiti CADE, la cual se desarrolla a continuación:

## **a) Asignación de peñiles de hilo de F.O.**

El perfil y asignación de fibra óptica para cliente telefónica móviles desde C.T

PISCO se muestra en la figura 3.8 (Equipo: TELLABS 8611 GWT).

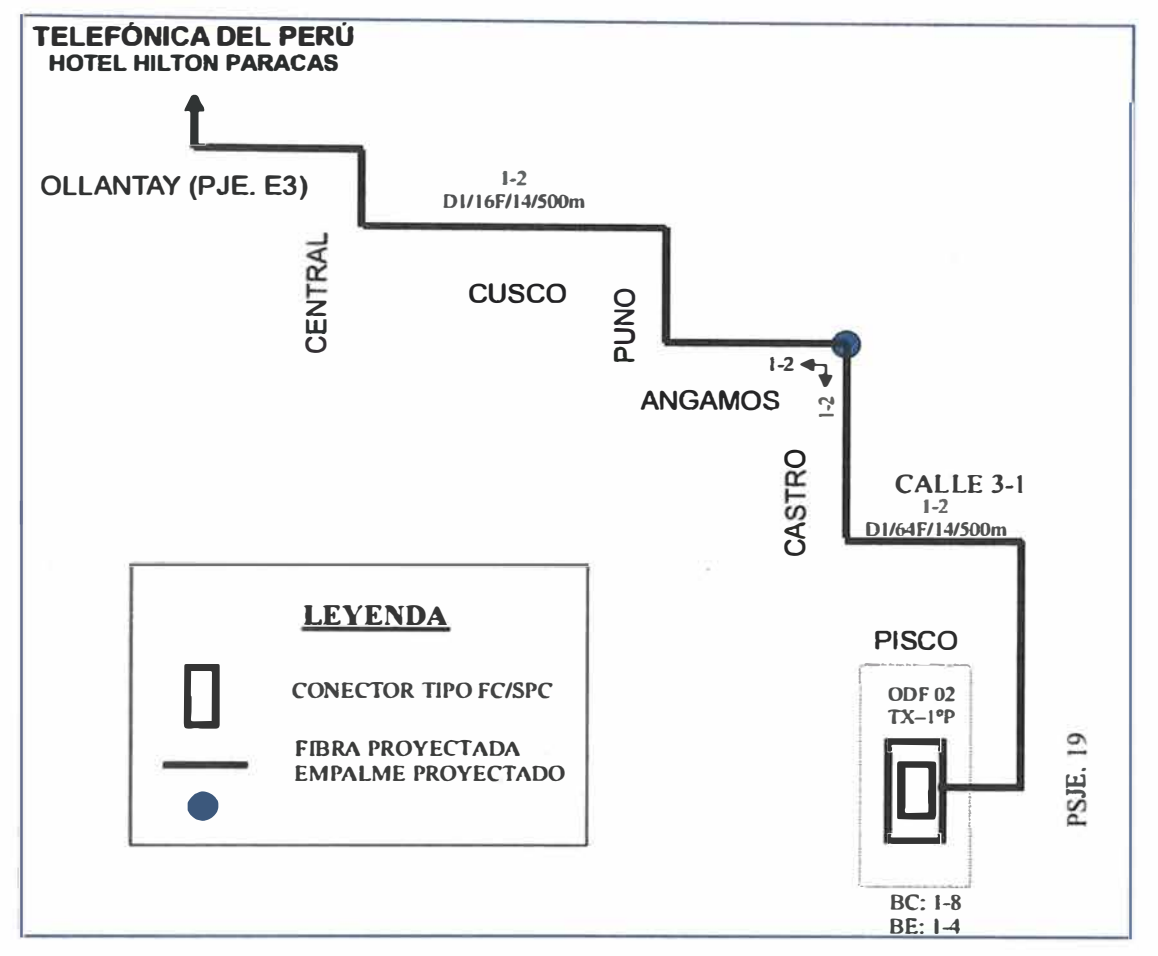

**Figura 3.8** Perfil y asignación de fibra óptica

# **b) Instalación del equipo Tellabs 8611**

Para la instalación del equipo 8611 Hotel Paracas se ha planificado las siguientes actividades: replanteo, instalación, energización y upgrade del equipo.

En el replanteo se determina una ubicación adecuada para la instalación de los equipos, se considera también la posición de las llaves. de energía (ITM}, cantidad y tipo de cable de energía, cantidad **y** tipo de fibra óptica (entre ODF **y** equipo 8611 **y** 8609); **y** la puesta a tierra del equipo para el aseguramiento eléctrico ante descargas. En la tabla 3.7 se muestra, los requerimientos (Hotel Paracas). En la figura 3.8 se puede apreciar la ubicación de este equipo respecto a los otros dispositivos.

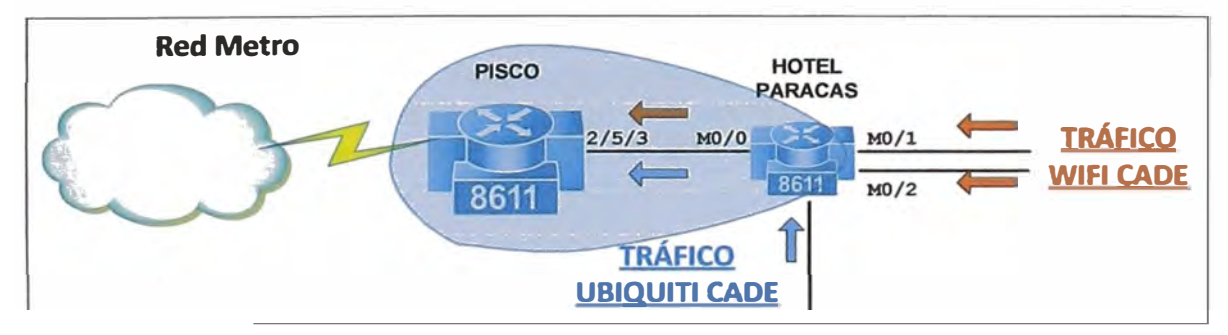

**Figura 3.9** Instalación equipo backhaul Tellabs 8611 en Hotel Paracas

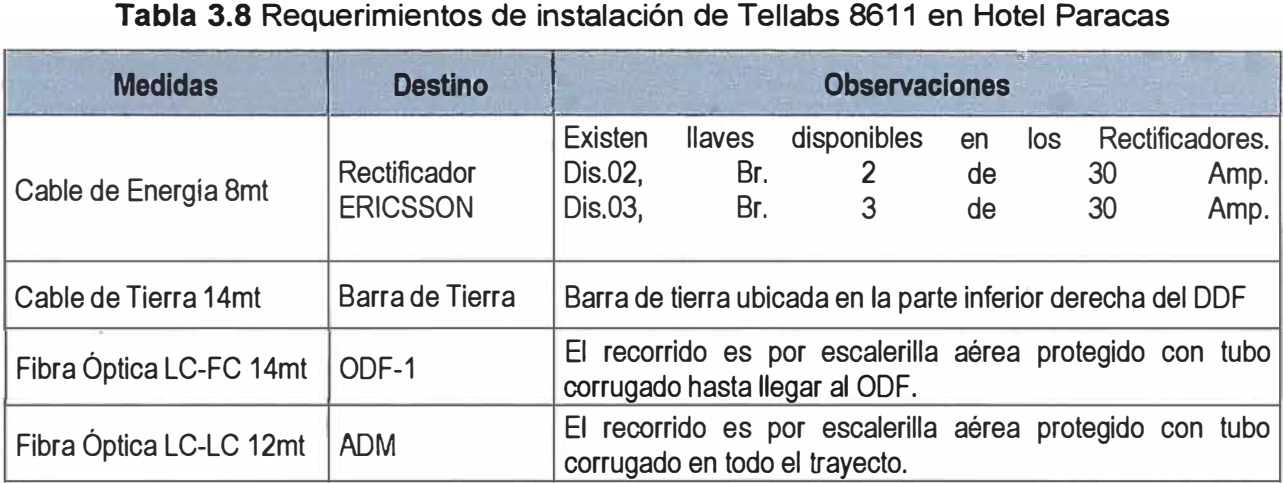

# **c) Interconexión lógica (Integración) del equipamiento de Backhaul**

Se realiza según las plantillas de configuración que se muestran a continuación:

# **Plantilla de configuración del Hotel Paracas**

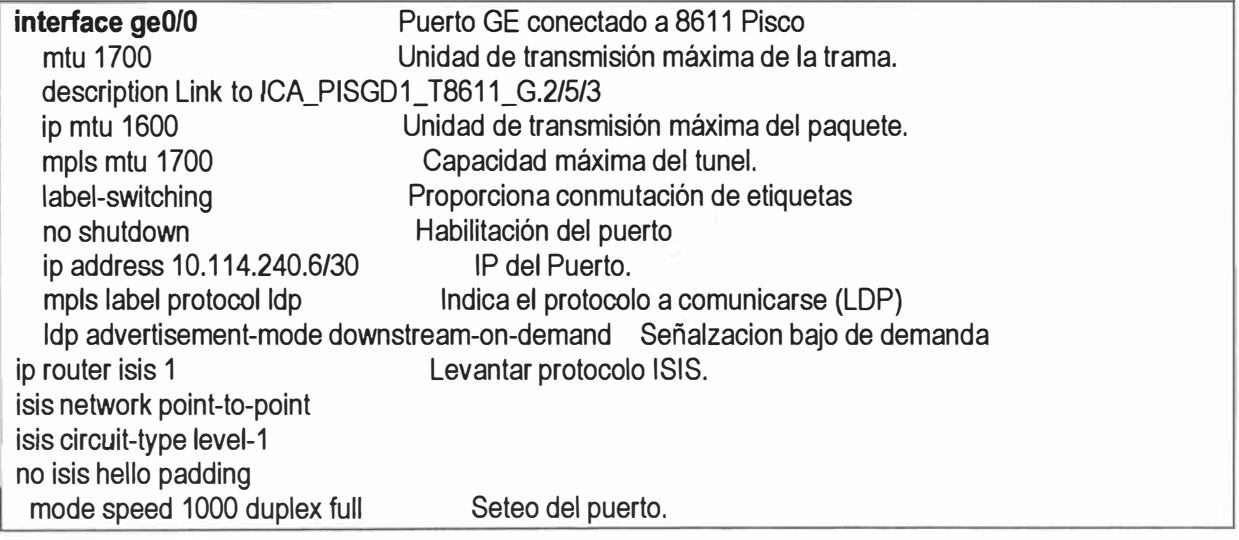

# **Plantilla de configuración del 8611 Pisco**

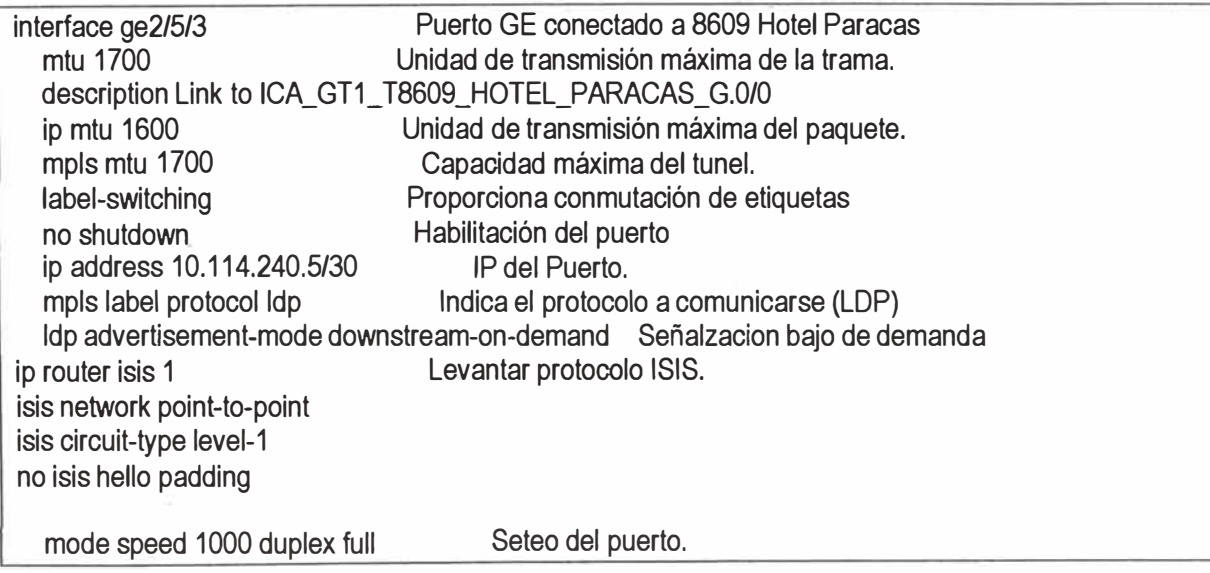

## **d) Configuración de los servicios ubiquiti CADE**

A nivel global se crea la pseudowire (circuito virtual) para:

- El 8611 Hotel Paracas.
- El 8611 Pisco.
- El NE40E-4 Pisco.
- El NE80E lea.

Las plantillas de configuración se muestran a continuación:

## **Plantilla de configuración para el 8611 Hotel Paracas**

pwe3 circuit Ubiquiti\_cade\_ 100014 (Name) 100014 (VC-ID) mpls ldp 10.115.3.106 (LR) vc-qos be (QoS) pwe3 circuit Ubiquiti\_cade\_ 100015 (Name) 100015 (VC-ID) mpls ldp 10.115.3.106 (LR) vc-qos be (QoS) pwe3 circuit Ubiquiti\_cade\_100016 (Name) 100016 (VC-ID) mpls ldp 10.115.3.106 (LR) vc-qos be (QoS) **interface fe4/2** Puerto fastethemet conectado a Ubiquiti CADE 1 no shutdown mode speed 100 duplex full **interface fe4/3#svlan#3385**  ip mtu 1600 pwe3 circuit Ubiquiti\_cade\_100014 no shutdown dot1q svlan ethertype 0x8100 trama ethemet **interface fe4/3**  CADE\_2 no shutdown mode speed 100 duplex full **interface fe4/3#svlan#3386**  ip mtu 1600 pwe3 circuit Ubiquiti\_cade\_ 100015 no shutdown dot1q svlan ethertype 0x8100 **# interface fe4/4**  CADE\_3 no shutdown mode speed 100 duplex full **interface fe4/3#svlan#3387**  ip mtu 1600 pwe3 circuit Ubiquiti\_cade\_ 100016 no shutdown dot1q svlan ethertype 0x8100 **#**  Habilitación del puerto. Seteo del puerto. Creación de subinterface. Unidad de transmisión máxima del paquete. Agrega el VC-ID a la subinterface. Habilitación de la subinterface. Creación de Stacking VLAN con tipo de Puerto fastethemet conectado a Ubiquiti Puerto fastethemet conectado a Ubiquiti **#** 

# **Plantilla de configuración para el 8611 Pisco.**

pwe3 circuit Ubiquiti\_cade\_ 100014 100014 mpls ldp 10.115.36.160 vc-qos be pwe3 circuit Ubiquiti\_cade 100015 100015 mpls ldp 10.115.36.160 vc-qos be pwe3 circuit Ubiquiti\_cade 100016 100016 mpls ldp 10.115.36.160 vc-qos be

interface ge2/4/1.3385 ip mtu 1530

```
# 
  pwe3 circuit Ubiquiti_cade_100014 encapsulation ethemet-vlan untagged 
  no shutdown 
interface ge2/4/1.3386 
  ip mtu 1530 
# 
  pwe3 circuit Ubiquiti_cade_100015 encapsulation ethemet-vlan untagged 
  no shutdown 
interface ge2/4/1.3387 
  ip mtu 1530 
  pwe3 circuit Ubiquiti_cade_ 100016 encapsulation ethemet-vlan untagged 
  no shutdown
```
# **Plantilla de configuración para el NE40E-4 Pisco**

```
# 
interface GigabitEthemet1/0/8.3385 
vlan-type dot1q 3385
mtu 1700 
description #VLL UBIQUITI1-CADE_to_ICA NE80_11/0/15#
set flow-stat interval 10
mpls I2vc 10.115.1.129 3385 
trust upstream backbone 
statistic enable 
# 
interface GigabitEthernet1/0/8.3386
vlan-type dot1q 3386
mtu 1600 
description #VLL UBIQUITI2-CADE_to_ICA NE80_11/0/15#
mpls I2vc 10.115.1.129 3386 
trust upstream backbone 
statistic enable 
# 
interface GigabitEthemet1 /0/8.3387 
vlan-type dot1q 3387
mtu 1700 
description #VLL UBIQUITI3-CADE_to_ICA NE80_11/0/15#
set flow-stat interval 10
mpls I2vc 10.115.1.129 3387 
trust upstream backbone 
statistic enable 
#
```
# **Plantilla de configuración para el NE80E lea**

```
interface GigabitEthemet11 /0/15.3385 
vlan-type dot1q 3385
mtu 1700 
description #VLL UBIQUITI1-CADE_to_Pisco NE40E4_1/0/8#
mpls I2vc 10.115.1.135 3385 
trust upstream backbone 
statistic enable 
# 
interface GigabitEthemet11 /0/15.3386 
vlan-type dot1q 3386
```
mtu 1600 description #VLL UBIQUITI2-CADE to Pisco NE40E4 1/0/8# mpls I2vc 10.115.1.135 3386 trust upstream backbone statistic enable # interface GigabitEthernet11/0/15.3387 vlan-type dot1q 3387 mtu 1700 description #VLL UBIQUITl3-CADE\_to\_Pisco NE40E4\_ 1/0/8# mpls I2vc 10.115.1.135 3387 trust upstream backbone statistic enable #

# **3.3.2 Backhaul hacia Hotel Hilton**

Las actividades realizadas fueron las siguientes:

- Instalación del equipo de backhaul Tellabs 8609, para la celda 1 ("Hilton 1" con los Access Point 1 y 2).

- Instalación del equipo de backhaul Tellabs 8609, para la celda 2 ("Hilton 2" con el Access Point 3).

- Configuración de cada 8609 Hilton y el 8611 Paracas, para la Interconexión lógica (Integración) del equipamiento de Backhaul.

- Configuración para los servicios WiFi CADE, en cada 8609 Hilton 1-2, y en el 8611 Paracas, el NE40E-4 Pisco y el NE80E lca.

# **a) Equipo Tellabs 8609 para Hilton 1**

En la tabla 3.8 se muestra, para este caso, los requerimientos (Hotel Hilton 1). La figura 3.1 O muestra la ubicación de este equipo en relación a los otros dispositivos.

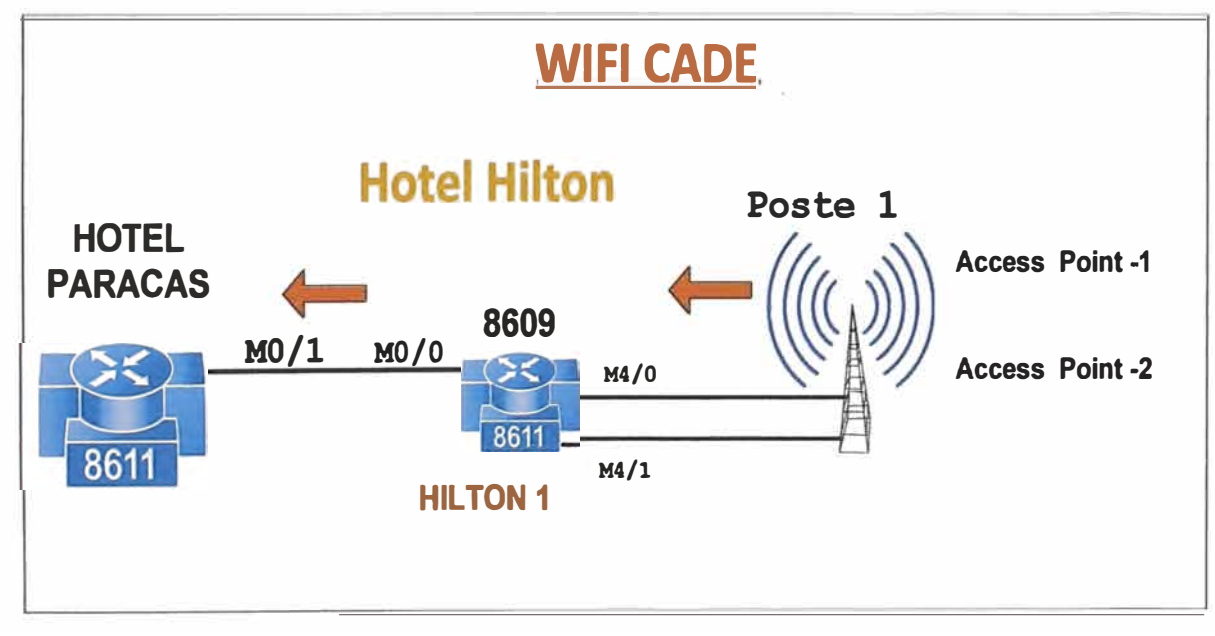

Figura 3.10 Equipo Tellabs 8609 para Hilton 1

| <b>Medidas</b>          | <b>Destino</b>                  | <b>Observaciones</b>                                                                                                    |
|-------------------------|---------------------------------|----------------------------------------------------------------------------------------------------|
| Cable de Energía 8mt    | Rectificador<br><b>ERICSSON</b> | Existen llaves disponibles en los Rectificadores.<br>Dis.02,<br>Br.<br>6<br>15<br>Amp.<br>de<br>Dis.04,<br>Br.<br>Amp.<br>15<br>6<br>de |
| Cable de Tierra 14mt    | Barra de Tierra                 | Barra de tierra ubicada en la parte inferior derecha<br>del DDF.                                                                        |
| Fibra Óptica LC-FC 14mt | ODF-1                           | El recorrido es por escalerilla aérea protegido con<br>tubo corrugado hasta llegar al ODF.                                              |
| Fibra Óptica LC-LC 12mt | <b>ADM</b>                      | El recorrido es por escalerilla aérea protegido con<br>tubo corrugado en todo el trayecto.                                              |

**Tabla 3.9** Requerimientos de instalación Tellabs 8609 para Hilton 1

# **b) Equipo Tellabs 8609 para Hilton 2**

En la tabla 3.9 se muestra, para este caso, los requerimientos (Hotel Hilton 2). La figura 3.11 muestra la ubicación de este equipo en relación a los otros dispositivos.

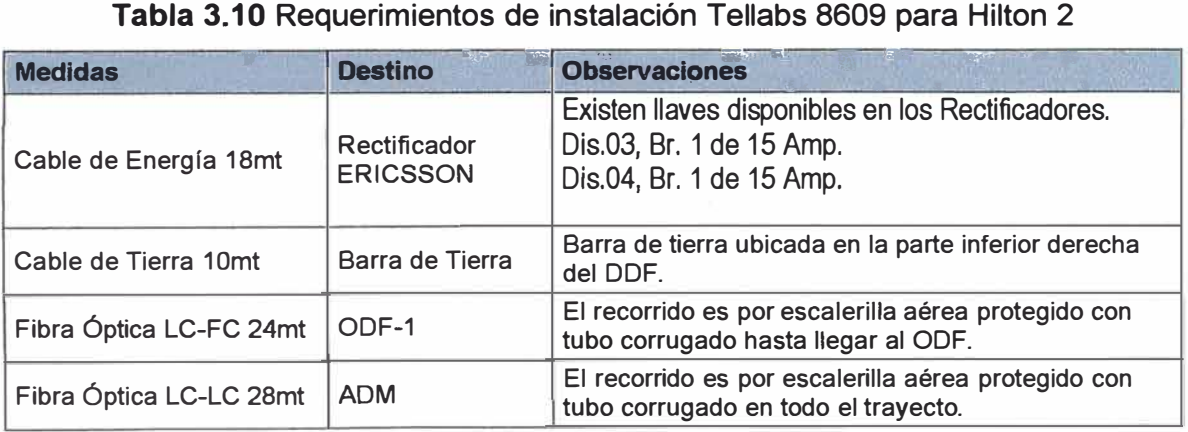

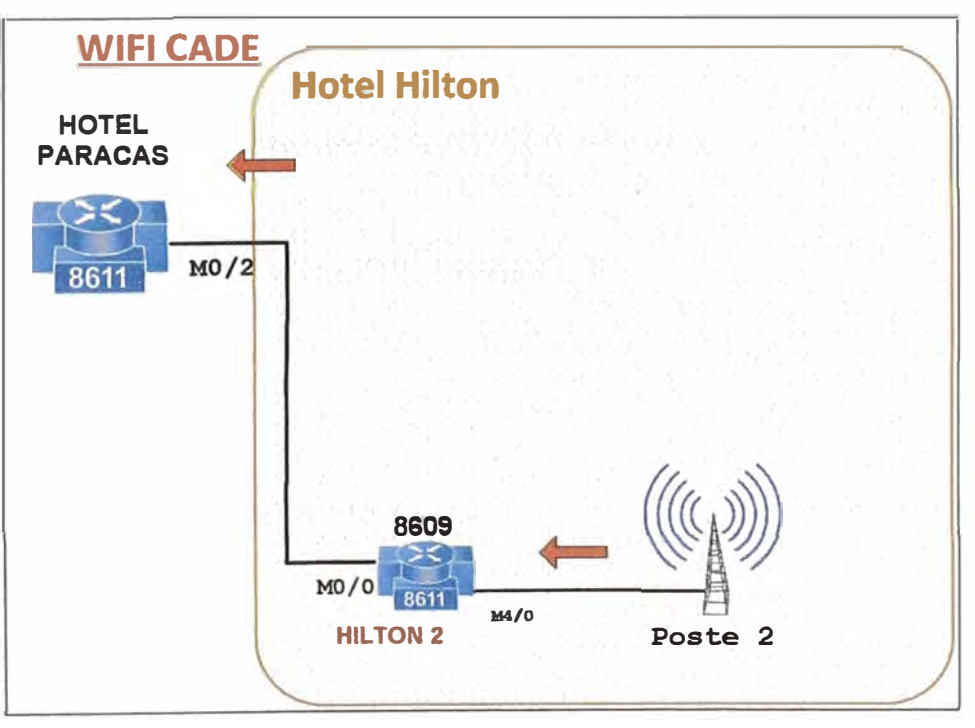

**Figura 3.11** Equipo Tellabs 8609 para Hilton 2

## **c) Interconexión lógica entre 8611 Hotel Paracas Y 8611 Hotel Hilton**

Para ello se aplican las siguientes plantillas de configuración:

## **Plantilla de configuración para el 8611 Hotel Paracas**

```
interface ge0/1 
  rntu 1700 
  description Link to ICA_GT1_ T8609_HOTEL_HILTON_G.0/0 
  ip rntu 1600 
  mpls mtu 1700
  label-switching 
  no shutdown 
  ip address 10.114.240.9/30 
  rnpls label protocol ldp 
  ldp advertisernent-rnode downstrearn-on-dernand 
ip router isis 1 
isis network point-to-point 
isis circuit-type level-1 
no isis hello padding 
  mode speed 1000 duplex full
interface ge0/2 
  rntu 1700 
  description Link to ICA_GT1_T8609_HOTEL_HILTON_G.O/0 
  ip rntu 1600 
  mpls mtu 1700
  label-switching 
  no shutdown 
  ip address 10.114.240.13/30 
  rnpls label protocol ldp 
  ldp advertisernent-rnode downstrearn-on-dernand 
ip router isis 1 
isis network point-to-point 
isis circuit-type level-1 
no isis hello padding 
  mode speed 1000 duplex full
```
#### **Plantilla de configuración para el 8609 Hotel Hilton-1**

interface ge0/0 mtu 1700 description Link to ICA\_GT1\_ T8609\_HOTEL\_PARACAS\_G.0/1 ip rntu 1600 mpls mtu 1700 label-switching no shutdown ip address 10.114.240.10/30 rnpls label protocol ldp ldp advertisernent-rnode downstrearn-on-dernand ip router isis 1 isis network point-to-point isis circuit-type level-1 no isis hello padding mode speed 1000 duplex full

## **Plantilla de configuración para el 8609 Hotel Hilton-2**

interface ge0/0 mtu 1700 description Link to ICA\_GT1\_T8609\_HOTEL\_PARACAS\_G.0/2 ip mtu 1600 mpls mtu 1700 label-switching no shutdown ip address 10.114.240.14/30 mpls label protocol ldp ldp advertisement-mode downstream-on-demand ip router isis 1 isis network point-to-point isis circuit-type level-1 no isis hello padding mode speed 1000 duplex full

# **d) Configuración de los servicios WiFi CADE**

De igual manera, se configuraron los circuitos lógicos para el encaminamiento del

tráfico WiFi. Ello se muestra en las siguientes plantillas de configuración:

# **Plantilla de configuración para el 8609 Hotel Hilton 1 (AP 1 y 2)**

pwe3 circuit WIFI\_CADE\_1 202019 mpls ldp 10.115.36.160 vc-qos ef pwe3 circuit WIFI\_CADE\_2 202020 mpls ldp 10.115.36.160 vc-qos ef interface ge4/0.3730 pwe3 circuit WIFI\_CADE\_1 encapsulation ethernet untagged no shutdown interface ge4/1.3731 pwe3 circuit WIFI\_CADE\_2 encapsulation ethernet untagged no shutdown

# **Plantilla de configuración en el 8609 Hotel Hilton 2 (AP 3).**

pwe3 circuit WIFI\_CADE\_3 202021 mpls ldp 10.115.36.160 vc-qos ef

interface ge4/0.3732 pwe3 circuit WIFI\_CADE\_3 encapsulation ethernet untagged no shutdown

# **Plantilla de configuración en el 8611 Hotel Paracas**

pwe3 circuit WIFI\_CADE\_ 1 202019 mpls ldp 10.115.36.167 vc-qos ef pwe3 circuit WIFI\_ CADE\_2 202020 mpls ldp 10.115.36.167 vc-qos ef pwe3 circuit WIFI\_ CADE\_3 202021 mpls ldp 10.115.36.167 vc-qos ef interface ge2/4/0.3730 pwe3 circuit WIFI\_CADE\_1 encapsulation ethernet untagged no shutdown interface ge2/4/0.3731 pwe3 circuit WIFI\_CADE\_2 encapsulation ethemet untagged

no shutdown

interface ge2/4/0.3732 pwe3 circuit WIFI\_CADE\_3 encapsulation ethemet untagged no shutdown

## **Plantilla de configuración en el NE40E-4 Pisco**

interface GigabitEthernet1/0/7.3730 vlan-type dot1q 3730 mtu 1600 description #VLL CADE-WIFl1 to NEB0EICA-11/0/15# mpls I2vc 10.115.1.129 3730 trust upstream backbone statistic enable # interface GigabitEthemet1/0/7.3731 vlan-type dot1a 3731 mtu 1600 description #VLL CADE-WIFl2 to NEB0EICA-11/0/15# set flow-stat interval 10 mpls I2vc 10.115.1.129 3731 trust upstream backbone statistic enable # interface GigabitEthernet1/0/7.3732 vlan-type dot1q 3732 mtu 1600 description #VLL CADE-WIFl3 to NEB0EICA-11/0/15# mpls I2vc 10.115.1.129 3732 trust upstream backbone statistic enable #

## **Plantilla de configuración en el NE80E lea**

interface GigabitEthernet11/0/15.3730 vlan-type dot1q 3730 mtu 1600 description #VLL WIFI-CADE-AP1\_to\_Pisco NE40E4# mpls I2vc 10.115.1.135 3730 trust upstream backbone statistic enable # interface GigabitEthernet11/0/15.3731 vlan-type dot1q 3731 mtu 1530 description #VLL WIFI-CAOE-AP2\_to\_Pisco NE40E4# mpls I2vc 10.115.1.135 3731 trust upstream backbone statistic enable # interface GigabitEthemet11/0/15.3732 vlan-type dot1q 3732 mtu 1600 description #VLL WIFI-CADE-AP2 to Pisco NE40E4#

## **3.3.3 Eliminar la saturación del enlace**

Como se analizó en 3.2.2, el nivel de saturación estaba sobrepasando el 90%, para solucionar la saturación del enlace que existía entre Ica - Pisco, se incrementó 2 enlaces de 1 Gb cada uno de ancho banda, con proyección a no tener la necesidad de ampliación de enlace durante un largo tiempo, se consideró a incrementar a 3Gb. Ello se aprecia en la figura 3.12.

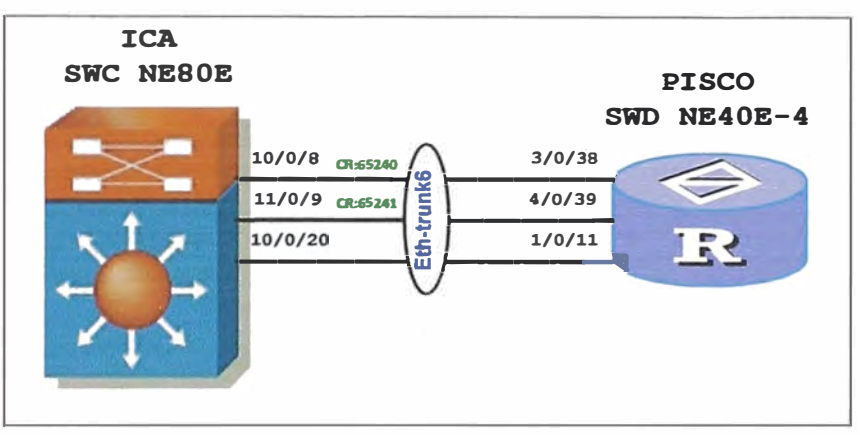

**Figura 3.12** Incrementó de 2 enlaces de 1Gb cada uno de ancho banda

Cabe señalar que el ancho de banda de un enlace en esta red, depende de los tipos de puertos en el equipo, los cuales hay puertos ópticos de 1Gb y puertos ópticos de 1 OG, así el incremento de ancho de banda se da en incrementos de 1 ó 1 O Gbps. El criterio de diseño cuando se incrementa ancho de banda se incrementa en la siguiente secuencia: De 1Gb a 2Gb; de 2Gb a 4Gb; de 4Gb a 10Gb.

También depende el incremento de enlaces de asignaciones de perfiles fibra oscura libres o como este caso depende de asignaciones en los equipos de transmisiones.

El criterio para la asignación de puertos en los equipos Metro es:

- Los puertos asignados para el tendido de fibra óptica deben pertenecer a diferentes tarjetas, por motivo de prevenir el mínimo impacto del enlace de uplink ante una avería de tarjeta en un slot o sub-slot.

- El enlace existente entre lea - Pisco es fibra oscura, los 2 enlaces adicionales son medios de transmisiones (implementado a través de la red DWDM) como se señala en la figura 3.12 los circuitos de red (CR).

Las pruebas para verificar el buen estado del medio son los siguientes:

- Los niveles de potencias de transmisión (Tx) y recepción **(Rx)** de los puertos estén comprendidos en rango aceptable de potencias para este caso los niveles máximos y mínimos son (El rango establecido por el fabricante del módulo óptico SFP (Small FormFactor Pluggable) de 1.25Gb, 10km.):

o Rango normal de potencia de RX: [-17.002, -6.000]dBm

o Rango normal de potencia de Tx: [-6.643, -4.641]dBm

- Las pruebas de ping se realizan para demostrar conectividad y poder observar aparición de bit errados CRC, perdidas de paquetes, retardos de tiempo de respuesta

Las plantillas de configuración son las siguientes:

## **Plantilla de configuración para el NESOE ICA**

interface GigabitEthemet11 /0/9 description link to NE40E-4 PISCO GE\_3/0/38 undo shutdown set flow-stat interval 10 eth-trunk 6 port-queue be wfq weight 42 port-wred high outbound port-queue af1 wfq weight 10 port-wred high outbound port-queue af2 wfq weight 10 port-wred high2 outbound port-queue af4 wfq weight 10 outbound port-queue ef pq shaping shaping-percentage 15 outbound port-queue cs6 wfq weight 3 outbound # interface GigabitEthemet10/0/8 description link to NE40E-4 PISCO GE\_ 4/0/39 undo shutdown set flow-stat interval 10 eth-trunk 6 port-queue be wfq weight 42 port-wred high outbound port-queue af1 wfq weight 10 port-wred high outbound port-queue af2 wfq weight 10 port-wred high2 outbound port-queue af4 wfq weight 10 outbound port-queue ef pq shaping shaping-percentage 15 outbound port-queue cs6 wfq weight 3 outbound # interface Eth-Trunk6 mtu 1700 description Eth-Trunk to NE40E-4 PISCO set flow-stat interval 10 # interface Eth-Trunk6.1983 vlan-type dot1a 1983 mtu 1700 description Eth-Trunk to RSVP NE40E-4 PISCO set flow-stat interval 10 ip address 10.113.176.45 255.255.255.252 isis enable 1 isis circuit-type p2p isis circuit-level level-2 isis authentication-mode md5 O)D\*R\G'PDGQ=^Q`MAF4<1!! isis cost 100 isis Idp-sync mpls mpls te

mpls te bandwidth max-reservable-bandwidth 750000 mpls te bandwidth bc0 750000 mpls rsvp-te mpls rsvp-te hello statistic enable # interface Eth-Trunk6.2301 vlan-type dot1q 2301 mtu 1700 description Link to LDP NE40E-4 PISCO set flow-stat interval 10 ip address 10.112.176.45 255.255.255.252 isis enable 1 isis circuit-type p2p isis circuit-level level-2 isis authentication-mode md5 O)D\*R\G'PDGQ= <sup>A</sup>Q' MAF4<1 !! isis cost 100 isis ldp-sync isis bfd enable mpls mpls ldp statistic enable **#** 

```
Plantilla de configuración para el NE40E-4 PISCO
```

```
interface GigabitEthemet3/0/38 
description link to NE80E ICA GE_ 11/0/9 
undo shutdown 
set flow-stat interval 10
eth-trunk 6 
port-queue be wfq weight 42 port-wred high outbound 
port-queue af1 wfq weight 10 port-wred high outbound
port-queue af2 wfq weight 10 port-wred high2 outbound 
port-queue af4 wfq weight 10 outbound
port-queue ef pq shaping shaping-percentage 15 outbound 
port-queue cs6 wfq weight 3 outbound 
# 
interface GigabitEthemet4/0/39 
description link to NE80E ICA GE_10/0/8
undo shutdown 
set flow-stat interval 10
eth-trunk 6 
port-queue be wfq weight 42 port-wred high outbound 
port-queue af1 wfq weight 10 port-wred high outbound
port-queue af2 wfq weight 10 port-wred high2 outbound
port-queue af4 wfq weight 10 outbound
port-queue ef pq shaping shaping-percentage 15 outbound 
port-queue cs6 wfq weight 3 outbound 
# 
interface Eth-Trunk6 
mtu 1700 
description Eth-Trunk to NE80E ICA 
set flow-stat interval 10
#
```
interface Eth-Trunk6.1983 vlan-type dot1q 1983 mtu 1700 description Eth-Trunk to RSVP NE80E ICA set flow-stat interval 10 ip address 10.113.176.46 255.255.255.252 isis enable 1 isis circuit-type p2p isis circuit-level level-2 isis authentication-mode md5 O)D\*R\G'PDGQ=^Q`MAF4<1!! isis cost 100 isis ldp-sync mpls mpls te mpls te bandwidth max-reservable-bandwidth 750000 mpls te bandwidth bc0 750000 mpls rsvp-te mpls rsvp-te hello statistic enable # interface Eth-Trunk6.2301 vlan-type dot1a 2301 mtu 1700 description Link to LDP NE80E ICA set flow-stat interval 10 ip address 10.112.176.46 255.255.255.252 isis enable 1 isis circuit-type p2p isis circuit-level level-2 isis authentication-mode md5 O)D\*R\G'PDGQ=^Q`MAF4<1!! isis cost 100 isis ldp-sync isis bfd enable mpls mpls ldp statistic enable #

La configuración de mecanismo BFD (Bidirectional Forwarding Direction) se muestra

# a continuación:

# **Plantilla para el NE80E ICA.**

bfd to 3/0/38 bind peer-ip default-ip interface GigabitEthernet10/0/8 discriminator local 13 discriminator remote 14 wtr<sub>5</sub> process-interface-status Commit # bfd to 4/0/39 bind peer-ip default-ip interface GigabitEthemet11/0/9 discriminator local 15 discriminator remote 16 wtr 5 process-interface-status

 $#$ commit

# **Plantilla para el NE40E-4 PISCO**

bfd to\_10/0/8 bind peer-ip default-ip interface GigabitEthemet3/0/38 discriminator local 13 discriminator remote 14 wtr<sub>5</sub> process-interface-status commit # bfd to 11/0/9 bind peer-ip default-ip interface GigabitEthemet4/0/39 discriminator local 15 discriminator remote 16 wtr<sub>5</sub> process-interface-status commit #

# **3.3.4 Asegurar de disponibilidad de los servicios de telefonía móvil e internet**

Para asegurar de disponibilidad de los servicios de telefonía móvil e internet, el respaldo se implementa por una ruta diferente y por un medio de transporte diferente como son los equipos de transmisiones OSN 3500 previniendo ante la posibilidad de un corte de Fibra Óptica entre Pisco e lea; la cual se tiene disponible un enlace de Pisco hacia Lurín.

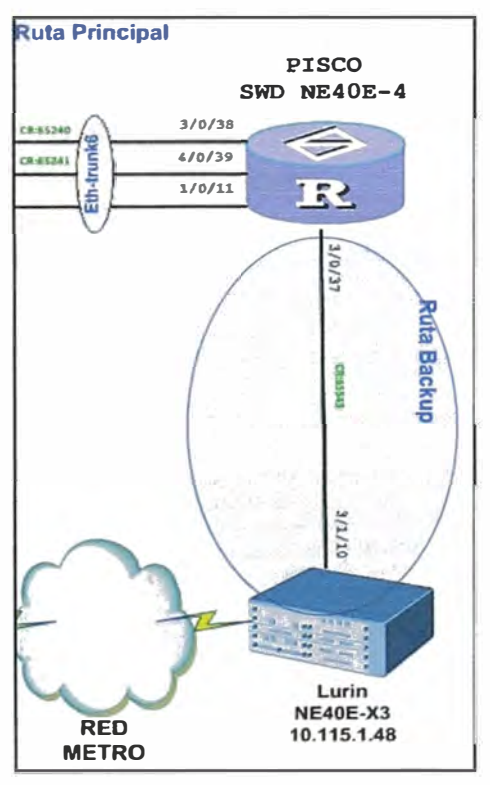

**Figura 3.13** Enlace de respaldo

# **3.3.5 Topología final de la solución**

Diseñado la topología final mostrada en la figura 3.14 (página siguiente), la cual

contempla todos equipos adicionales, nuevos enlaces a fin de satisfacer los requisitos de brindar acceso a los servicios de telefonía móvil y la nueva demanda de tráfico para dicho evento.

Entre los equipos adicionales instalados en la red Backhaul se tienen:

- 8611 Tellabs Paracas (descrito en 3.1.3 sección a)
- 8009 Tellabs Hilton 1 y 2 (se describe el siguiente apartado sus características).

# **GWT 8609 Hilton**

El router Tellabs 8609 tiene una arquitectura de reenvío de paquetes QoS, lo que permite la optimización de la red para los servicios de datos, en LTE, 4G, 3G y 2G redes de voz. Permite la diferenciación de los servicios de voz y video en tiempo real de alta calidad y el mejor esfuerzo para el servicio de datos.

Se distribuye dos de estos equipos en el Hotel Hilton, con enlaces de uplink de 1 Gb, los atributos de los Tellabs 8609 [20] se muestra en la tabla 3.1 O:

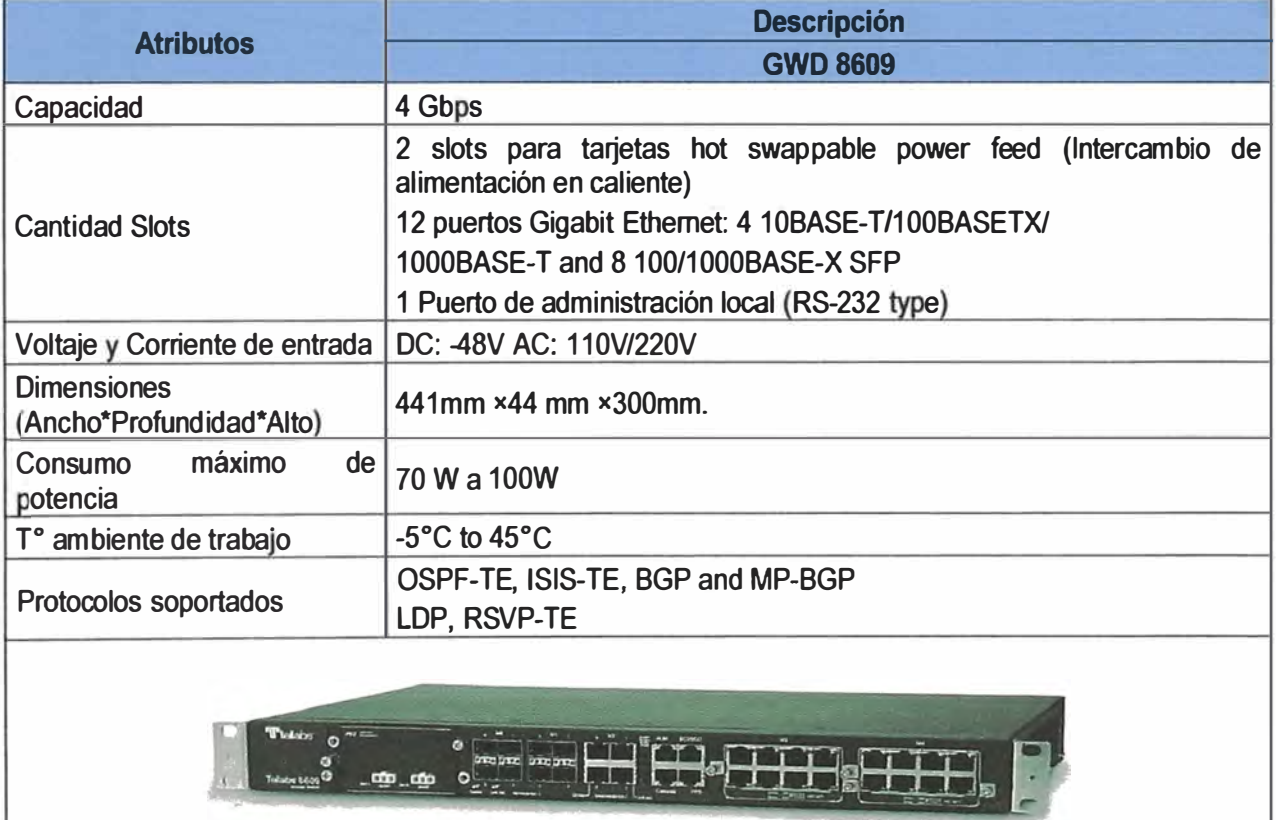

**Tabla 3.11** Resumen de características del Router Tellabs 8609 ([20])

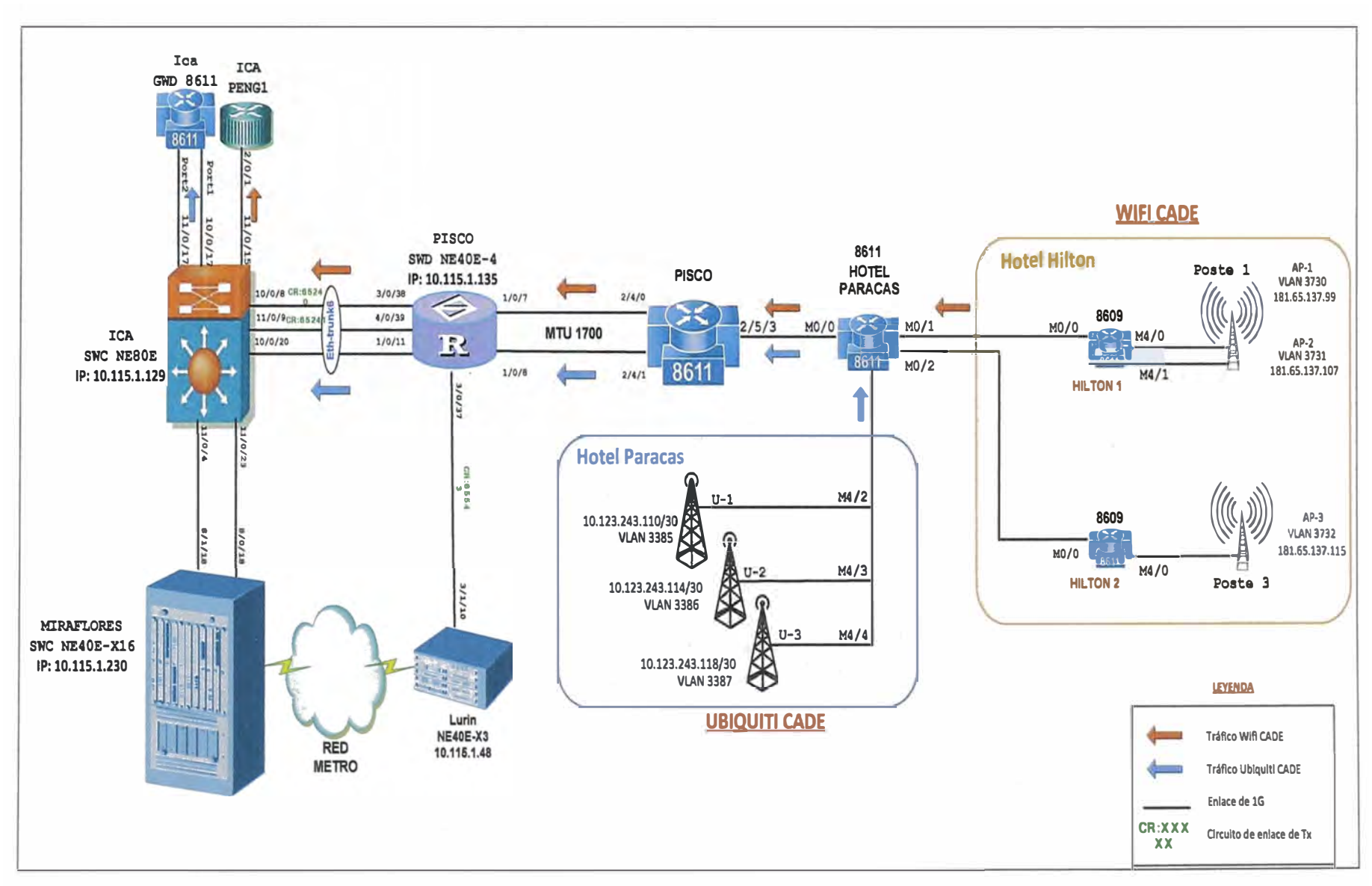

**Figura 3.14** Topología final de la solución

# **3.4 Comisionamiento**

Para el comisionamiento se realizó en diferentes etapas y para cada requerimiento. Estas fueron:

- Verificación de Potencia de TX y RX de los enlaces agregados.

- Prueba de conectividad y stress del enlace.
- Verificación del medio (CRC).
- Verificación del estado de mecanismo BFD.
- Verificación Estado IS-IS.
- Verificación de estadística de los enlaces agregados.
- Verificación de los servicios finales.

# **3.4.1 Verificación de Potencia de TX y RX en los nuevos enlaces**

Esta verificación se realiza en los puertos asignados de cada equipo en la que se amplió o se agregó enlaces.

Según los valores aceptables son:

- Rx Optical Power. Normal range: [-17.002, -1.999]d8m

- Tx Optical Power: Normal range: [-6.643, -4.641]d8m

En caso la Potencia de RX sea muy elevada se utiliza atenuadores, entre ellos se tienen de 2d8, 3d8, 5d8 y 7d8. En la figura 3.15 se muestra los valores de potencia de TX y RX en los nuevos enlaces

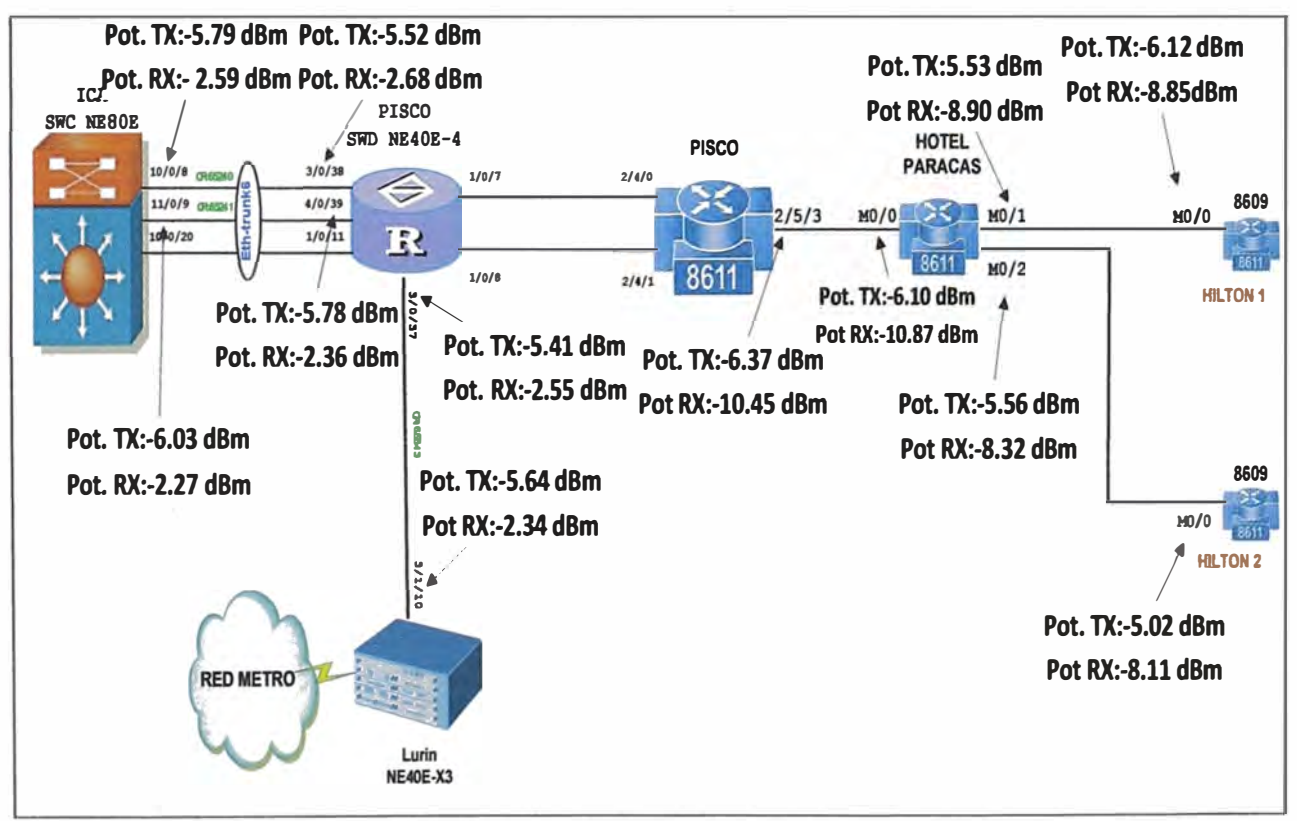

Figura 3.15 Potencia de TX y RX en los nuevos enlaces

## **3.4.2 Prueba de conectividad y stress del enlace**

Estas pruebas se realizan haciendo ping en enlaces punto a punto con la mayor capacidad de tasa de transmisión y límite del tamaño del paquete (considerado en el MTU del enlace).

Para este caso los nuevos enlaces siguen el estándar de configuración de la siguiente manera:

- Enlace Metro Metro: MTU 1530.
- Enlace Metro Backhaul: MTU 1700.
- Enlace Backhaul Backhaul: MTU 1700.

## **3.4.3 Verificación del medio (CRC)**

Esta prueba comprueba que el medio de transmisión se encuentra en buen estado o no. En todos los casos de esta implementación no se encontró CRC, para comprobar la aparición de CRC (Cyclic Redundancy Check) se obtiene luego de realizar la prueba de conectividad y stress del enlace, ahí se observa si aparecen o no CRC.

# **3.4.4 Verificación del estado de mecanismo BFD**

Se verifica el estado de la sesión BFD (Bidirectional Forwarding Detection) activada.

Como se explicó en el marco teórico es un mecanismo de detección utilizado para detectar rápidamente fallos de enlace y supervisar la conectividad IP independiente de los protocolos de comunicación y enrutamiento.

Con el comando siguiente: [ICA\_ICANB1\_NE8OE]display bfd session all, se obtienen los resultados mostrados en la tabla 3.11 (Se resalta estado de BFD de NE8OE lea activada).

| <b>Local</b>            | <b>Remote</b>  | <b>PeerIpAddr</b> | <b>State</b> | <b>Type</b> | <b>InterfaceName</b>        |
|-------------------------|----------------|-------------------|--------------|-------------|-----------------------------|
| $\overline{\mathbf{4}}$ | $\overline{3}$ | 224.0.0.184       | Up           | S_IP_IF     | GigabitEthernet11/0/19      |
| 8402                    | 8197           | 10.112.176.54     | Up           | D IP IF     | Eth-Trunk1.2301             |
| $\overline{2}$          |                | 224.0.0.184       | Down         | S IP IF     | GigabitEthernet10/0/19      |
| 8                       | 7              | 224.0.0.184       | Up           | S IP IF     | GigabitEthernet11/0/13      |
| 6                       | 5              | 224.0.0.184       | Up           | S IP IF     | GigabitEthernet10/0/13      |
| 10 <sup>1</sup>         | 9              | 224.0.0.184       | Up           | S IP IF     | GigabitEthernet11/0/21      |
| 12                      | 11             | 224.0.0.184       | Up           | S IP IF     | GigabitEthernet10/0/21      |
| 13                      | 14             | 224.0.0.184       | Up           | S IP IF     | GigabitEthernet10/0/8       |
| 15                      | 16             | 224.0.0.184       | <b>Up</b>    | S IP IF     | GigabitEthernet11/0/9       |
| 17                      | 18             | 224.0.0.184       | Up           | S IP IF     | GigabitEthernet10/0/20      |
| 11629                   | 8694           | 10.112.176.50     | Up           | D IP IF     | GigabitEthernet11/0/20.2301 |
| 11952                   | 8790           | 10.112.176.22     | Up           | D IP IF     | Eth-Trunk5.2301             |
| 11959                   | 8640           | 10.112.176.46     | Up           | $D$ IP IF   | Eth-Trunk6.2301             |
| 11967                   | 8217           | 10.112.176.62     | Up           | $D$ IP IF   | Eth-Trunk4.2301             |

**Tabla 3.12** Estado de mecanismo BFD NE8OE

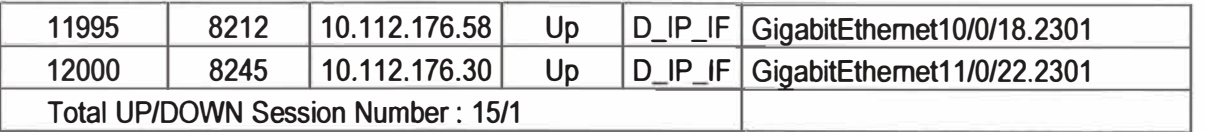

Con el comando siguiente: [ICA\_PIS\_ND1\_NE40E-4]display bfd session ali, se obtienen los resultados mostrados en la tabla 3. 12 (Se resalta el estado de BFD de NE40E-4 Pisco activada).

| Local | <b>Remote PeerlpAddr</b>                 | <b>State</b> | <b>Type</b> | <b>InterfaceName</b>       |  |
|-------|------------------------------------------|--------------|-------------|----------------------------|--|
| 18    | 224.0.0.184                              | Up           | S IP IF     | GigabitEthernet1/0/11      |  |
| 14    | 224.0.0.184<br>13                        | Up           | SIPIF       | GigabitEthernet3/0/38      |  |
| 16    | 224.0.0.184<br>15                        | Up           | SIPIF       | GigabitEthernet3/0/39      |  |
| 8640  | 11959 10.112.176.45                      | Up           | DIPIF       | Eth-Trunk6.2301            |  |
| 8652  | 12928 10.111.96.169                      | Up           | D IP IF     | GigabitEthernet2/0/23.2301 |  |
|       | <b>Total UP/DOWN Session Number: 5/0</b> |              |             |                            |  |

**Tabla 3.13** Estado de mecanismo BFD NE40E-4

# **3.4.5 Verificación Estado IS-IS y LDP**

Se verificó el estado de la sesión protocolo IS-IS (lntermediate System to lntermediate System) activada.

Como se explicó en el marco teórico, es un protocolo que indica si se ha realizado las vecindades con los equipos adyacentes del mismo tipo de IS-IS; la cuales anuncia los estados de los enlaces conectados directamente.

Con el comando: [ICA\_ICANB1\_NE80E]display isis peer I include nk6, se obtiene el Estado de IS-IS en UP, mostrado en la tabla 3.13

| <b>System Id</b> | <b>Interface</b>       | <b>Circuit Id</b> |                | State   HoldTime   Type   PRI |  |
|------------------|------------------------|-------------------|----------------|-------------------------------|--|
| ICA PIS ND1 NE4  | $Eth-Tunk6.1983$       |                   | Up             | 30 <sub>s</sub>               |  |
| ICA_PIS_ND1_NE4  | <b>Eth-Trunk6.2303</b> |                   | U <sub>D</sub> | 26s                           |  |

**Tabla 3.14** Estado de IS-IS en UP

Con el comando: [ICA\_ICANB1\_NE80E]display isis peer I include 3/0/37, se obtiene el estado de IS-IS en UP, mostrado en la tabla 3.14:

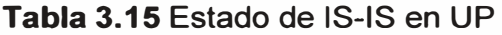

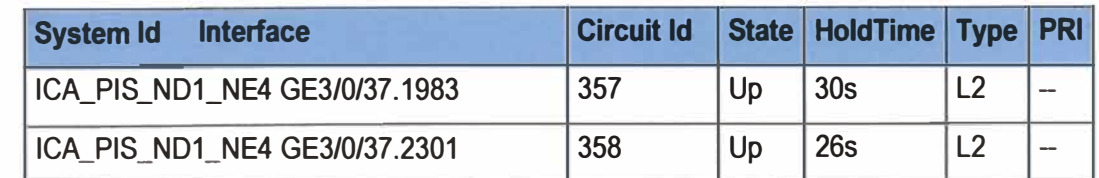

Se verifica la información de los vecinos descubiertos por el protocolo MPLS tanto del lado NE80E lea como NE40E-4 Pisco.

Con el siguiente comando: [ICA\_ICANB1\_NE80E]display mpls ldp peer, se muestra lo referente al NE80E, se muestra en la tabla 3.15 (se resalta Reconocimiento de la Loopback de Pisco se mantiene).

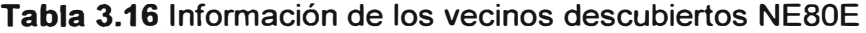

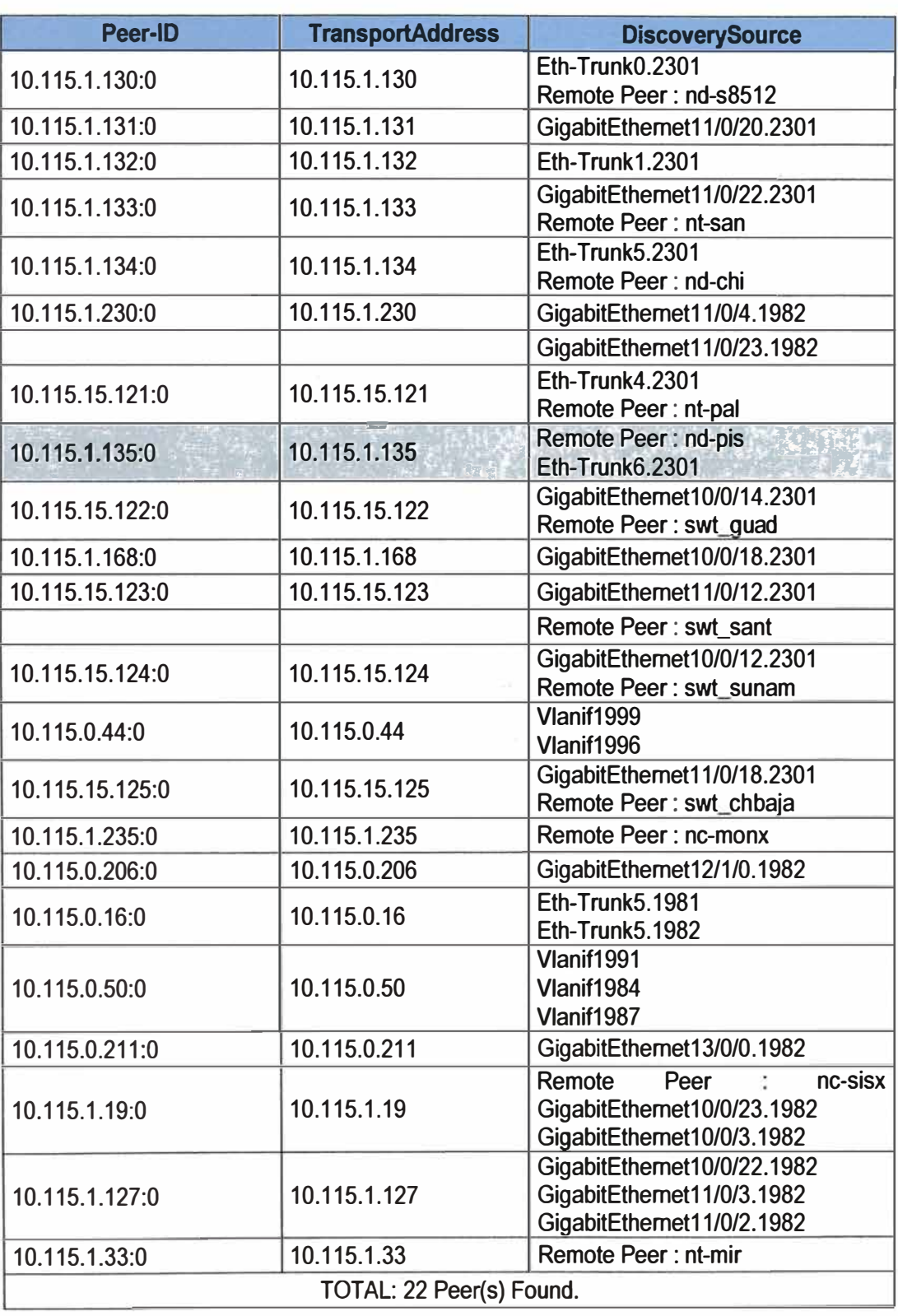

Con el siguiente comando: [ICA\_PIS\_ND1\_NE40E-4]dis mpls ldp peer, se muestra lo correspondiente al NE40E-4 en la tabla 3.16 (se resalta Reconocimiento de la Loopback de Pisco se mantiene).

| <b>Peer-ID</b> | <b>TransportAddress</b> | <b>DiscoverySource</b>              |  |  |
|----------------|-------------------------|-------------------------------------|--|--|
| 10.115.1.133:0 | 10.115.1.133            | Remote Peer: nt-sa                  |  |  |
| 10.115.1.10:0  | 10.115.1.10             | GigabitEthernet2/0/23.2301          |  |  |
| 10.115.1.19:0  | 10.115.1.19             | Remote Peer: sw-sisx                |  |  |
| 10.115.1.129:0 | 10.115.1.129            | Remote Peer: nc-ica Eth-Trunk6.2303 |  |  |
|                |                         | TOTAL: 4 Peer(s) Found.             |  |  |

**Tabla 3.17** Información de los vecinos descubiertos NE40E-4

# **3.4.6 Verificación de estadística de los enlaces agregados**

En las figuras 3.16 a 3.18, se muestra las estadísticas del tráfico en los 3 enlaces que actualmente cuenta entre Pisco e Ica, observados desde NE80E Ica (Para ello se debe hacer referencia a la figura 3.12 de la sección 3.3.3).

- Enlace 1: NE80E lea (10/0/20) - NE40E-4 Pisco (1/0/11). Fibra oscura

- Enlace 2: NE80E Ica (11/0/9) - NE40E-4 Pisco (4/0/39). Transmisiones SDH.

- Enlace 3: NE80E Ica (10/0/8) - NE40E-4 Pisco (3/0/38). Transmisiones SDH.

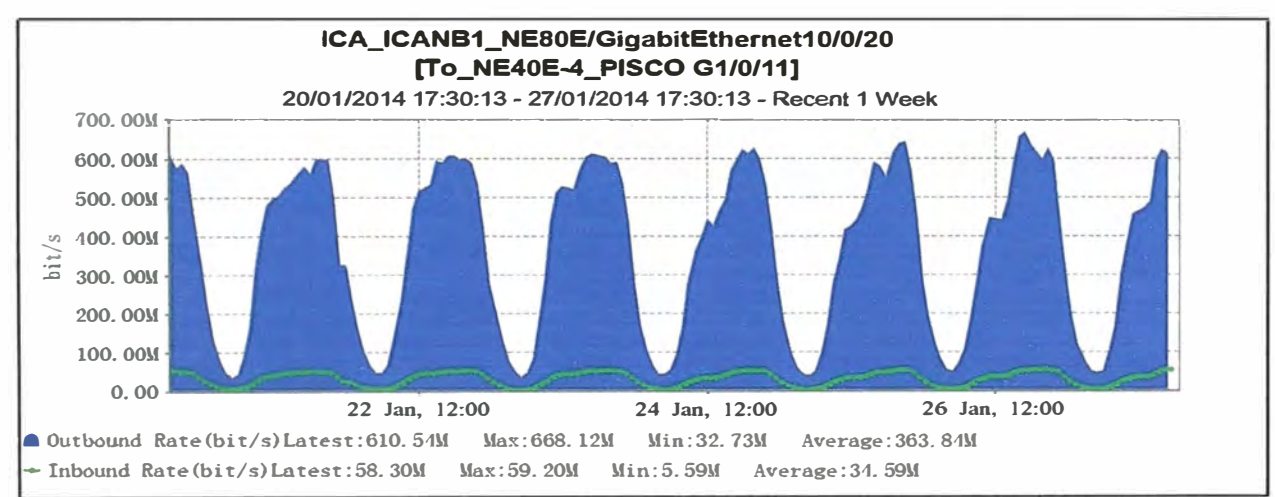

**Figura 3.16** Enlace 1: NE80E lea (10/0/20)-NE40E-4 Pisco (1/0/11). Fibra oscura

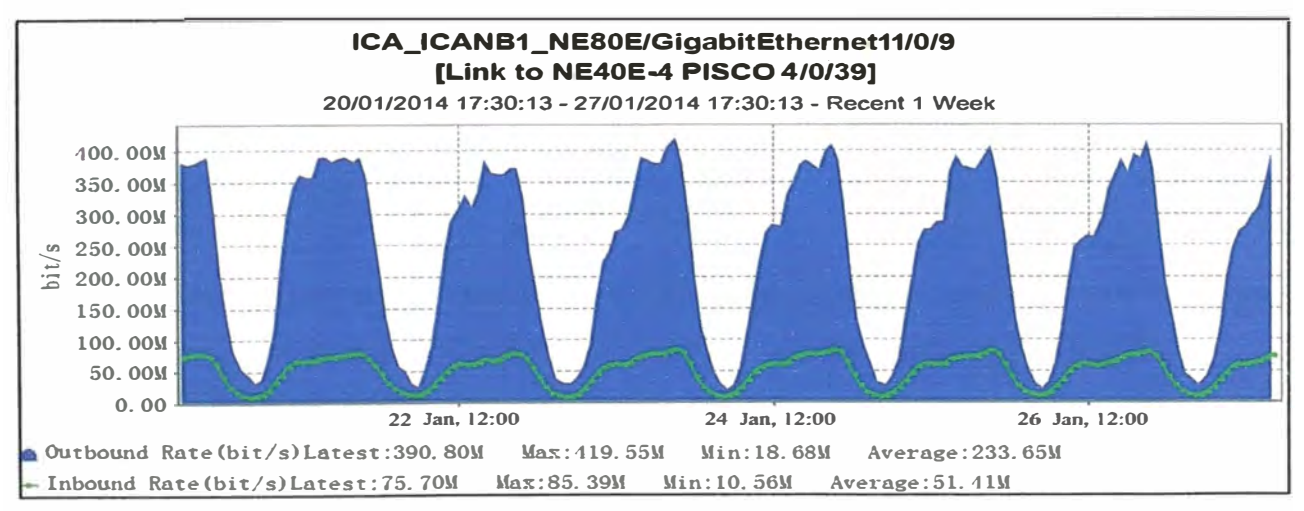

**Figura 3.17** Enlace 2: NE80E lea (11/0/9) - NE40E-4 Pisco (4/0/39), SDH.

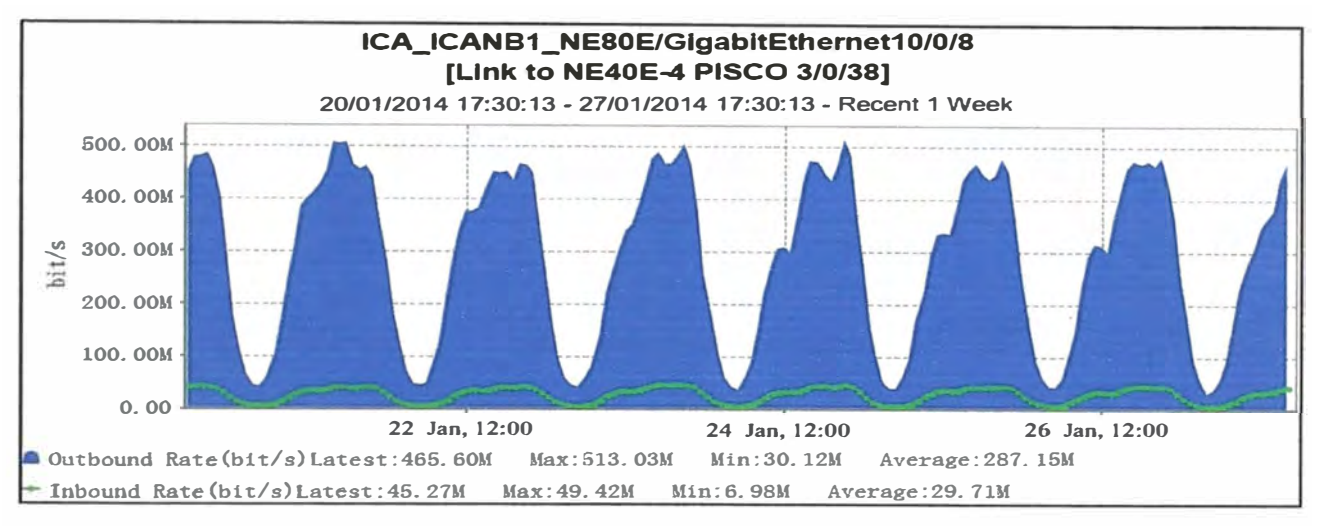

**Figura 3.18** Enlace 3: NE80E lea (10/0/8)- NE40E-4 Pisco (3/0/38), SDH.

# **3.4. 7 Verificación de los servicios finales**

Se muestra en la tabla 3.17 el tráfico de demanda del servicio WiFi CADE a determinadas horas durante los días del evento.

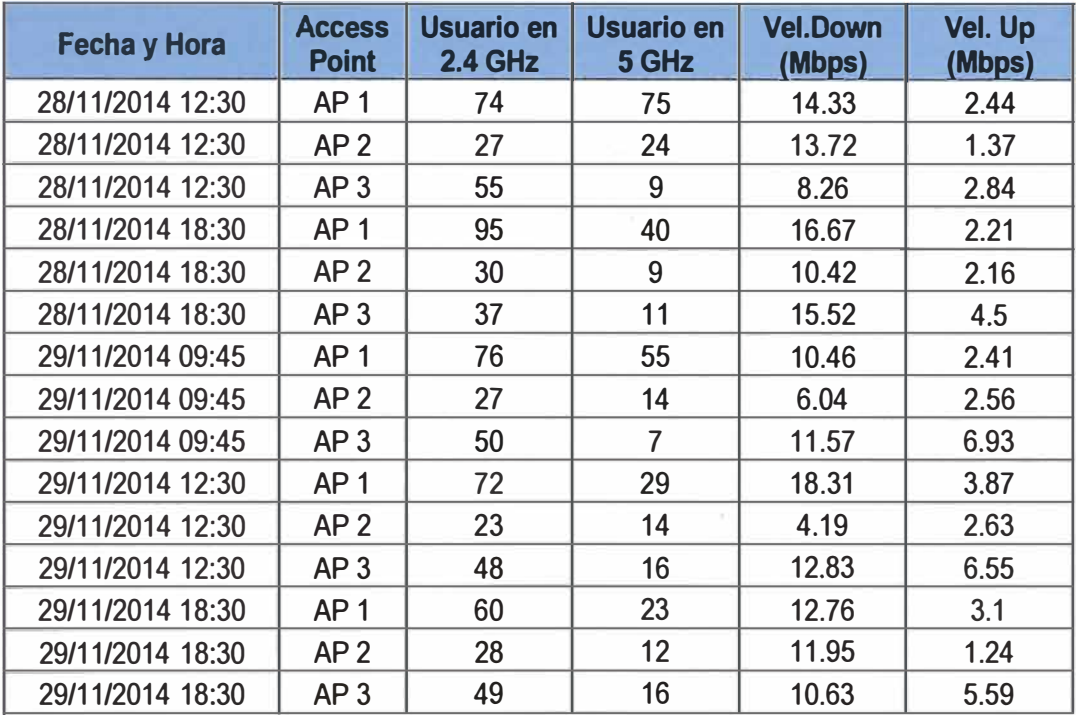

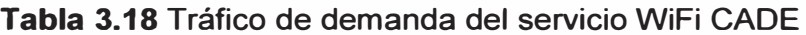

Se muestra en las siguientes figuras el tráfico registrado en cada Access Point para el servicio WiFi CADE a determinadas horas de los dos días que duró el evento.

- Access Point 1 en la figura 3. 19
- Access Point 2 en la figura 3.20
- Access Point 3 en la figura 3.21

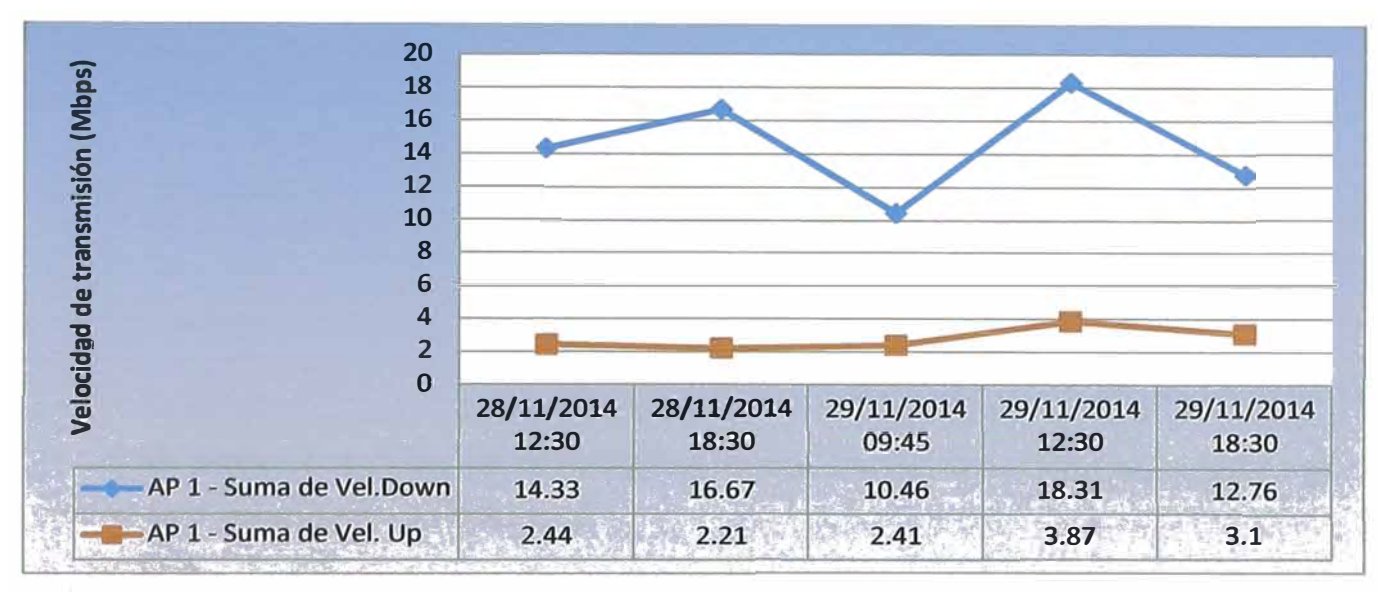

**Figura 3.19 Tráfico registrado en el Access Point 1 para el servicio WiFi CADE** 

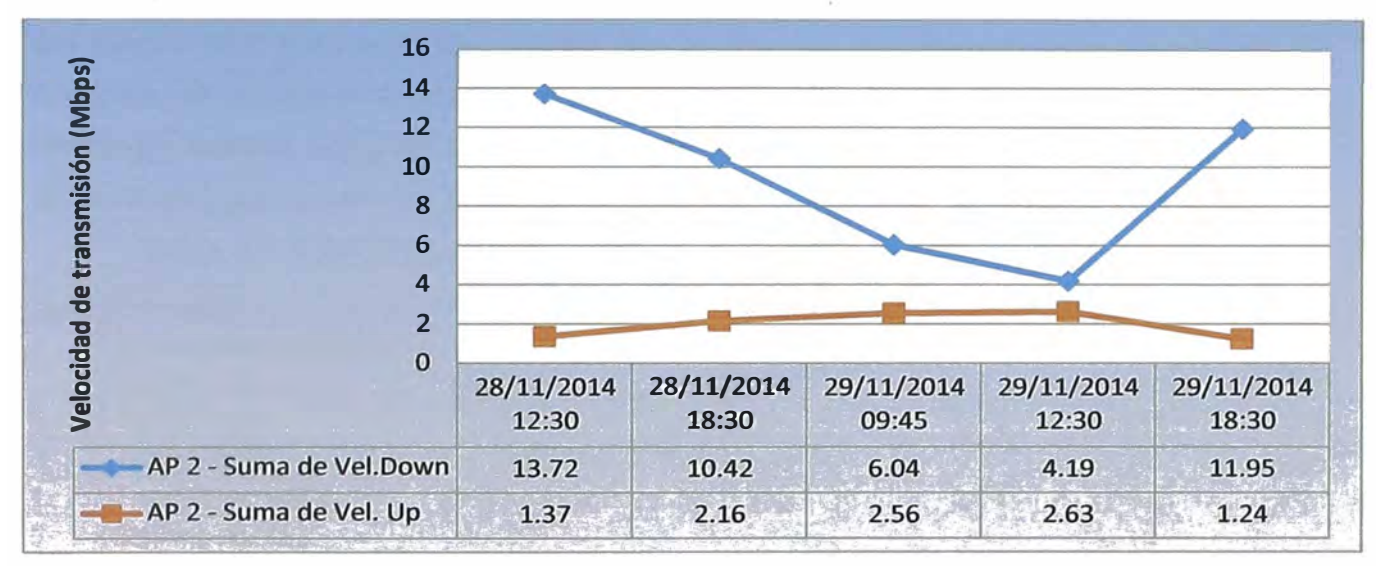

**Figura 3.20 Tráfico registrado en el Access Point 2 para el servicio WiFi CADE** 

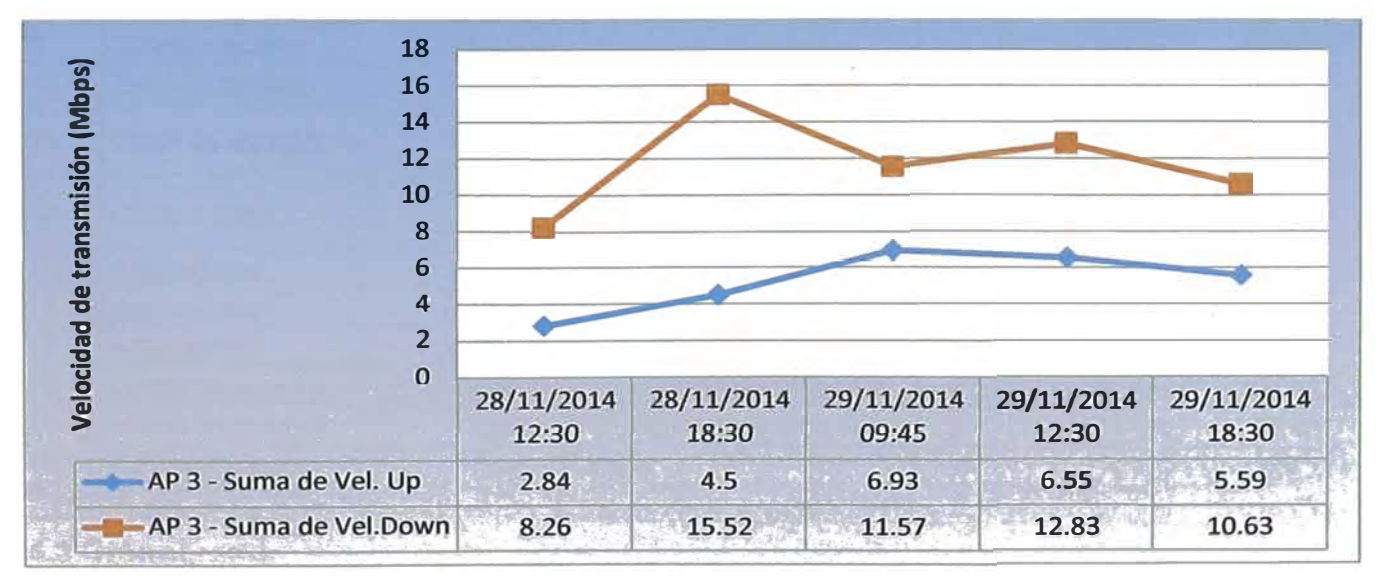

**Figura 3.21 Tráfico registrado en el Access Point 3**
# **CAPÍTULO IV COSTOS Y CRONOGRAMA**

En el presente capítulo se exponen los temas involucrados al presupuesto y al cronograma del proyecto de ingeniería.

## **4.1 Costos**

Se exponen los costos de los equipos y materiales. adquiridos para la implementación del diseño propuesto a fin de cumplir con el objetivo, de asegurar la cobertura de los servicios de telefonía e internet móvil para el evento CADE 2013 lo que conllevo a desplegar nuevos equipos, obras civiles para el tendido de fibra oscura, instalación de antenas en lugares cercano al evento, asignación de recursos, se muestra la tabla **4.1.**

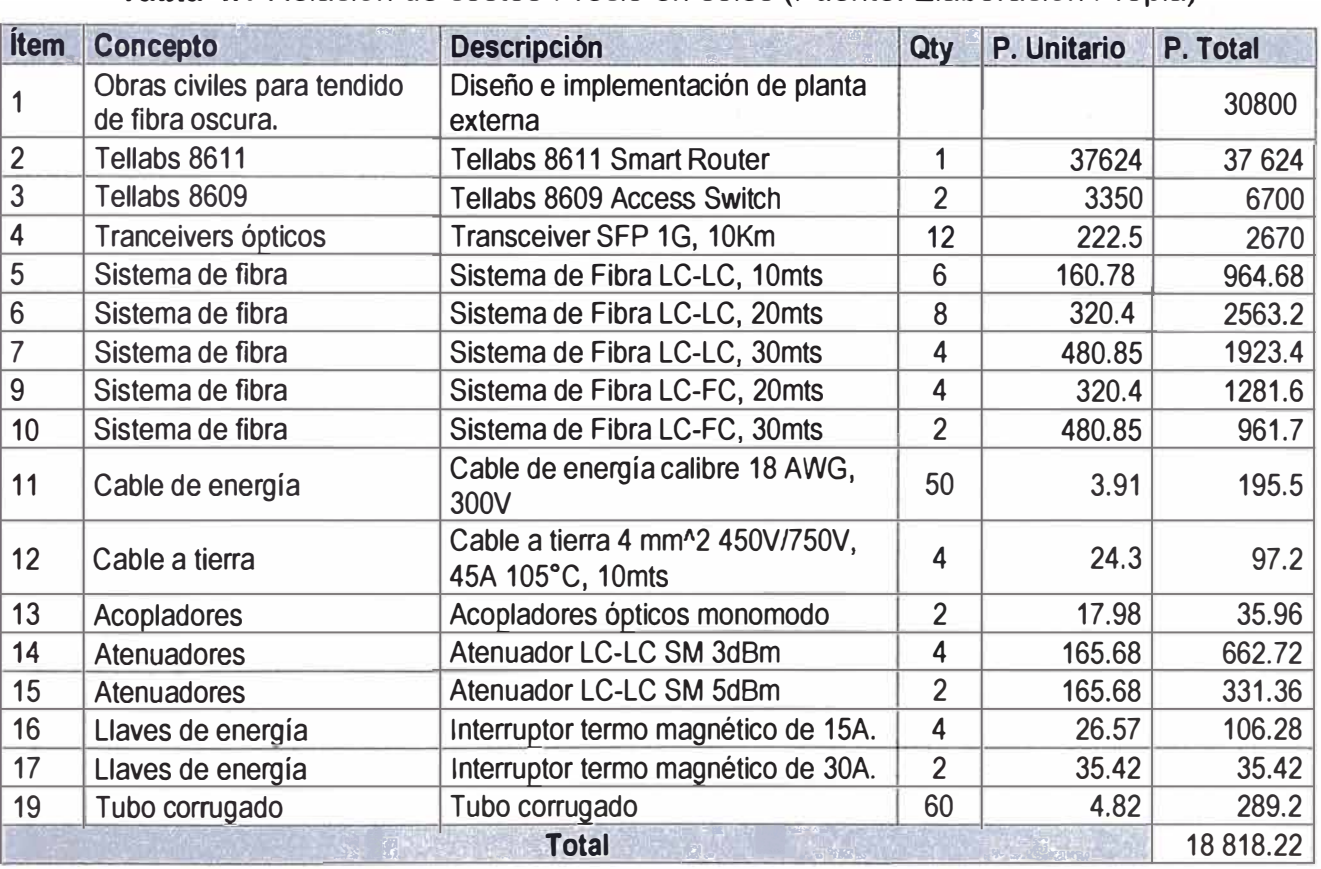

**Tabla 4.1** Relación de costos-Precio en soles (Fuente: Elaboración Propia)

#### **4.3 Cronograma**

La figura **4.1** muestra el diagrama de Gantt.

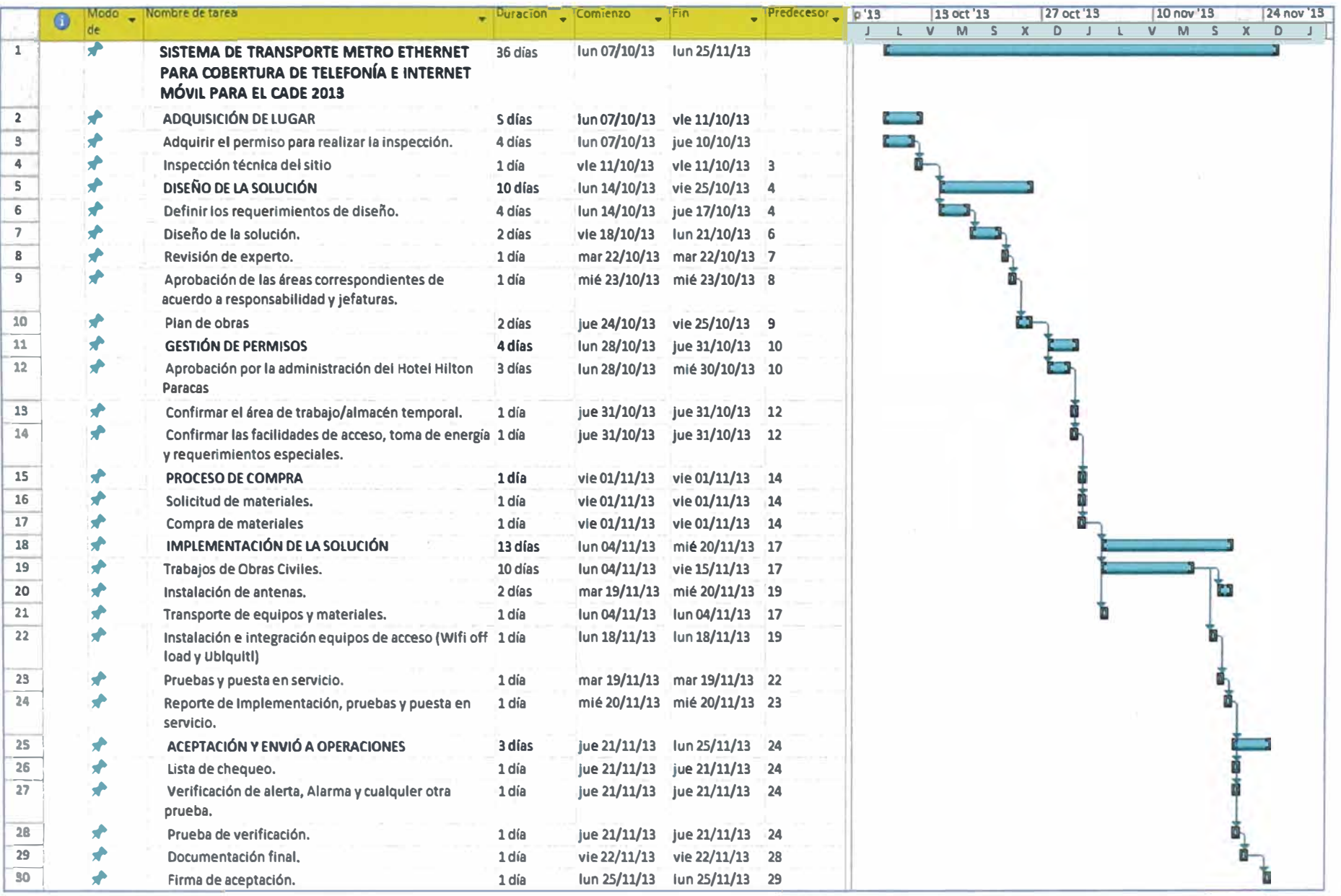

**Figura 4.1** Diagrama de Gantt (Fuente: Elaboración Propia)

#### **CONCLUSIONES Y RECOMENDACIONES**

#### **Conclusiones**

- 1. Se cumplió con el objetivo de asegurar la cobertura de servicios de telefonía e internet móvil, para el evento CADE 2013 realizado en la ciudad de Pisco, mediante la implementación y despliegue de un sistema de transporte Metro Ethernet.
- 2. Se logró extender la red de transporte hacia las soluciones de tráfico Wi-Fi y tráfico Ubiquiti mediante la instalación de equipamientos backhaul en el Hotel Hilton Paracas.
- 3. Se logró eliminar la saturación del enlace al incrementar 2 enlaces de 1Gb de ancho de banda cada uno.
- 4. Se aseguró la disponibilidad de los servicios de telefonía móvil e internet, mediante una ruta de respaldo y por un medio de transporte diferente.
- 5. En la solución presentada en el capítulo 3, se observa las ventajas de esta tecnología de transporte de la red Metro Ethernet, como la flexibilidad de realizar modificaciones para crecimiento de la red, su bajo costo en su implementación, y garantiza la calidad de servicio para el tráfico de voz y video.
- 6. El incremento de ancho de banda que se brinda en la red Metro Ethernet se da en proporción discreta de 1 Gbps, 10 Gbps; lo que permite ser el backbone para nuevos servicio que demanden mayor ancho de banda como actualmente se dispone de la tecnología 4G LTE (Long Terminal Evolution), IPTV, entre otras.
- 7. Como una de las principales operadoras de Telefonía y como auspiciador de evento CADE 2013, se garantizó la continuidad del servicio a fin posicionarse en el mercado con productos de última generación como son los celulares con tecnología 4G LTE, ya que contó con módulos de exposición de esta tecnología en el lugar del evento.
- 8. Este informe contribuye en la implementación de una solución robusta, flexible, escalable y de bajo costo en su ejecución en la red de Transporte Metro Ethernet que como se presentó abarca grandes distancias para el transporte y brindar acceso a servicios de banda ancha.
- 9. El escenario donde se implementó la solución fue en la planta de operación de la red Metro Ethernet de Telefónica del Perú, donde elaboró a partir de sus planos de planta externa de F.O, red de transmisión Nacional, red Metro y Backhaul para la interconexión de los equipos de acceso hacia los agregadores donde brinda el enrutamiento a Internet.

### **Recomendaciones**

- 1. Al momento de diseñar una ampliación de enlaces (ya sea para ampliación de capacidad de ancho de banda, contingencia o respaldo) en la Red Metro es importante tener en cuenta la red de planta externa de F.O, red de transmisión para el despliegue de equipamiento e interconexión a nivel físico.
- 2. Al terminar de implementar la solución propuesta es necesario realizar pruebas end to end, tales como transmitir paquetes de máximo tamaño (trama Ethernet 1528 bytes) a fin de asegurar en todo el trayecto MTU mínimo de 1530 bytes así evitar pérdidas de paquetes grandes, otras de las pruebas es de asegurar el flujo de tráfico máximo a transmitir y pruebas para verificar el cumplimiento de QoS del servicio de telefonía.
- 3. Es importante evaluar el despliegue de los servicios (Internet y Telefonía) en la zona de Pisco a fin de prevenir la saturación de los enlaces nuevos enlaces y poder migrar a enlace de mayor capacidad como de 10Gbps.

## **BIBLIOGRAFÍA**

- [1] Redes de banda ancha: Metro Ethernet Cátedra: Redes Locales y Metropolitanas de la Universidad de Rafael Belloso Chacin, República Bolivariana de Venezuela.
- [2] Seminario Técnico IEEE- Abril 2009
- [3] Implementación de una Red Metro Ethernet en la Herramienta Metasolv De Oracle. Por la Br. Rosmir S Terán A. para optar al título de Ingeniero Electricista.
- [4] Metro Ethernet Forum: http://www.metroethernetforum.org/
- [5] Huawei Technologies CO, L TO Protocolo de Enrutamiento IS-IS.
- [6] IS-IS v1.32 Aaron Balchunas: www.routeralley.com/ra/docs/isis.pdf
- [7] IS-IS Tutorial Philip Smith The Middle East Network Operators Group
- [8] Fundamentos de MPLSNPN Rogelio Alvez
- [9] Calidad de servicio en redes IP\* Evaluation of Quality of Services in IP network Federico Gacharná, Noviembre de 2007
- [10] Calidad de Servicio Multicapa en una Red IP basada en Wimax Trabajo de Grado para optar por el título de Ingeniero Electrónico, Universidad Pontifica Bolivariana - 2009
- [11] Voz, Video y Telefonía Sobre IP, Dr. lng. José Joskowicz, Instituto de Ingeniería Eléctrica, Facultad de Ingeniería, Universidad de la República, Montevideo, URUGUAY, Agosto 2013.
- [12] Tecnologías Avanzadas de la Información Departamento de Tecnología Electrónica de la Universidad de Sevilla. Revisión 1 (Nov 2012).
- [13] Huawei Technologies CO, BFD Technology White Paper.
- [14] Huawei NE80E http://www.huawei.com/pe/products/data-communication/nerouters/ne80e/
- [15] Huawei NE40E, http://www.huawei.com/pe/products/data-communication/nerouters/ne40e/index.htm
- [16] M120 Juniper, http://www.juniper.net/techpubs/en\_US/releaseindependent/junos/topics/concept/m120-description.html
- [17] Tellabs 8611, "Tellabs® 8600 Managed Edge System" http://www.pariosolutions.com/wp-content/uploads/2012/1 0/tlab8600sysoverview.pdf
- **(18) OptiX OSN 3500, http://www.huawei.com/pe/products/transport-network/hybridmstp/osn3500/**
- **(19) Tessco, BeIAir20EO https://www.tessco.com/products/displayProductlnfo.do?sku=531809**
- **(20) Tellabs 8609, "Tellabs® 8609 Smart Router''** https://www.winncom.com/pdf/Coriant\_8609/Coriant\_8609\_Datasheet.pdf